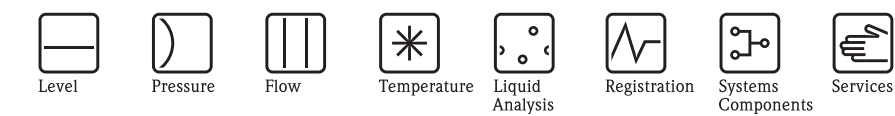

# Istruzioni di funzionamento **Proline Promass 40**

Sistema di misura della Portata Massica Coriolis

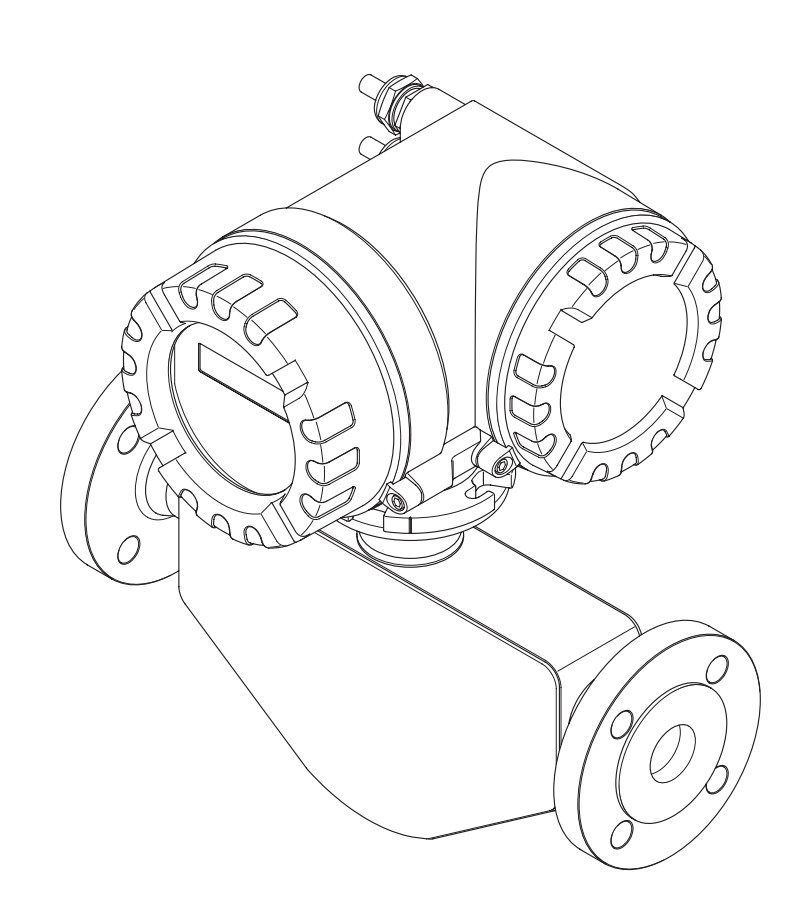

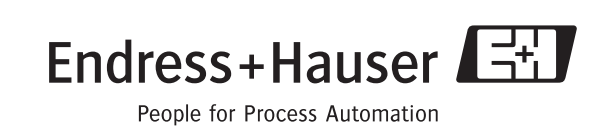

 $\circ$ .

Solutions

BA061D/16/it/09.08 71090539 Valido dalla versione: V 3.00.XX (software dello strumento)

# **Istruzioni di funzionamento brevi**

Questo schema riassuntivo spiega come configurare il misuratore in modo rapido e semplice:

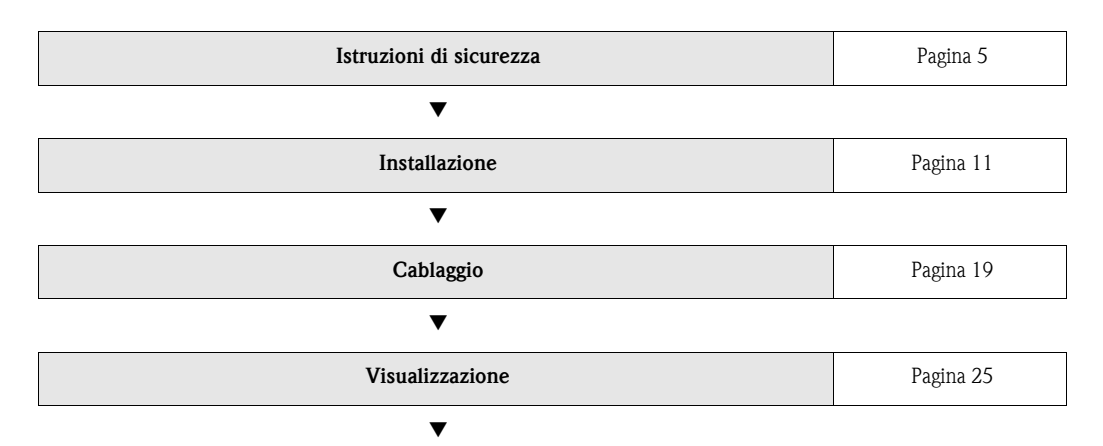

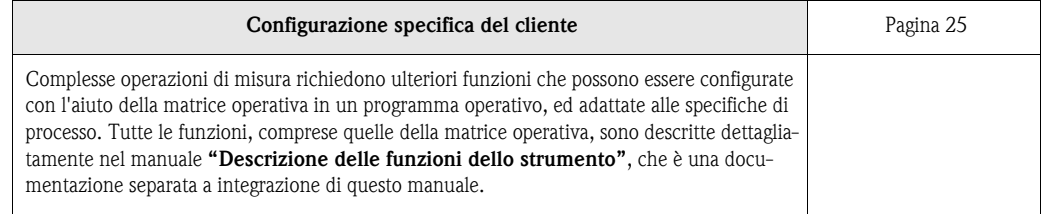

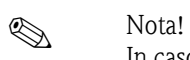

In caso di errori dopo l'avviamento o durante il funzionamento, iniziare la ricerca guasti con la lista di controllo riportata a pagina [Pagina 47](#page-46-0). La procedura conduce direttamente alla causa dell'errore ed ai relativi rimedi.

# **Sommario**

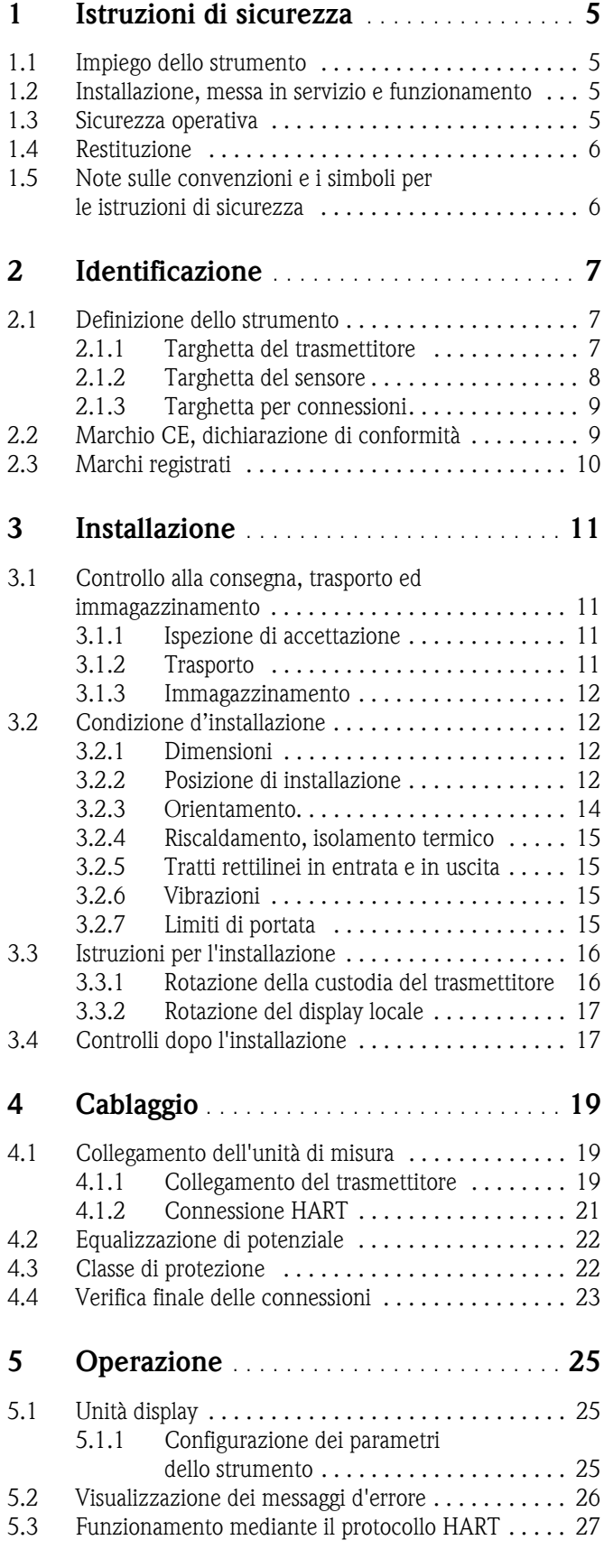

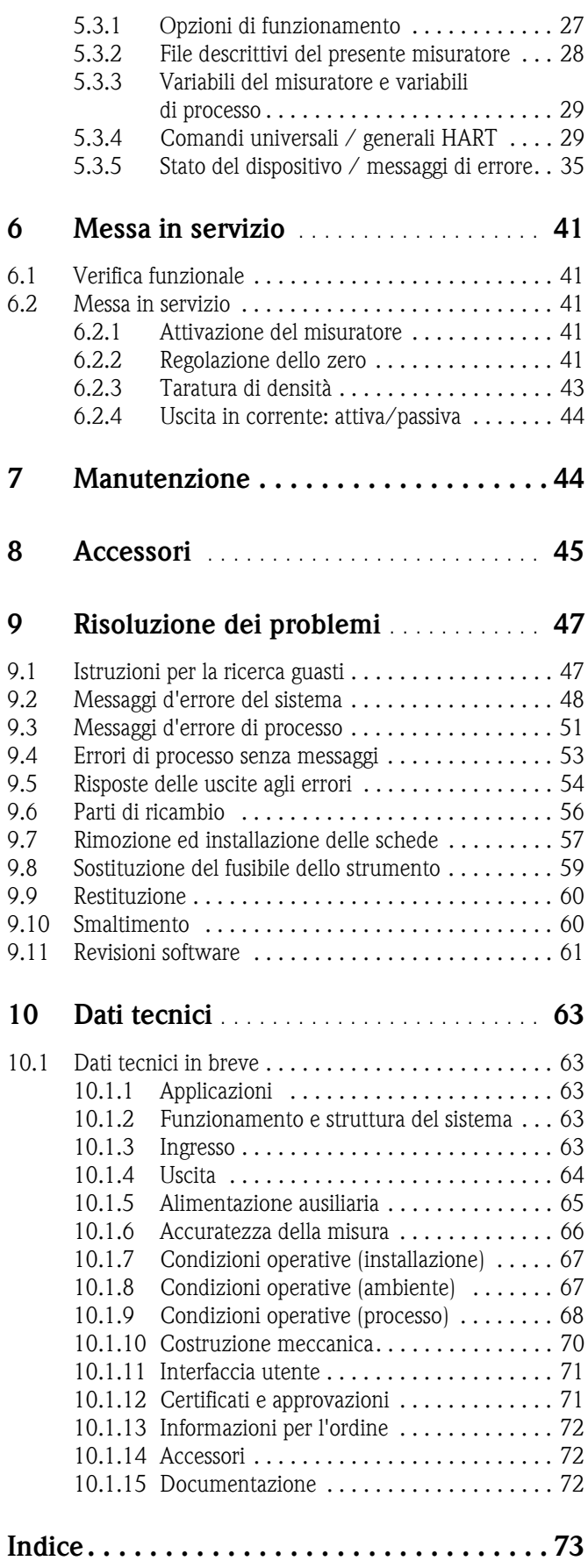

# <span id="page-4-1"></span><span id="page-4-0"></span>**1 Istruzioni di sicurezza**

## <span id="page-4-2"></span>**1.1 Impiego dello strumento**

Il misuratore descritto in queste Istruzioni di funzionamento è destinato a essere impiegato esclusivamente per la misura della portata massica o della portata volumetrica dei liquidi e gas. Possono essere misurati fluidi con proprietà molto differenti, ad esempio:

- additivi
- oli, grassi
- acidi, alcali
- vernici, lacche
- sospensioni
- gas.

Un uso non corretto o diverso da quello qui descritto non garantisce la sicurezza operativa del misuratore. In tal caso, il produttore non è responsabile dei danni provocati.

# <span id="page-4-3"></span>**1.2 Installazione, messa in servizio e funzionamento**

Si prega di notare i seguenti punti:

- L'installazione, il collegamento all'alimentazione, la messa in servizio e la manutenzione dello strumento devono essere eseguiti da tecnici esperti e qualificati, autorizzati ad effettuare lavori di tal genere dal proprietario/operatore. Lo specialista deve leggere e capire queste Istruzioni di funzionamento e seguire le istruzioni in esso contenute.
- Lo strumento deve essere gestito da personale autorizzato ed istruito dal proprietario/operatore. Le istruzioni del Manuale Operativo devono essere rispettate tassativamente.
- Il personale tecnico Endress+Hauser è a disposizione per approfondire le caratteristiche di resistenza chimica delle parti a contatto con i fluidi speciali, inclusi i detergenti. Tuttavia, anche piccole variazioni di temperatura, concentrazione o del grado di contaminazione del processo possono modificare le proprietà di resistenza chimica. Per questo motivo, Endress+Hauser non può garantire o assumersi la responsabilità per le proprietà di resistenza chimica dei materiali bagnati dal fluido in applicazioni specifiche. L'utente è responsabile della scelta dei materiali a contatto con il fluido e della relativa resistenza alla corrosione.
- L'installatore dovrà verificare che il sistema di misura sia cablato correttamente, in conformità con gli schemi elettrici. Il trasmettitore deve essere messo a terra, a meno che l'alimentazione non sia galvanicamente isolata, (es. alimentazione galvanicamente isolata SELV o PELV).
- Lo strumento è soggetto a tutte le norme locali in vigore riguardanti lo smontaggio e le riparazioni di apparecchiature elettriche.

# <span id="page-4-4"></span>**1.3 Sicurezza operativa**

Si prega di notare i seguenti punti:

- I sistemi di misura da impiegare in ambienti pericolosi sono forniti di una documentazione Ex separata, che è *parte integrante di* queste Istruzioni di funzionamento. Tutte le istruzioni di installazione e le caratteristiche operative, riportate in questa documentazione supplementare, hanno valore di requisiti obbligatori. Il simbolo riportato sulla copertina della documentazione Ex indica l'approvazione e l'ente di certificazione (es.  $\circledB$  Europa,  $\circledA$  USA,  $\circledA$  Canada).
- Il misuratore è conforme ai requisiti generali di sicurezza della normativa EN 61010, ai requisiti di compatibilità elettromagnetica della normativa IEC/EN 61326 e alle raccomandazioni NAMUR NE 21, NE 43 e NE 53.
- Il produttore si riserva il diritto di apportare delle modifiche alle specifiche tecniche senza preavviso. Il fornitore E+H di fiducia sarà lieto, dietro specifica richiesta, di fornire gli aggiornamenti specifici delle presenti Istruzioni di funzionamento.

• La temperatura della superficie esterna del trasmettitore può aumentare di 10 K a causa dei consumi elettrici dei componenti elettronici interni. I fluidi di processo, ad alta temperatura, che passano attraverso il misuratore determineranno un ulteriore aumento della temperatura superficiale del misuratore. La temperatura del sensore, in particolare, può raggiungere temperature prossime alla temperatura di processo. Qualora siano presenti temperature di processo elevate, si dovranno adottare precauzioni di sicurezza supplementari.

# <span id="page-5-0"></span>**1.4 Restituzione**

Per rendere a Endress+Hauser un misuratore di portata in caso, ad esempio, sia necessaria una riparazione od una taratura, attenersi alla seguente procedura:

- Allegare sempre il modulo della "Dichiarazione di decontaminazione" attentamente compilato. Endress+Hauser potrà trasportare, esaminare e riparare gli strumenti restituiti dai clienti solo in presenza di tale documento.
- Allegare, se necessario, eventuali indicazioni speciali per la manipolazione, ad esempio una scheda di sicurezza conforme alla normativa (EC) 1907/2006 REACH.
- Rimuovere tutti i residui. Fare particolare attenzione alle sedi delle guarnizioni ed alle eventuali crepe, che potrebbero nascondere dei depositi, E' più importante soprattutto se la sostanza è pericolosa per la salute, ad es. infiammabile, tossica, caustica, cancerogena, ecc.

### Nota!

Il modulo della "Dichiarazione di decontaminazione" è riprodotto sul retro di questo manuale.

- # Attenzione! Il misuratore non può essere restituito se non sono state eliminate tutte le tracce di sostanze pericolose, ad es. quelle penetrate negli interstizi o diffuse attraverso la plastica.
	- I costi sostenuti per l'eliminazione dei residui e per gli eventuali danni (bruciature, ecc.) dovuti a una insufficiente pulizia saranno addebitati al proprietario/operatore.

# <span id="page-5-1"></span>**1.5 Note sulle convenzioni e i simboli per le istruzioni di sicurezza**

I misuratori sono stati sviluppati per soddisfare i requisiti di sicurezza vigenti; sono stati collaudati ed hanno lasciato lo stabilimento di produzione in condizione da poter essere impiegati in completa sicurezza. I dispositivi sono conformi a tutti gli standard e le norme applicabili secondo la normativa EN 61010 "Misure di sicurezza per apparecchiature elettriche di misura, controllo, regolazione e per procedure di laboratorio". Potrebbero, comunque, diventare pericolosi se usati non correttamente e per scopi impropri.

Di conseguenza, porre sempre particolare attenzione alle disposizioni sulla sicurezza indicate in queste Istruzioni di sicurezza e contrassegnate dalle seguenti diciture:

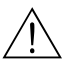

Attenzione!<br>"Avviso" indica attività o processi che, se eseguiti non correttamente, potrebbero causare ferite gravi alle persone o rischi per la sicurezza. Attenersi scrupolosamente alle istruzioni e procedere con cautela.

" Pericolo! "Attenzione" indica attività o processi che, se eseguiti non correttamente, potrebbero causare ferite gravi alle persone o la distruzione dello strumento. Attenersi scrupolosamente alle istruzioni.

### **Islaming** Nota!

"Nota" indica attività o processi che, se eseguiti non correttamente, potrebbero avere un impatto indiretto sul funzionamento dello strumento o innescare meccanismi indesiderati.

# <span id="page-6-0"></span>**2 Identificazione**

## <span id="page-6-1"></span>**2.1 Definizione dello strumento**

Il misuratore di portata "Promass 40" comprende:

- **Trasmettitore Promass 40**
- Sensore Promass E

## <span id="page-6-2"></span>**2.1.1 Targhetta del trasmettitore**

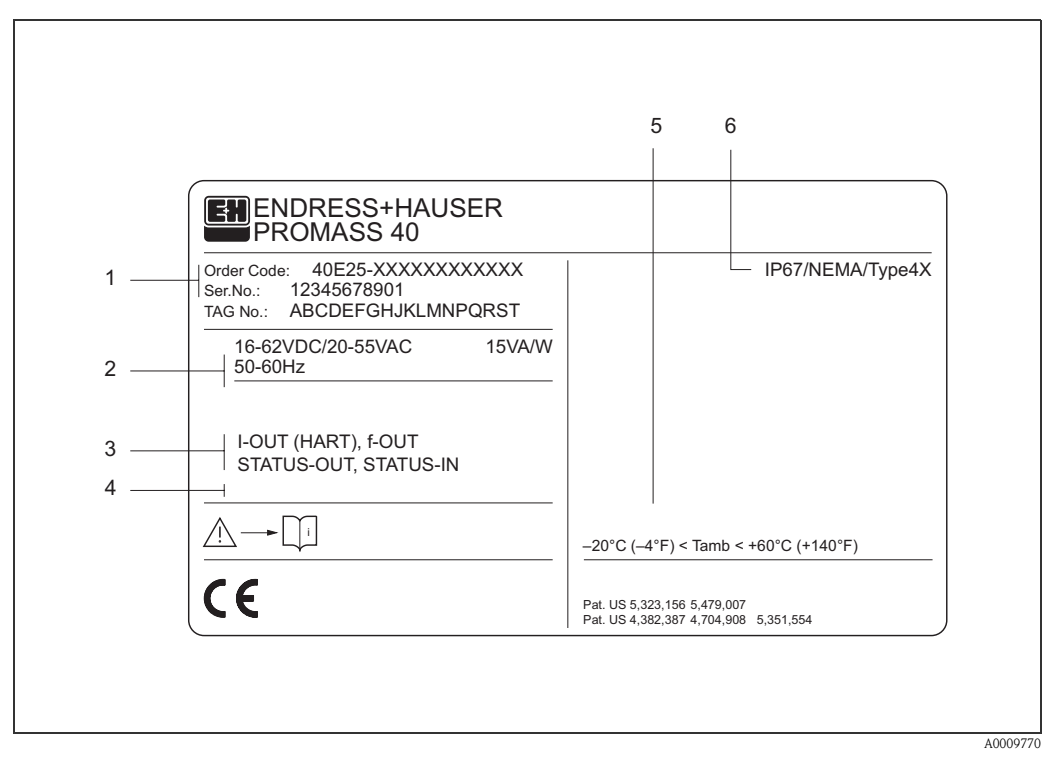

*Fig. 1: Dettagli della targhetta del trasmettitore "Promass 40" (esempio)*

- *1 Codice d'ordine/numero di serie: per quanto riguarda il significato delle singole lettere e cifre, vedere le specifiche riportate sulla conferma d'ordine.*
- *2 Alimentazione / frequenza: 16...62 V c.c. / 20...55 V c.a. / 50...60 Hz Assorbimento corrente: 15 VA / W*
- *3 Ingressi / uscite disponibili: I-OUT (HART): uscita in corrente (HART) f-OUT: uscita impulsi/frequenza STATUS-IN: ingresso di stato (ingresso ausiliare) STATUS-OUT: con uscita di stato (uscita in commutazione)*
- *4 Spazio riservato alle informazioni per le versioni su specifica*
- *5 Campo della temperatura ambiente*
- *6 Classe di protezione*

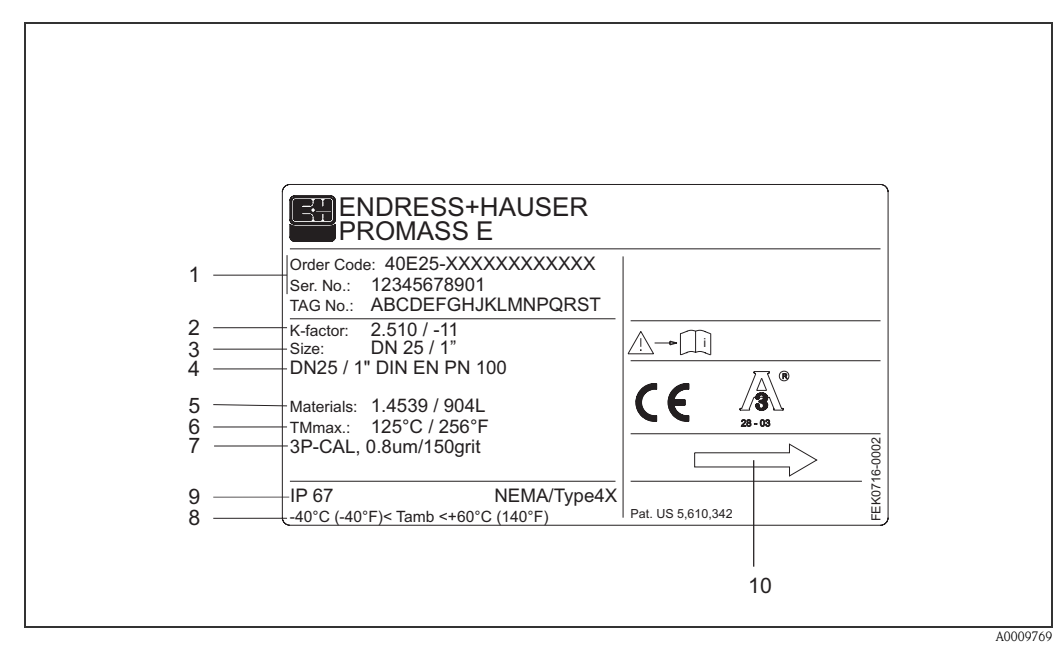

### <span id="page-7-0"></span>**2.1.2 Targhetta del sensore**

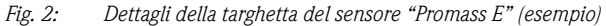

- *1 Codice d'ordine/numero di serie: per quanto riguarda il significato delle singole lettere e cifre, vedere le specifiche riportate sulla conferma d'ordine.*
- *2 Fattore di taratura: 2,510; punto di zero: -11*
- *3 Diametro nominale: DN 25/1"*
- *4 Diametro nominale della flangia: DN 25/1 Pressione nominale: EN (DIN) PN 100 bar*
- *5 Materiale dei tubi di misura: acciaio inox 1.4539/904L*
- *6 TMmax +125 °C / +256 °F (temperatura max. del fluido)*
- *7 Informazioni aggiuntive (esempio):*
	- *Con taratura a 3 punti*
	- *Con certificazione 3.1 B per materiali a contatto con fluidi di processo*
- *8 Campo della temperatura ambiente*
- *9 Classe di protezione*
- *10 Direzione del flusso*

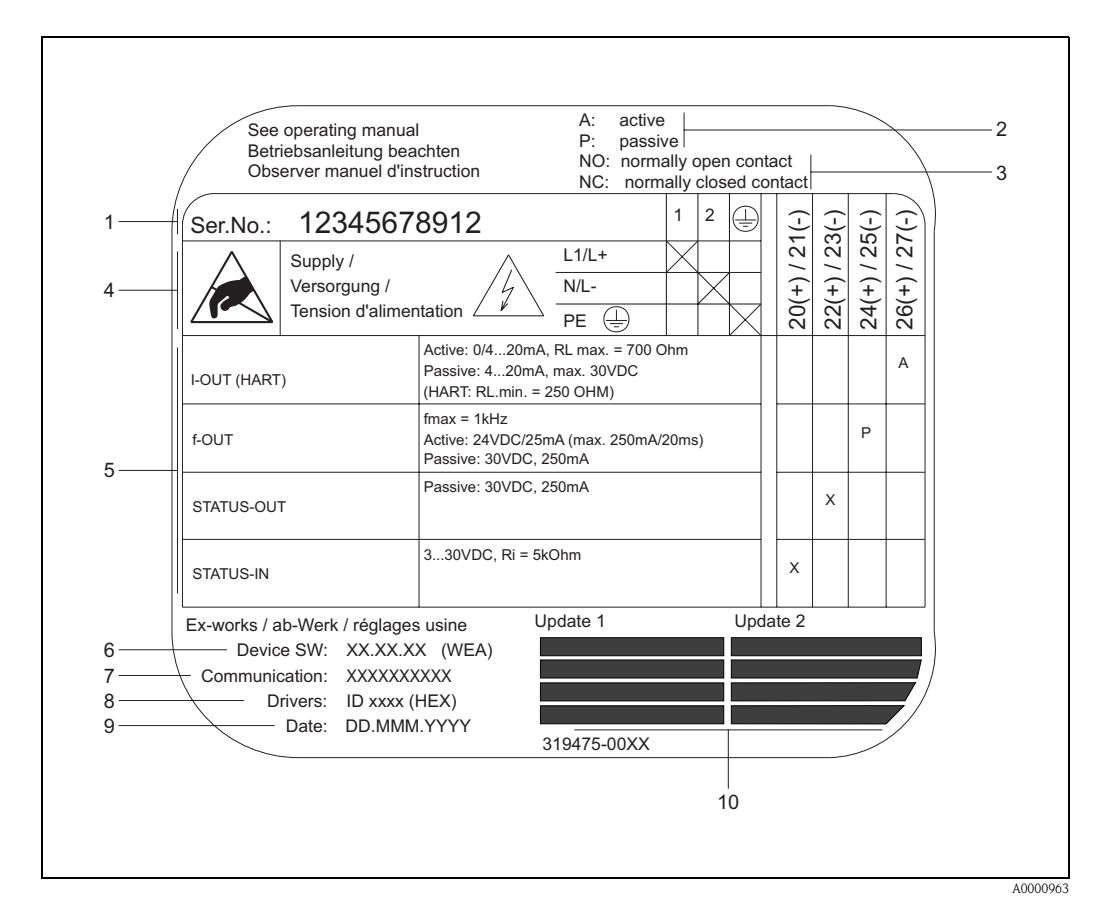

### <span id="page-8-0"></span>**2.1.3 Targhetta per connessioni**

*Fig. 3: Specifiche sulla targhetta del trasmettitore Proline (esempio)*

- *1 Numero di serie*
- *2 Configurazioni dell'uscita in corrente*
- *3 Configurazioni dei contatti relè*
- *4 Assegnazione dei morsetti, cavo di alimentazione: 85...260 V c.a., 20...55 V c.a., 16...62 V c.c. Morsetto N. 1: L1 per c.a., L+ per c.c. Morsetto N. 2: N per c.a., L- per c.c.*
- *5 Segnali in ingresso e uscita, configurazione e assegnazione dei morsetti (20...27), v. anche "Valori elettrici di ingressi/uscite"* → *[Pagina 63 segg.](#page-62-4)*
- *6 Versione attuale del software del misuratore*
- *7 Tipo di comunicazione installata, ad es. HART, PROFIBUS PA, ecc.*
- *8 Informazioni sul software di comunicazione corrente (revisione strumento e descrizione strumento), ad es.*
- *Disp. 01 / DD 01 per HART*
- *9 Data d'installazione*
- *10 Aggiornamenti attuali dei dati specificati dal punto 6 al 9*

# <span id="page-8-1"></span>**2.2 Marchio CE, dichiarazione di conformità**

Gli strumenti sono stati sviluppati secondo le procedure di buona ingegneria per soddisfare gli attuali requisiti di sicurezza; sono stati collaudati e hanno lasciato lo stabilimento di produzione in condizione da poter essere impiegati in completa sicurezza. Gli strumenti sono conformi agli standard e alle norme applicabili secondo EN 61010, "Misure di sicurezza per apparecchiature elettriche di misura, controllo, regolazione e per procedure di laboratorio", e ai requisiti di compatibilità elettromagnetica previsti dalla normativa IEC/EN 61326. Di conseguenza, iI sistema di misura descritto in queste Istruzioni di funzionamento rispetta i requisiti di legge secondo le direttive EC. Endress+Hauser, apponendo il marchio CE conferma il risultato positivo delle prove eseguite

sull'apparecchiatura Il sistema di misura è conforme ai requisiti EMC di "Australian Communication and Media Authority (ACMA)".

# <span id="page-9-0"></span>**2.3 Marchi registrati**

## TRI-CLAMP ®

è un marchio registrato di Ladish & Co., Inc., Kenosha, USA

SWAGELOK $^\circledR$ è un marchio registrato di Swagelok & Co., Solon, USA

HART ®

è un marchio registrato di HART Communication Foundation, Austin, USA

HistoROM™, S-DAT®, FieldCare®, Fieldcheck®, Applicator® sono marchi registrati di Endress+Hauser Flowtec AG, Reinach, CH

# <span id="page-10-1"></span><span id="page-10-0"></span>**3 Installazione**

## <span id="page-10-2"></span>**3.1 Controllo alla consegna, trasporto ed immagazzinamento**

### <span id="page-10-3"></span>**3.1.1 Ispezione di accettazione**

Al ricevimento delle merci, verificare i seguenti punti:

- Controllare l'imballo e i contenuti al fine di verificare che non siano stati danneggiati.
- Controllare i materiali ricevuti verificando che non manchi nulla e che la merce sia conforme a quanto indicato nell'ordine.

## <span id="page-10-4"></span>**3.1.2 Trasporto**

Qui di seguito tutte le indicazioni per l'eliminazione dell'imballaggio e il trasporto del misuratore alla destinazione finale:

- I misuratori devono essere trasportati senza eliminare l'imballaggio originale.
- Durante il trasporto e l'immagazzinamento, le piastre ed i cappucci di sicurezza, montati sugli attacchi al processo, prevengono i danni meccanici alle superfici delle guarnizioni e l'ingresso di materiali estranei nel tubo di misura. Di conseguenza, si consiglia di togliere le piastre ed i cappucci solo al momento dell'installazione.
- Non sollevare i misuratori con diametro nominale DN 40...50 afferrandoli dalla custodia del trasmettitore o dalla custodia di collegamento, in caso di versione separata ([Fig. 4\)](#page-10-5). Usare cinghie di tessuto strette intorno alle due connessioni al processo ([Fig. 4\)](#page-10-5). Le catene non possono essere utilizzate, poiché potrebbero danneggiare la custodia.

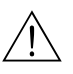

# Attenzione! Rischio di danneggiamento se il misuratore si capovolge. Il baricentro del misuratore potrebbe essere più alto dei punti di attacco delle cinghie.

Verificare sempre che il misuratore non ruoti inaspettatamente attorno al suo asse.

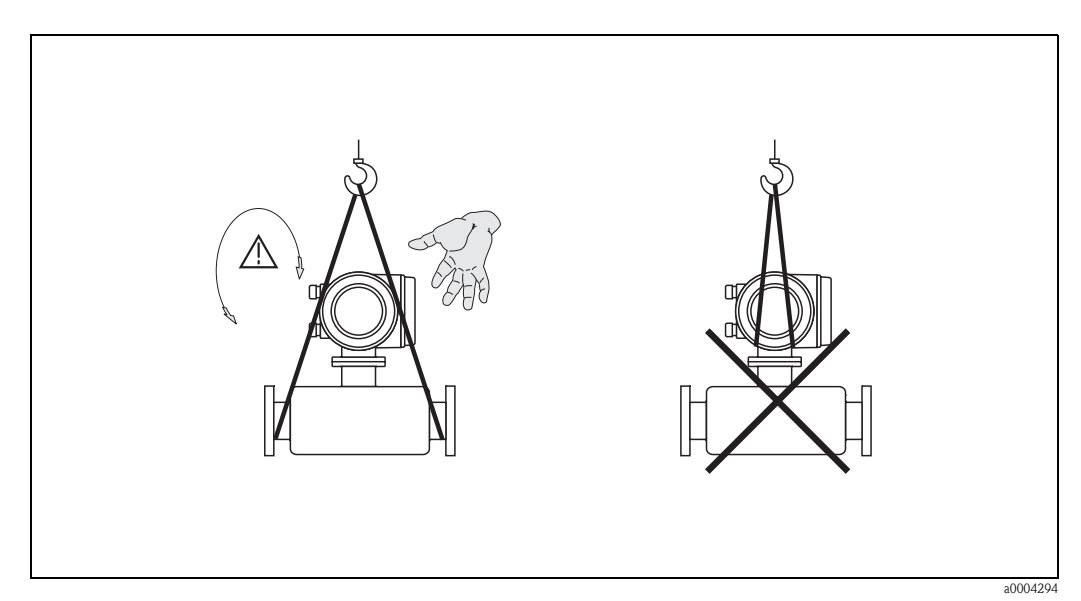

<span id="page-10-5"></span>*Fig. 4: Istruzioni per il trasporto dei sensori DN 40...50*

### <span id="page-11-0"></span>**3.1.3 Immagazzinamento**

Si prega di notare i seguenti punti:

- Il misuratore deve essere imballato in modo da garantirne la protezione in caso di eventuali urti durante l'immagazzinamento (e il trasporto). L'imballo utilizzato per la spedizione iniziale garantisce una protezione ottimale.
- La temperatura d'immagazzinamento consentita è −40...+80 °C (preferibilmente +20 °C).
- Rimuovere le piastre ed i cappucci di protezione dagli attacchi al processo solo al momento dell'installazione.
- Durante l'immagazzinamento, il misuratore deve essere protetto dalla radiazione solare diretta per evitare il surriscaldamento delle superfici.

# <span id="page-11-1"></span>**3.2 Condizione d'installazione**

Si prega di notare i seguenti punti:

- Non sono necessarie speciali misure come supporti. Le forze esterne sono assorbite dalla struttura dello strumento.
- L'alta frequenza di oscillazione dei tubi di misura assicura che il funzionamento sia corretto ed il sistema non sia influenzato dalle vibrazioni delle tubazioni.
- Non sono necessarie speciali precauzioni anche in dispositivi con elementi che creano turbolenza (valvole, gomiti, raccordi a T), tranne se si verificano cavitazioni.

## <span id="page-11-2"></span>**3.2.1 Dimensioni**

Dimensioni e scartamenti del trasmettitore e del sensore "Informazioni tecniche" TI055D/06/en.

## <span id="page-11-3"></span>**3.2.2 Posizione di installazione**

Infiltrazioni di aria e bolle di gas nei tubi di misura possono determinare un aumento degli errori di misura. Evitare le seguenti posizioni:

- Il punto più alto. Rischio di accumuli d'aria.
- Direttamente a monte dall'uscita libera di una tubazione verticale.

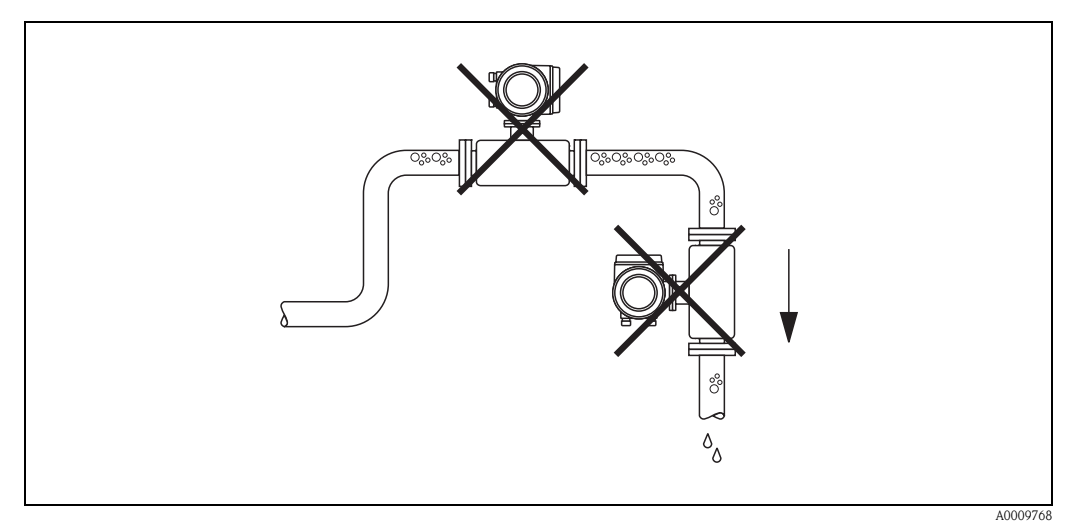

*Fig. 5: Posizione di montaggio*

La configurazione illustrata nella [Fig. 6](#page-12-0) tuttavia consente l'installazione in un tubo a scarico libero aperto. Prevedendo delle restrizioni lungo la tubazione, oppure un orifizio avente sezione di passaggio del liquido minore rispetto al diametro nominale è infatti possibile evitare che il sensore si svuoti durante la misura.

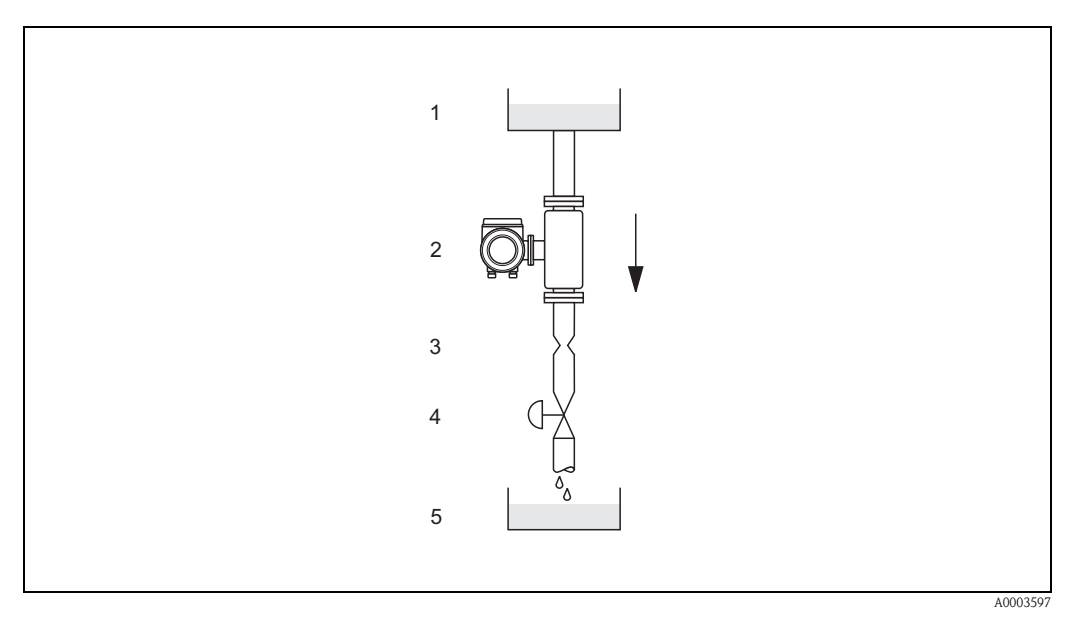

<span id="page-12-0"></span>*Fig. 6: Installazione su tubo a scarico libero (es. per applicazioni di dosaggio)*

- *1 Serbatoio di alimentazione*
- *2 Sensore*
- *3 Orifizio, restrizione del tubo*
- *4 Valvola*
- *5 Recipiente di dosaggio*

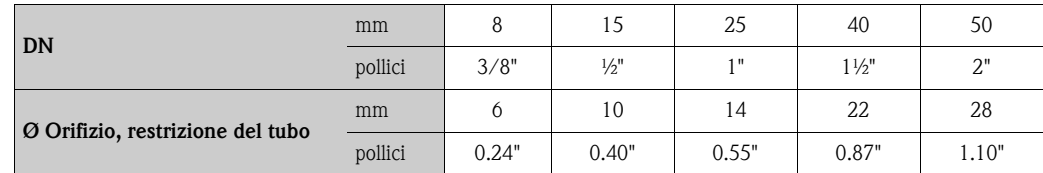

#### **Pressione del sistema**

È importante assicurarsi che non si verifichino fenomeni di cavitazione, poiché ciò potrebbe influenzare l'oscillazione del tubo di misura. Non sono necessarie speciali misure per i fluidi con proprietà simili a quelle dell'acqua in condizioni normali.

In caso di liquidi con punto di ebollizione basso, (idrocarburi, solventi, gas liquidi) o su linee in aspirazione, è importante assicurarsi che la pressione non scenda al di sotto della tensione di vapore e che il liquido non cominci a bollire. È importante assicurarsi anche che i gas che si formano naturalmente in alcuni liquidi non sprigionino gas. Quando la pressione del sistema è sufficientemente alta, è possibile prevenire tali effetti.

Di conseguenza, è generalmente consigliabile installare il sensore:

- A valle di eventuali pompe (per evitare il rischio di vuoto parziale)
- Nel punto più basso di una tubazione verticale.

## <span id="page-13-0"></span>**3.2.3 Orientamento**

### *Verticale:*

Orientamento consigliato con direzione del flusso ascendente (fig. 1). Se il fluido è fermo, i solidi presenti si depositano ed i gas abbandonano il tubo di misura. Il tubo di misura può essere completamente drenato e protetto da eventuali depositi.

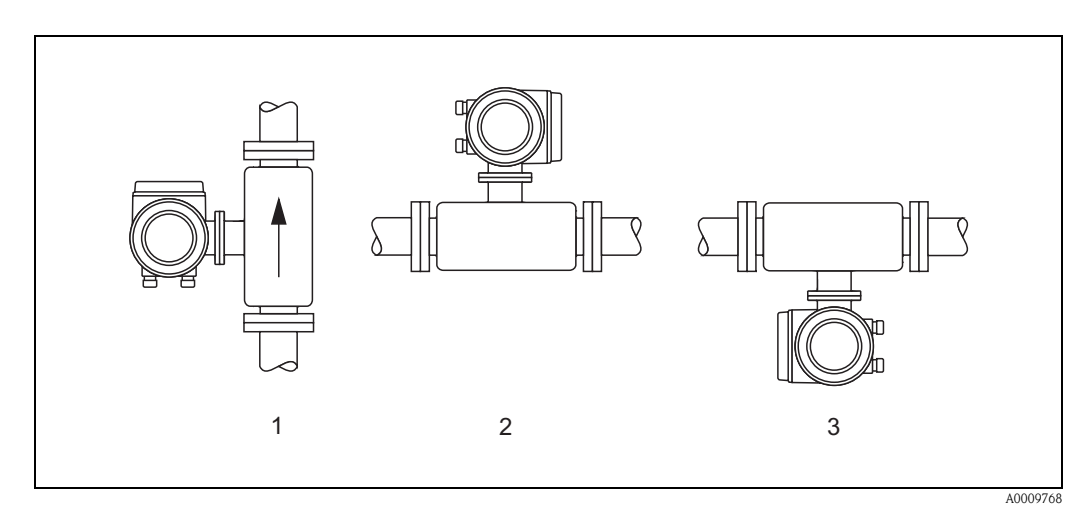

<span id="page-13-2"></span>*Fig. 7: Orientamento Promass E*

### *Orizzontale:*

I tubi di misura del Promass E devono trovarsi nello stesso piano orizzontale. Se l'installazione è stata eseguita correttamente, la custodia del trasmettitore viene a trovarsi al di sopra o al di sotto del tubo (Viste 2, 3). Evitare sempre di avere la custodia del trasmettitore sullo stesso piano orizzontale della tubazione.

" Pericolo! I tubi di misura del Promass E sono leggermente curvi, di conseguenza, in caso d'installazione orizzontale, la posizione del sensore deve essere adattata alle caratteristiche del fluido ([Fig. 8\)](#page-13-1).

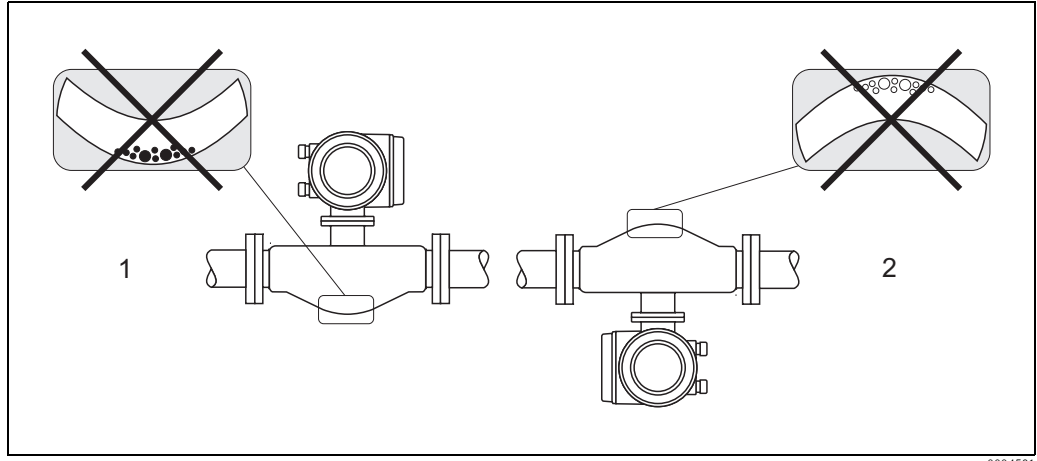

<span id="page-13-1"></span>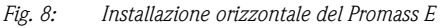

a0004581

*1 Non idoneo per fluidi con contenuto in solidi. Rischio di accumuli di solidi.*

*2 Non idoneo per fluidi aerati. Rischio di accumuli d'aria.*

#### **Temperatura del fluido**

Al fine di assicurare che non venga superata la massima temperatura consentita per il trasmettitore (-20…+60 °C), si raccomandano i seguenti orientamenti:

*Elevata temperatura del prodotto:*

- Tubazione verticale: installazione secondo la Fig.  $7 / 1$
- $\blacksquare$  Tubazione orizzontale: installazione secondo la [Fig. 7 /](#page-13-2) 3

*Bassa temperatura del prodotto*

- **Tubazione verticale: installazione secondo la [Fig. 7 /](#page-13-2) 1**
- Tubazione orizzontale: installazione secondo la Fig.  $7 / 2$

### <span id="page-14-0"></span>**3.2.4 Riscaldamento, isolamento termico**

Alcuni prodotti richiedono misure atte a evitare la dispersione di calore nel sensore. Per provvedere ad un adeguato isolamento, può essere usata un'ampia gamma di materiali. Il riscaldamento può essere di tipo elettrico, ad es. elementi riscaldati, o tramite le linee di acqua calda o di vapore (serpentine in rame).

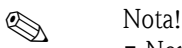

- Non usare elementi riscaldanti con prese di corrente controllate da tiristori
- In caso sia usata la tracciatura termoelettrica ed il riscaldamento sia regolato mediante sistemi a controllo di fase o treni d'impulsi, non è possibile evitare che i valori misurati siano influenzati dagli eventuali campi elettromagnetici, ad es. valori superiori a quelli consentiti dagli standard CE (Sinus 30 A/m). Il tali casi, il sensore deve essere magneticamente schermato.

Il contenitore secondario può essere schermato con fogli di lamiera o lamierini magnetici, senza direzione preferenziale (ad es. V330-35A) e con le seguenti proprietà:

- Permeabilità magnetica relativa μ<sup>r</sup> ≥ 300
- Spessore della lamiera d ≥ 0,35 mm

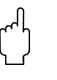

#### Pericolo!

Per scongiurare il surriscaldamento dell'elettronica,

- Verificare che il connettore fra sensore e trasmettitore rimanga sempre libero dal materiale isolante.
- Si noti che potrebbe essere necessario un dato orientamento a seconda della temperatura del fluido (v. [vedere Cap. 3.2.3](#page-13-0) "Temperatura del fluido").
- Informazioni sugli intervalli di temperatura ammessi  $\rightarrow$  [Pagina 67](#page-66-2).

## <span id="page-14-1"></span>**3.2.5 Tratti rettilinei in entrata e in uscita**

Non vi sono requisiti particolari per l'installazione in relazione ai tratti rettilinei in entrata e in uscita. Se possibile, installare il sensore lontano da elementi di disturbo, come valvole, raccordi a T, gomiti, ecc.

### <span id="page-14-2"></span>**3.2.6 Vibrazioni**

L'alta frequenza di oscillazione dei tubi di misura assicura che il funzionamento sia corretto ed il sistema non sia influenzato dalle vibrazioni delle tubazioni. Conseguentemente, non è necessario adottare misure speciali per l'applicazione dei sensori.

### <span id="page-14-3"></span>**3.2.7 Limiti di portata**

Vedere le informazioni riportate a [Pagina 63](#page-62-5) e [68](#page-67-1).

# <span id="page-15-0"></span>**3.3 Istruzioni per l'installazione**

## <span id="page-15-1"></span>**3.3.1 Rotazione della custodia del trasmettitore**

# Attenzione! Il meccanismo di rotazione dei dispositivi classificati EEx d/de o FM/CSA Cl. I Div. 1 differisce da quello qui descritto. La procedura per la rotazione delle custodie certificate è descritta in una documentazione separata, specifica Ex.

- 1. Allentare le due viti di fissaggio.
- 2. Ruotare l'innesto a baionetta.<br>3. Sollevare con attenzione la cu
- 3. Sollevare con attenzione la custodia del trasmettitore.
- 4. Ruotare la custodia del trasmettitore nella posizione desiderata (2 x 90° max. in entrambe le posizioni).
- 5. Riportare la custodia in posizione e riagganciare l'innesto a baionetta.
- 6. Riavvitare le due viti di fissaggio.

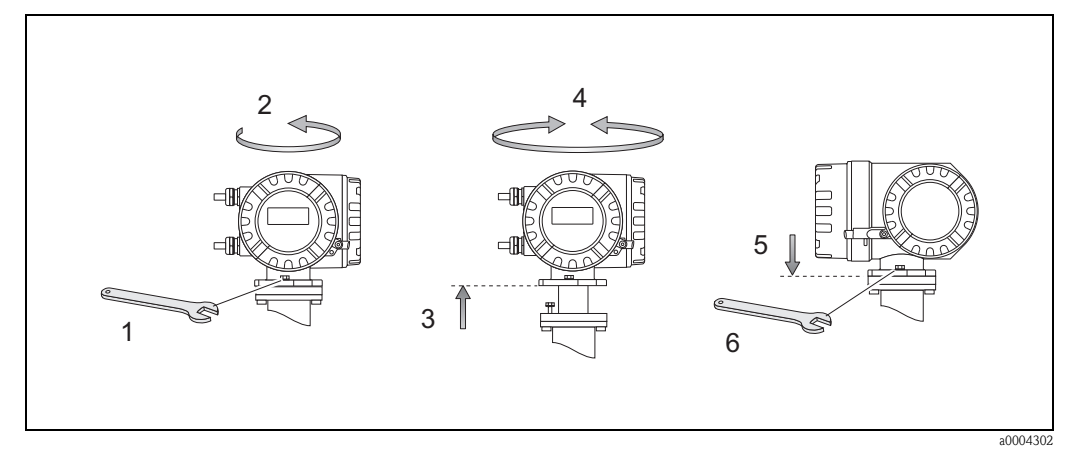

*Fig. 9: Rotazione della custodia del trasmettitore (custodia da campo in alluminio)*

### <span id="page-16-0"></span>**3.3.2 Rotazione del display locale**

- 1. Togliere il coperchio del vano dell'elettronica.
- 2. Premere i ganci laterali del modulo display e rimuoverlo dalla piastra di copertura del vano dell'elettronica.
- 3. Ruotare il display nella posizione desiderata (max. 4x45° in entrambe le direzioni) e riposizionarlo nel coperchio del vano dell'elettronica.
- 4. Avvitare fermamente il coperchio del vano dell'elettronica sulla custodia del trasmettitore.

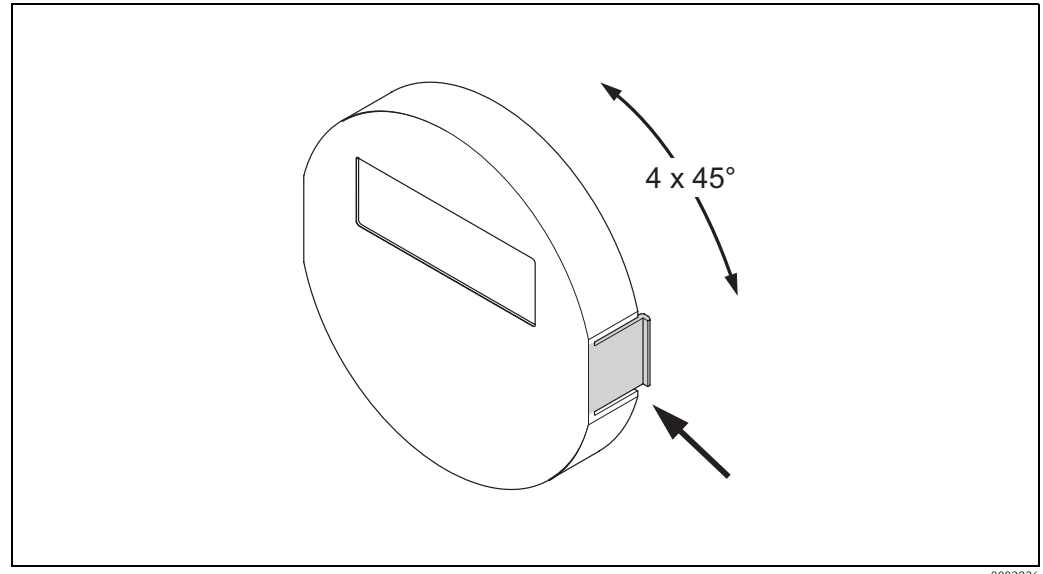

*Fig. 10: Rotazione del display locale (custodia da campo)*

#### a0003236

# <span id="page-16-1"></span>**3.4 Controlli dopo l'installazione**

Terminata l'installazione del misuratore nel tubo, eseguire i seguenti controlli:

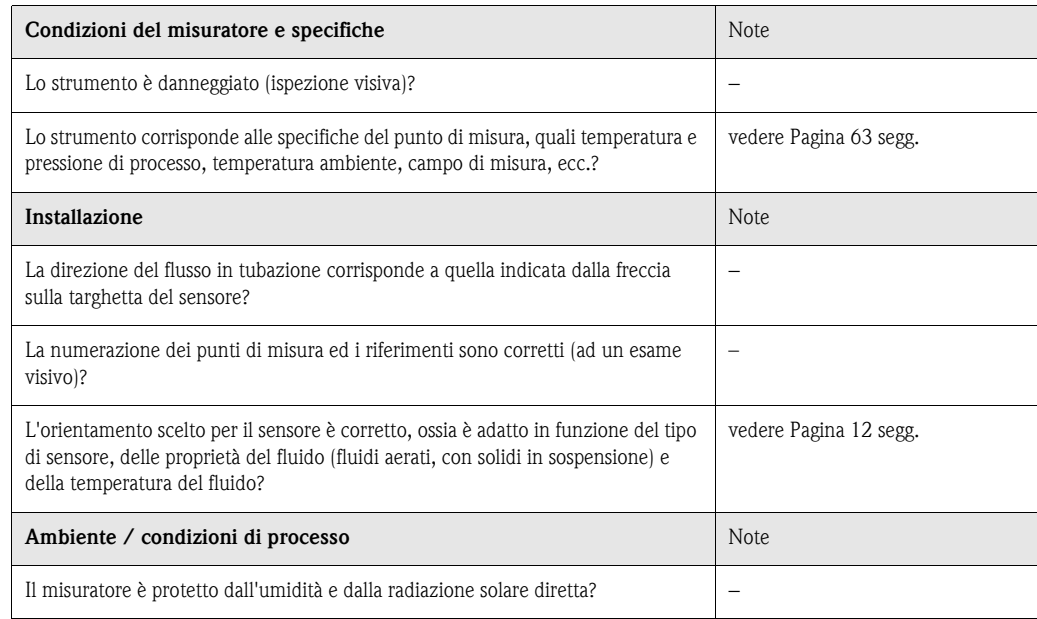

# <span id="page-18-1"></span><span id="page-18-0"></span>**4 Cablaggio**

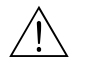

Altenzione!<br>Per la connessione di strumenti con certificazione Ex, vedere le note e gli schemi riportati nella sezione dedicata ai dispositivi con omologazione Ex delle presenti Istruzioni di funzionamento. Non esitare a contattare E+H per qualsiasi chiarimento.

# **2** Nota!

Il dispositivo non è dotato di un interruttore di linea interno. Di conseguenza, assegnare al dispositivo un interruttore o un interruttore di protezione per scollegare la linea dell'alimentazione dalla rete elettrica.

# <span id="page-18-2"></span>**4.1 Collegamento dell'unità di misura**

## <span id="page-18-3"></span>**4.1.1 Collegamento del trasmettitore**

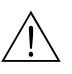

- # Attenzione! Rischio di scosse elettriche. Togliere l'alimentazione prima di aprire il misuratore. Non installare o collegare il misuratore se è collegato all'alimentazione. Il non rispetto di queste precauzioni può causare danni irreparabili ai circuiti elettrici.
	- Rischio di scosse elettriche. Connettere il neutro al morsetto di terra della custodia prima di dare corrente (non necessario se l'alimentazione è isolata galvanicamente).
	- Confrontare le specifiche sulla targhetta del misuratore con la tensione e la frequenza della rete locale. Devono essere rispettate anche le normative nazionali che regolano l'installazione di apparecchiature elettriche.
	- 1. Togliere il coperchio del vano delle connessioni (f) dalla custodia del trasmettitore.
	- 2. Inserire il cavo di alimentazione (a) ed i cavi di segnale (b) attraverso i relativi ingressi.
	- 3. Connettere i cavi:
		- Diagramma di cablaggio → [Fig. 11](#page-18-4)
		- Assegnazione dei morsetti → [Pagina 20](#page-19-0)
	- 4. Avvitare fermamente il coperchio del vano delle connessioni (g) alla custodia del trasmettitore.

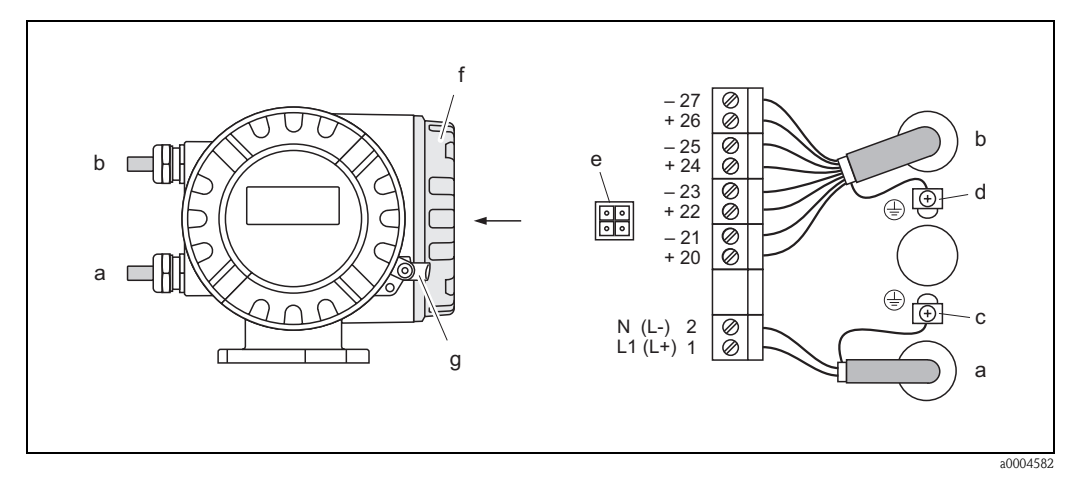

<span id="page-18-4"></span>*Fig. 11: Connessione del trasmettitore (custodia da campo in alluminio); Sezione del cavo: max. 2,5 mm2*

- *a Cavo d'alimentazione: 85...260 V c.a., 20...55 V c.a., 16...62 V c.c. Morsetto N. 1: L1 per c.a., L+ per c.c. Morsetto N. 2: N per c.a., L*− *per c.c.*
- *b Cavo di segnale: Morsetti N. 20–27* → *[Pagina 19](#page-18-5)*
- *c Morsetto di terra per neutro*
- *d Morsetto di terra per schermo del cavo del segnale*
- *e Connettore di servizio per collegare l'interfaccia di servizio FXA 193 (FieldCare)*
- *f Coperchio del vano connessioni*
- <span id="page-18-5"></span>*g Clamp di sicurezza*

<span id="page-19-0"></span>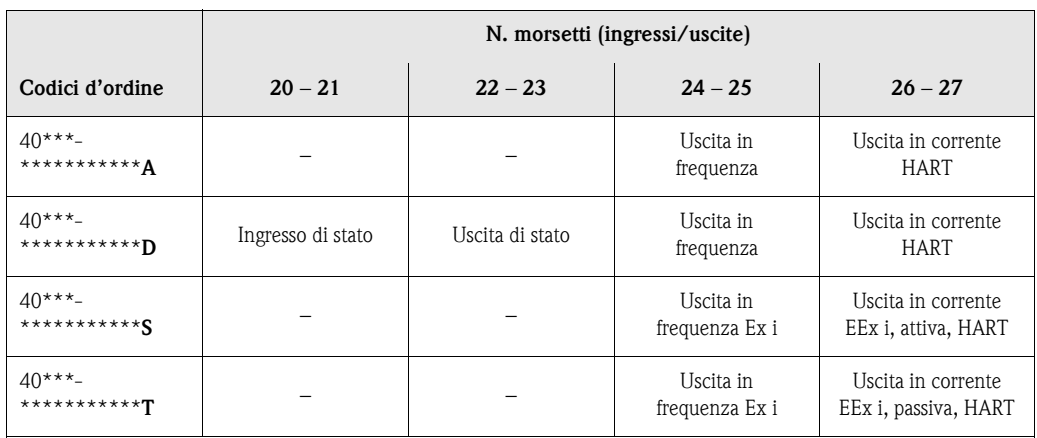

*Ingresso di stato (Ingresso ausiliario)*

isolamento galvanico, 3...30 V c.c.,  $R_i = 5 \text{ k}\Omega$ , configurabile

*Uscita di stato*

Open collector, max. 30 V c.c. / 250 mA, isolata galvanicamente e configurabile

*Uscita in frequenza (passiva)*

Open collector, isolato galvanicamente, 30 V c.c., 250 mA

– Uscita in frequenza: frequenza di fondo scala 2...1000 Hz (fmax = 1250 Hz), rapporto on/off 1:1, larghezza dell'impulso max. 10 s

– Uscita impulsi: valore e polarità d'impulso selezionabili, massima larghezza d'impulso impostabile (0,5...2000 ms)

*Uscita in corrente HART (attiva/passiva)* isolata galvanicamente, attiva: 0/4...20 mA, R<sub>L</sub> < 700 Ω, HART: R<sub>L</sub> ≥ 250 Ω,

passivo: 4...20 mA, tensione d'alimentazione V<sub>s</sub> = 18...30 V c.c., R<sub>i</sub>  $\geq$  150  $\Omega$ , R<sub>L</sub> < 700  $\Omega$ 

*Uscita in corrente HART EEx i (attiva, passiva)*

Uscita in frequenza EEx i (attiva/passiva)

Vedere la documentazione Ex per informazioni su dati Ex.

La documentazione Ex è disponibile per le seguenti approvazioni:

 $\overline{\mathbb{Q}}$  = Europa,  $\overline{\mathbb{Q}}$  = USA,  $\overline{\mathbb{Q}}$  = Canada

## <span id="page-20-0"></span>**4.1.2 Connessione HART**

L'utente può scegliere fra le seguenti soluzioni:

- $\blacksquare$  collegamento diretto al trasmettitore tramite i morsetti 26 / 27
- connessione per mezzo del circuito 4…20 mA

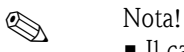

- $\blacksquare$  Il carico minimo del circuito deve essere almeno 250 Ω.
- Consultare anche la documentazione pubblicata da HART Communication Foundation, in particolare la sezione HCF LIT 20: "HART, a technical summary".

#### **Connessione del terminale portatile HART**

Consultare anche la documentazione pubblicata da HART Communication Foundation, in particolare la sezione HCF LIT 20: "HART, a technical summary".

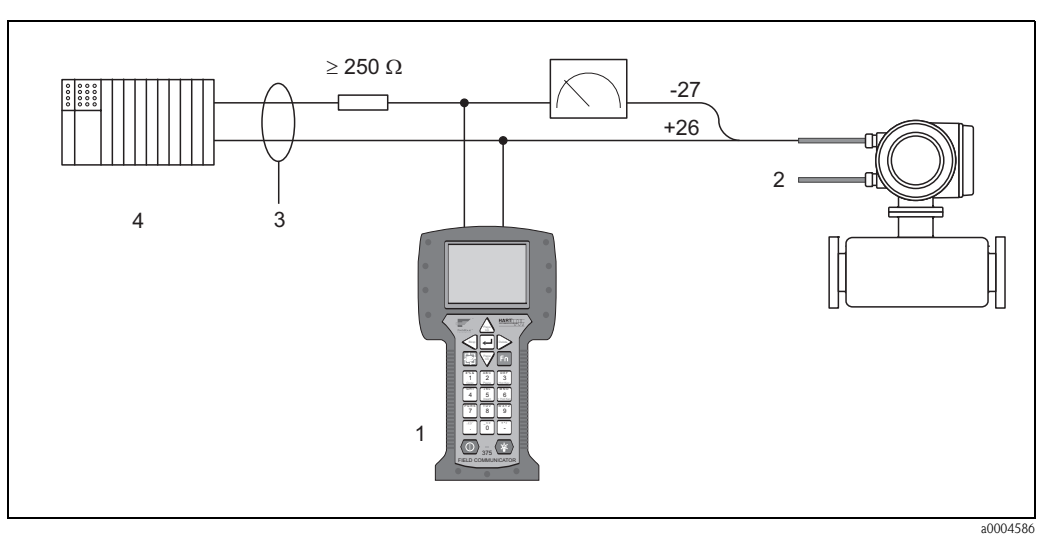

*Fig. 12: Collegamento elettrico del terminale portatile HART:*

*1 = terminale HART, 2 = alimentazione, 3 = schermo, 4 = altri dispositivi di elaborazione o PLC con ingresso passivo*

#### **Collegamento con un PC dotato di software operativo**

Per il collegamento a un PC dotato di software operativo (es. "FieldCare") è necessario disporre di un modem HART (es. Commubox FXA 195).

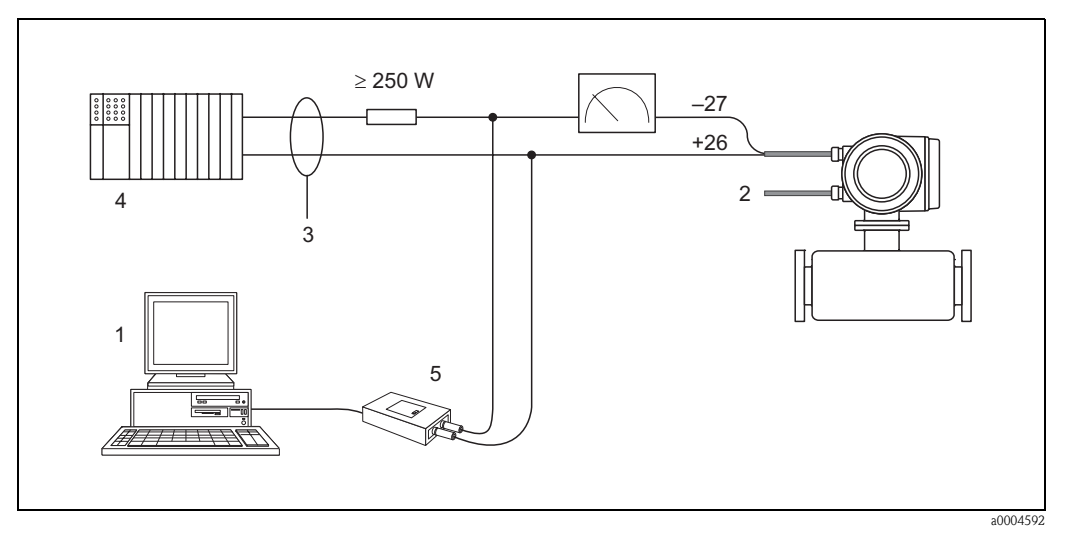

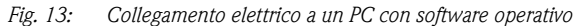

*1 = PC con software operativo, 2 = alimentazione elettrica, 3 = schermo, 4 = altro strumento di misura o PLC con ingresso passivo, 5 = modem HART, es. Commubox FXA 195*

## <span id="page-21-0"></span>**4.2 Equalizzazione di potenziale**

Per l'equalizzazione del potenziale non sono richieste misure particolari.

# **Example 3** Nota!

Per quanto riguarda la strumentazione da utilizzare in aree pericolose, attenersi alle linee guida riportate nella relativa documentazione Ex.

# <span id="page-21-1"></span>**4.3 Classe di protezione**

I dispositivi sono conformi ai requisiti IP 67. Il rispetto dei seguenti punti è obbligatorio in seguito a installazione in campo o interventi di servizio affinché sia garantita la protezione IP 67:

- Quando vengono inserite nelle apposite scanalature, le guarnizioni della custodia devono essere pulite e non danneggiate. Se necessario, asciugare le guarnizioni, pulirle o sostituirle.
- Tutti gli elementi di fissaggio filettati e le viti dei coperchi devono essere serrati saldamente.
- I cavi usati per i collegamenti elettrici devono avere il diametro esterno specificato ([vedere](#page-64-1)  [pagina 65\)](#page-64-1).
- Stringere fermamente gli ingressi cavi ([Fig. 14\)](#page-21-2).
- Prima di inserirli negli ingressi, far fare al cavo un'ansa verso il basso ("raccogli-condensa", [Fig. 14\)](#page-21-2) in modo da evitare che l'umidità penetri nel passacavo. Installare sempre il misuratore in modo tale che gli ingressi cavi siano rivolti verso il basso.
- Chiudere tutti gli ingressi cavi non utilizzati con dei tappi.
- Non rimuovere l'anello di tenuta dall'ingresso cavo.

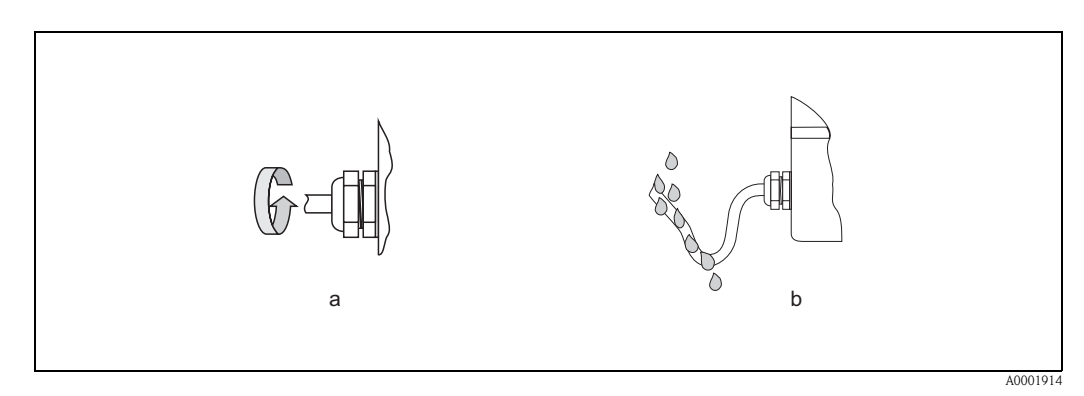

<span id="page-21-2"></span>*Fig. 14: Istruzioni di installazione, ingressi dei cavi*

# <span id="page-22-0"></span>**4.4 Verifica finale delle connessioni**

Terminato il cablaggio del misuratore, eseguire i seguenti controlli:

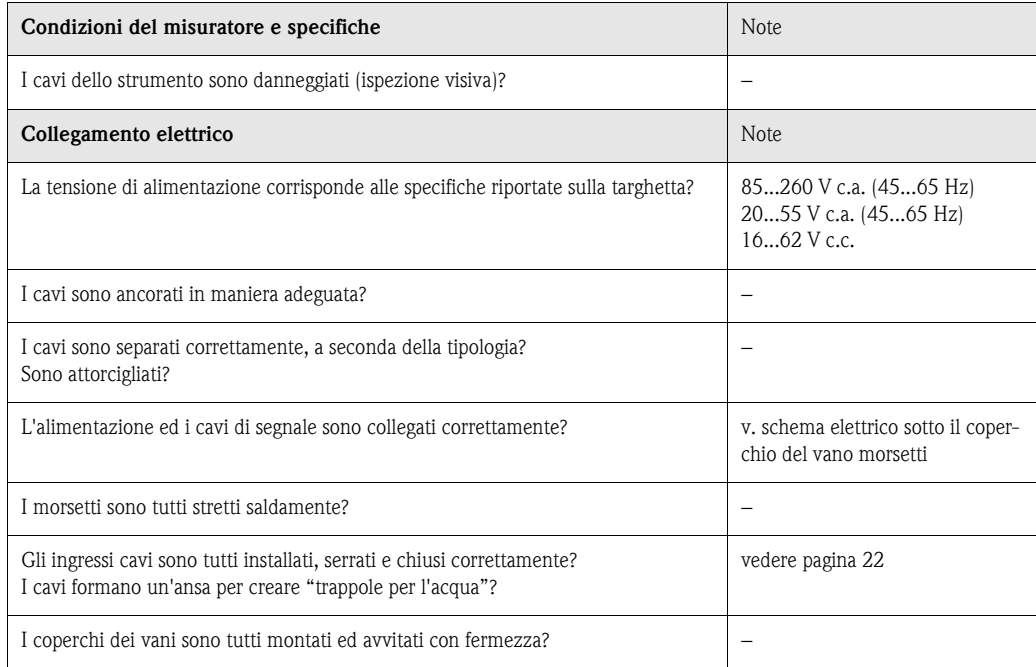

# <span id="page-24-2"></span>**5 Operazione**

# <span id="page-24-3"></span><span id="page-24-0"></span>**5.1 Unità display**

Il display locale permette di leggere tutti i parametri più importanti direttamente in campo. Il display a due righe, a cristalli liquidi, retroilluminato visualizza variabili di misura, testi di dialogo, messaggi di guasto e di avviso. Il display visualizza la posizione HOME (modalità operativa) durante la normale funzione di misura.

- Riga superiore del display: mostra il valore misurato primario, la portata massica o la portata volumetrica.
- Riga inferiore del display: indica le variabili di misura supplementari e di stato, ad es. portata totalizzata in t, bargraph, designazione del punto di misura.

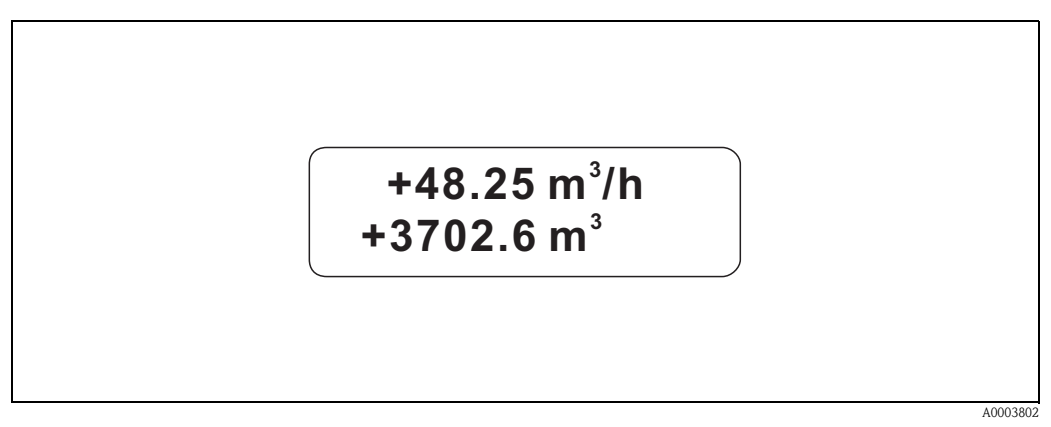

*Fig. 15: Display del Promass 40*

È possibile modificare l'assegnazione delle righe del display con diverse variabili in base alle proprie esigenze o preferenze mediante l'interfaccia HART o il programma "FieldCare" (→ vedere il manuale "Descrizione delle funzioni dello strumento").

## <span id="page-24-4"></span><span id="page-24-1"></span>**5.1.1 Configurazione dei parametri dello strumento**

Il misuratore Promass 40 viene parametrizzato mediante un programma operativo. Le varie possibilità operative sono descritte dettagliatamente a pagina 27. Tutti i programmi operativi comprendono la cosiddetta "matrice operativa", che contiene svariate funzioni di configurazione.

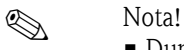

- Durante l'inserimento dati, il trasmettitore continua a misurare, e i valori misurati vengono normalmente trasmessi dai segnali di uscita.
	- In caso di interruzione dell'alimentazione, tutti i valori già impostati e parametrizzati vengono conservati nella scheda EEPROM.

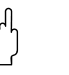

- " Pericolo! Tutte le funzioni, comprese quelle della matrice operativa, sono descritte dettagliatamente nel manuale **"Descrizione delle funzioni dello strumento"**, che è una documentazione separata a integrazione di questo manuale.
	- Cambiare alcuni parametri, come ad esempio quelli relativi alle caratteristiche del sensore, influenza numerose funzioni dell'intero sistema di misura e, in particolare, l'accuratezza di misura. In condizioni normali non è necessario modificare questi parametri, ed è per questo che essi sono protetti da un codice speciale noto solo a E+H. Consultare Endress+Hauser per qualsiasi chiarimento.

## <span id="page-25-0"></span>**5.2 Visualizzazione dei messaggi d'errore**

### **Tipo di errore**

Gli errori che si verificano durante la messa in servizio o la misura sono visualizzati immediatamente. Se si verificano due o più errori di processo o di sistema, viene indicato a display l'errore con la priorità più alta. Il sistema di misura distingue fra due tipi di errori:

- *Errore di sistema:* questo gruppo comprende tutti gli errori riguardanti lo strumento, ad esempio errori di comunicazione, errori hardware, ecc.  $\rightarrow$  [vedere pagina 48](#page-47-0)
- *Errore di processo:* questo gruppo comprende tutti gli errori relativi all'applicazione, ad esempio "Fluido non omogeneo", ecc.  $\rightarrow$  [vedere pagina 51](#page-50-0)

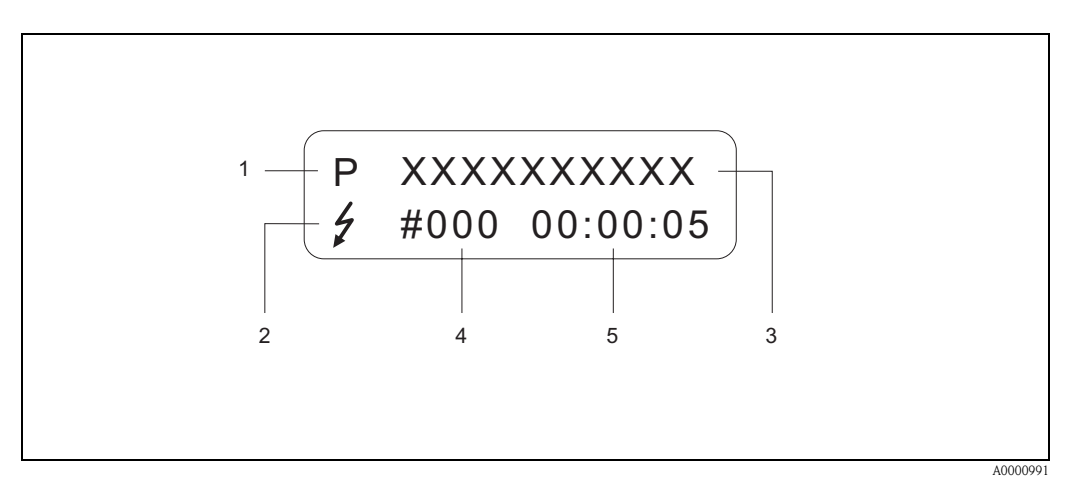

*Fig. 16: Messaggi di errore visualizzati a display (esempio)*

- *1 Tipo di errore: P = errore di processo, S = errore di sistema*
- *2 Tipo di messaggio di errore*\$ *= Messaggio di guasto, ! = Messaggio di avviso (definizione: vedere sotto)*
- *3 Descrizione dell'errore: ad es. FLUIDO DISOMOG. = il fluido non è omogeneo*
- *4 Numero errore: es. 702*
- *5 Durata dell'ultimo errore (visualizzata in ore / minuti / secondi)*

#### **Tipo di messaggio d'errore**

L'operatore ha la possibilità di distinguere gli errori di sistema da quelli di processo, definendoli come **"Messaggi di guasto"** o **"Messaggi di avviso"**. I messaggi possono essere così definiti utilizzando la matrice operativa (v. il manuale "Descrizione delle funzioni dello strumento").

Gravi errori di sistema, ad es. difetti di un modulo, vengono sempre riconosciuti e classificati come "messaggi di guasto" dello strumento di misura.

#### *Messaggio di avviso (!)*

- Visualizzato come → punto esclamativo (!), tipo di errore (S: errore di sistema, P: errore di processo).
- L'errore in questione non ha conseguenze a livello degli ingressi e delle uscite del misuratore.

#### *Messaggio di guasto (* \$*)*

- Visualizzato come → lampo *(* \$*)*, tipo d'errore (S: errore di sistema, P: errore di processo).
- L'errore in questione ha conseguenze dirette a livello degli ingressi e delle uscite dello strumento di misura.

In questo caso la risposta degli ingressi e delle uscite (modalità di sicurezza) può essere definita attraverso le funzioni della matrice operativa [\(vedere pagina 54\)](#page-53-1).

### **Solution** Nota!

- Per ragioni di sicurezza, i messaggi di guasto dovrebbero essere trasmessi tramite l'uscita di stato.
- Se è presente un messaggio di errore, tale condizione può essere comunicata per mezzo di un segnale di allarme di livello superiore o inferiore tramite l'uscita in corrente, come previsto dalla norma NAMUR NE 43.

## <span id="page-26-0"></span>**5.3 Funzionamento mediante il protocollo HART**

Oltre al controllo in campo, il protocollo HART consente anche di programmare il misuratore e di leggere le variabili di misura. La comunicazione digitale avviene per mezzo dell'uscita in corrente 4...20 mA HART [\(vedere pagina 54](#page-53-0)).

Il protocollo HART consente di trasferire i dati di misura e di impostazione dello strumento dal master HART ai dispositivi locali, per attività di configurazione e di diagnostica. Il master HART, ad es. un terminale portatile o programmi operativi per PC (come FieldCare), richiede i file descrittivi del misuratore (DD) per accedere a tutte le informazioni contenute nell'unità HART. Le informazioni sono trasferite utilizzando esclusivamente i cosiddetti "comandi". Esistono tre diversi gruppi di comandi:

#### *Comandi universali:*

Tutti i dispositivi HART supportano e usano i comandi universali. Ad essi sono associate le seguenti funzionalità:

- Riconoscimento dei dispositivi HART
- Lettura dei valori digitali (portata massica, totalizzatore, ecc.)

#### *Comandi generali:*

I comandi di uso comune offrono delle funzioni che sono supportate ed eseguibili dalla maggioranza dei dispositivi da campo.

#### *Comandi specifici dell'apparecchio:*

Questi comandi consentono di accedere a funzioni specifiche dell'apparecchio, non standardizzate. Danno accesso alle informazioni specifiche dello strumento in campo, come ad es. i valori di taratura, le impostazioni di taglio, ecc.

**Executed Nota!** 

Il Promass 40 ha accesso a tutti e tre i tipi di comando. A [Pagina 29,](#page-28-2) è riportato un elenco con tutti i "Comandi universali" e i "Comandi generali" supportati.

### <span id="page-26-1"></span>**5.3.1 Opzioni di funzionamento**

Per il controllo completo del misuratore, inclusi i comandi specifici del dispositivo, sono disponibili dei file DD, che forniscono i seguenti supporti e programmi operativi:

**Example 3** Nota!

Il protocollo HART richiede l'impostazione "4…20 mA" opzioni individuali, nella funzione CAMPO CORRENTE (per le opzioni individuali vedere Funzioni dello strumento).

### **HART Communicator DXR 375**

Nel caso del terminale portatile HART la selezione delle funzioni dello strumento avviene per mezzo di vari menu, con l'aiuto di una matrice operativa HART speciale. Il manuale HART, conservato nella custodia di trasporto del terminale portatile, contiene maggiori informazioni sul dispositivo.

#### **FieldCare**

FieldCare è un software su base FDT di gestione delle risorse, che consente la configurazione e la diagnostica di dispositivi da campo intelligenti. Le informazioni di stato sono anche uno strumento semplice, ma efficace per il monitoraggio dei misuratori. Per accedere ai misuratori di portata Proline si può utilizzare un'interfaccia di servizio o l'interfaccia di servizio FXA 291.

#### **Software operativo "SIMATIC PDM" (Siemens)**

SIMATIC PDM è uno strumento unificato, indipendente dal produttore, per il funzionamento, la configurazione, la manutenzione e la diagnosi di dispositivi da campo intelligenti.

#### **Software operativo "AMS" (Emerson Process Management)**

AMS (Asset Management Solutions): software per il controllo e la configurazione dei dispositivi

## <span id="page-27-0"></span>**5.3.2 File descrittivi del presente misuratore**

La seguente tabella indica i file descrittivi dei misuratori per il software operativo utilizzato e dove possono essere reperiti.

Protocollo HART:

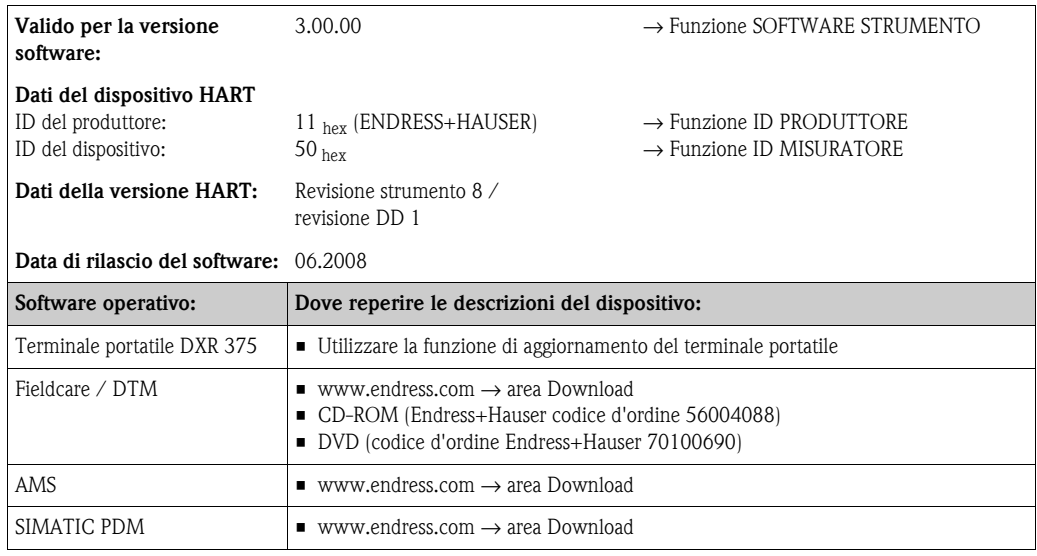

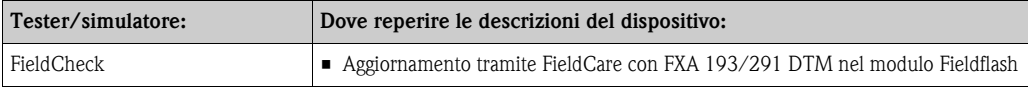

## <span id="page-28-0"></span>**5.3.3 Variabili del misuratore e variabili di processo**

Variabili dello strumento:

Il protocollo HART rende disponibili le seguenti variabili del misuratore:

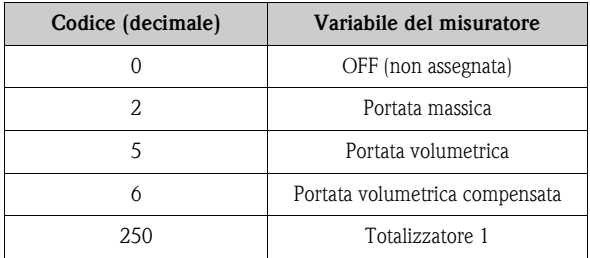

Variabili di processo:

In stabilimento le variabili di processo vengono assegnate alle seguenti variabili dello strumento:

- Variabile primaria di processo (PV)  $\rightarrow$  Portata massica
- Variabile secondaria di processo (SV) → Totalizzatore 1
- Terza variabile di processo  $(TV) \rightarrow$  Portata volumetrica
- Quarta variabile di processo (FV) → Portata volumetrica compensata

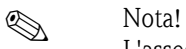

L'assegnazione delle variabili del dispositivo a quelle di processo può essere modificata mediante il Comando 51 ([vedere pagina 34](#page-33-0)).

## <span id="page-28-1"></span>**5.3.4 Comandi universali / generali HART**

La seguente tabella contiene tutti i comandi universali e di uso comune supportati dallo strumento.

<span id="page-28-2"></span>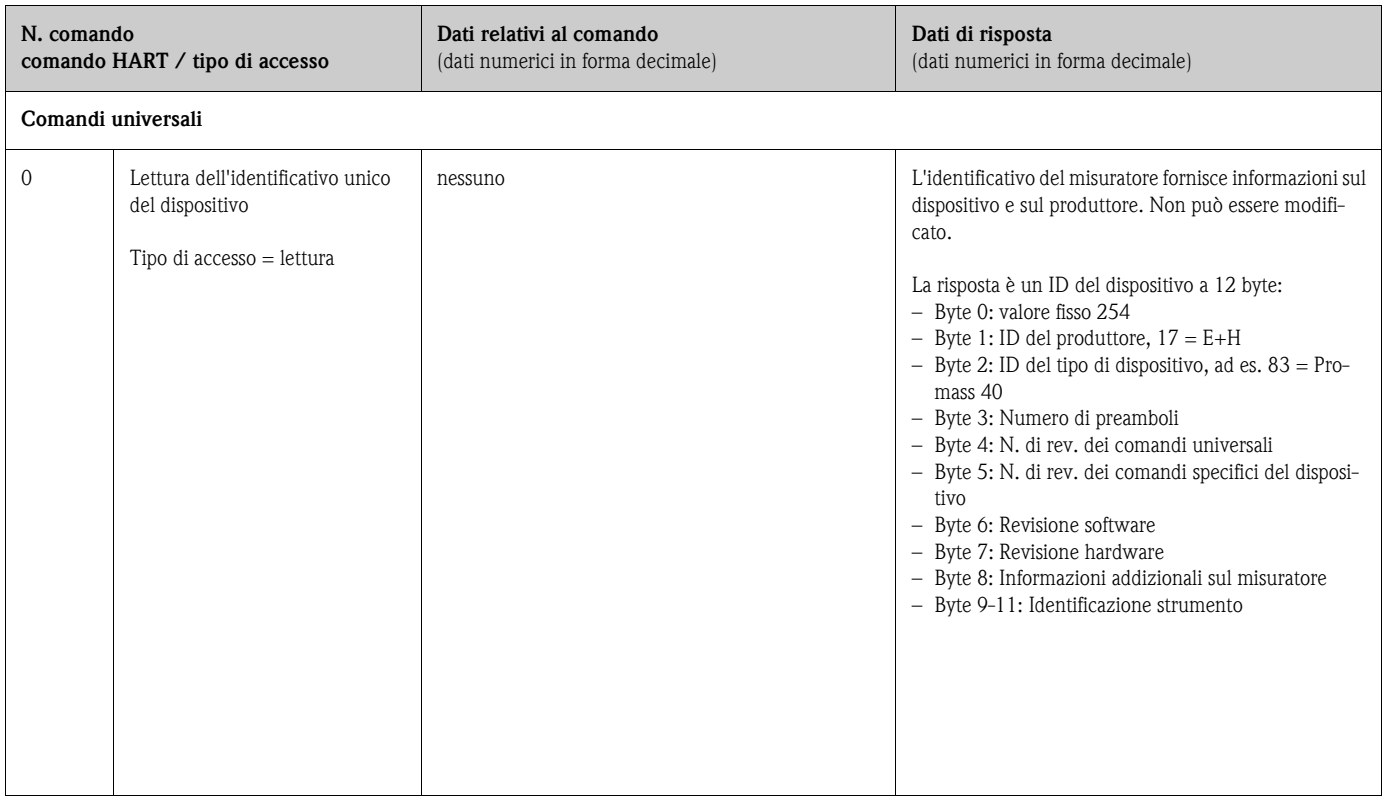

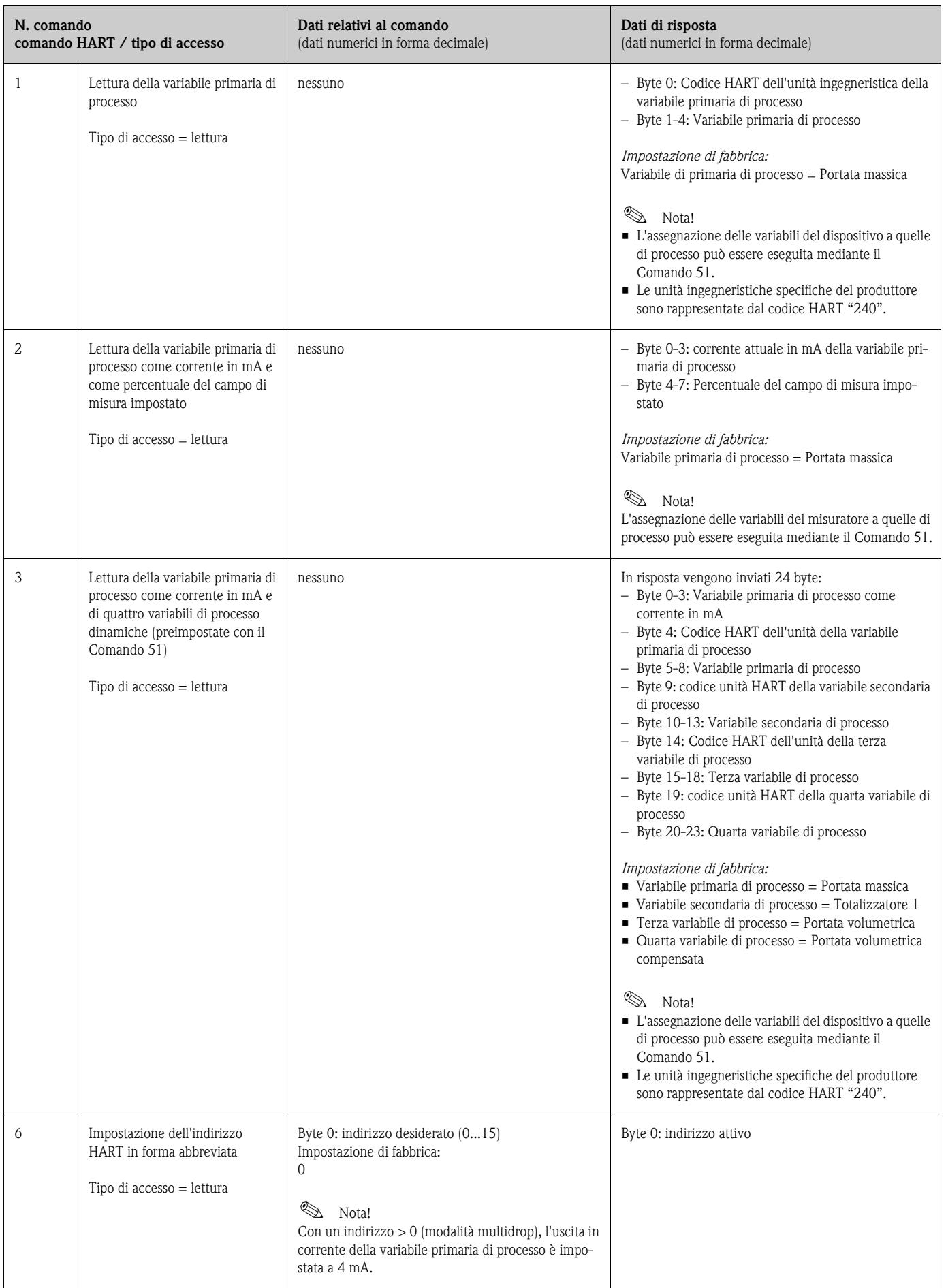

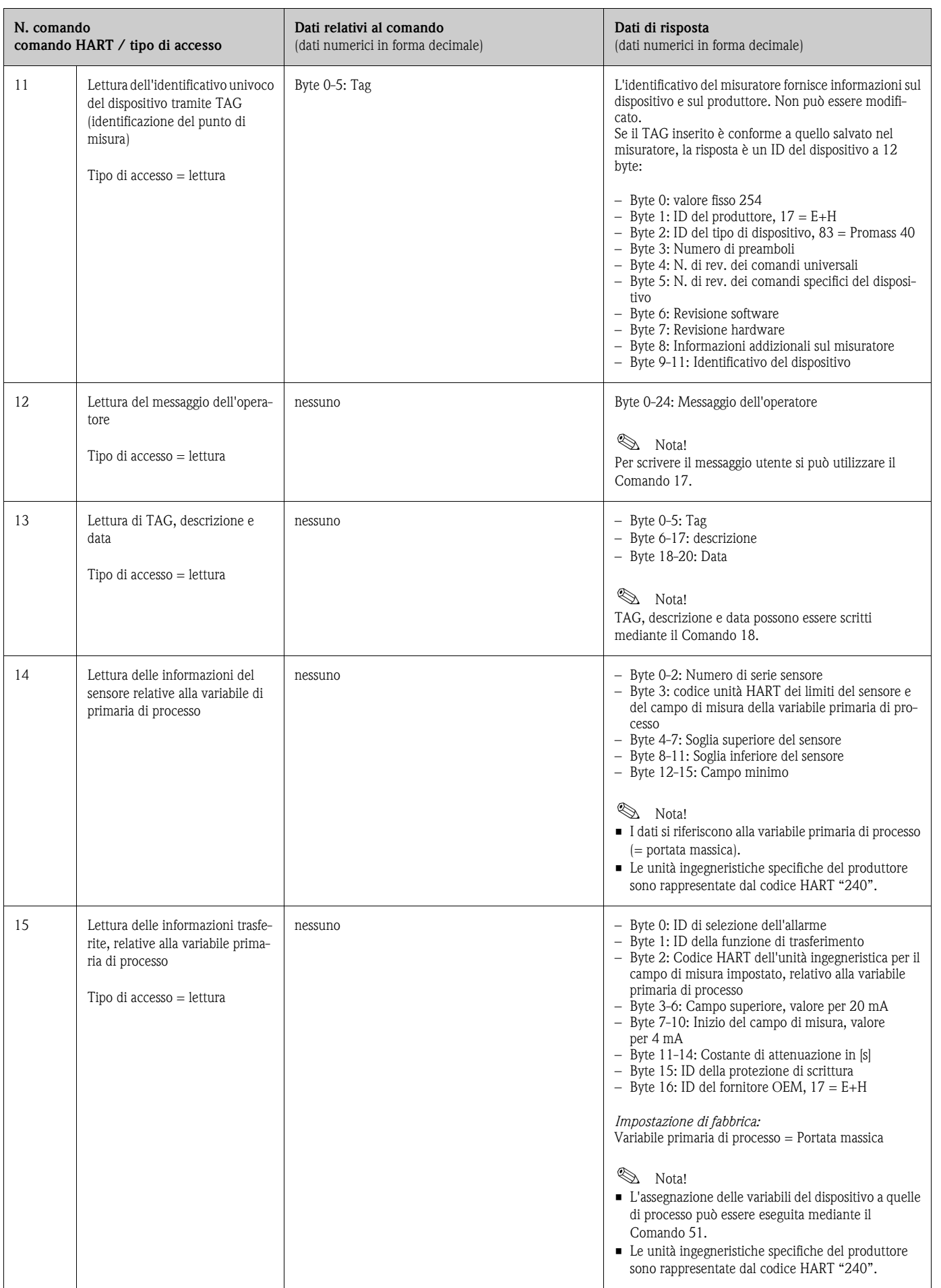

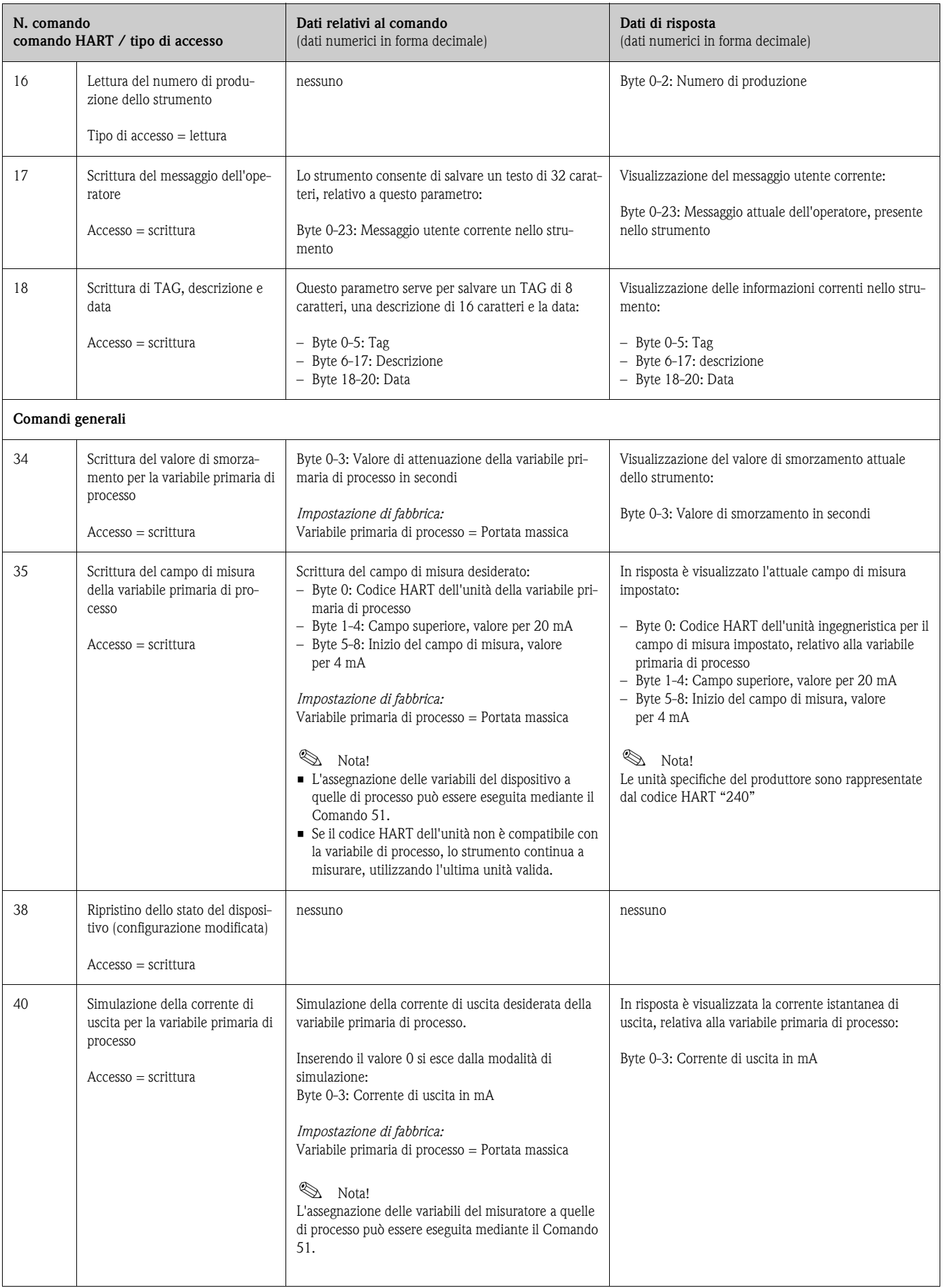

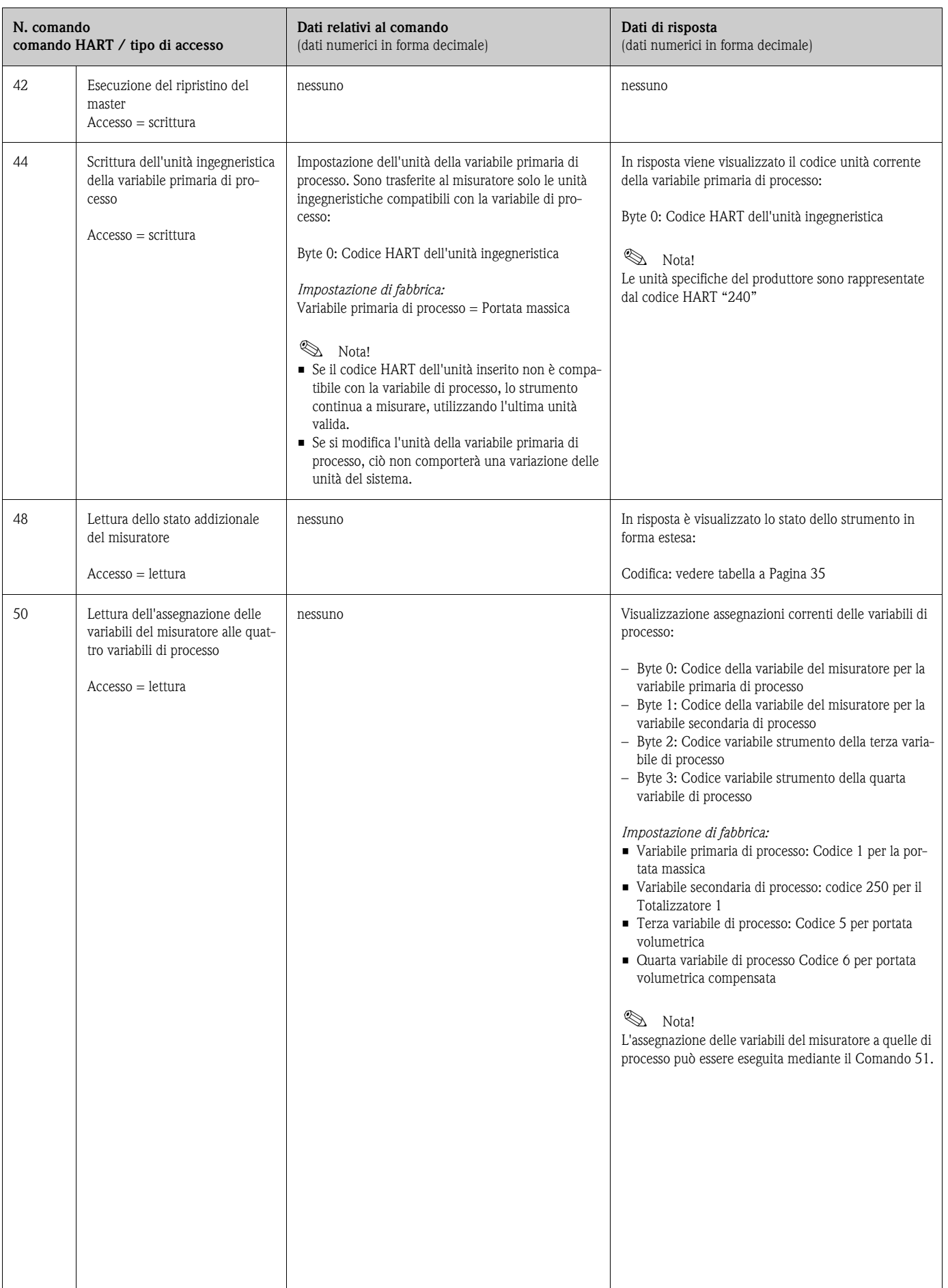

<span id="page-33-0"></span>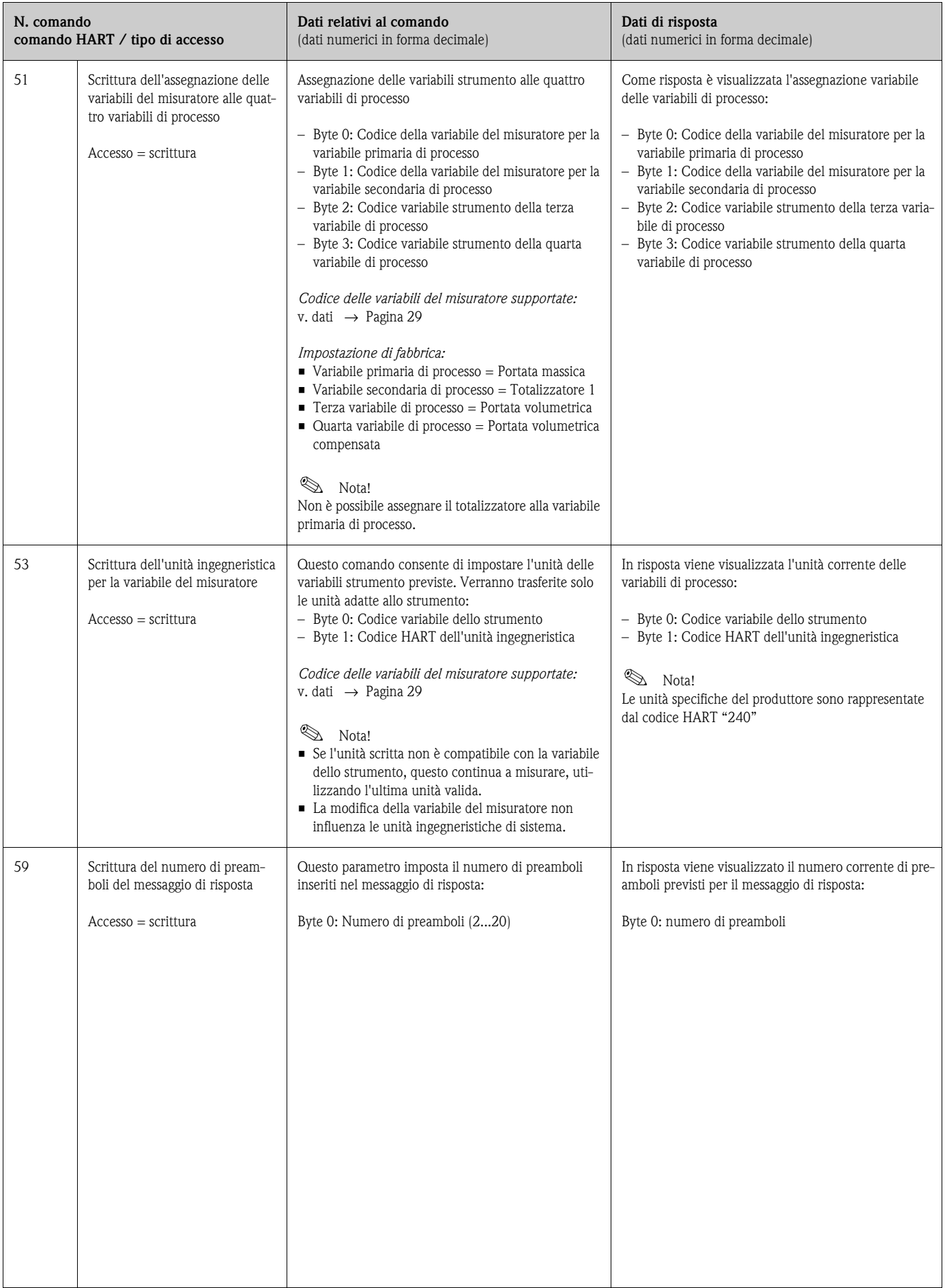

## <span id="page-34-0"></span>**5.3.5 Stato del dispositivo / messaggi di errore**

Utilizzando il Comando "48" è possibile leggere lo stato dello strumento in forma estesa e i messaggi di errore correnti. Il comando fornisce informazioni parzialmente codificate sotto forma di bit (vedere tabella sotto).

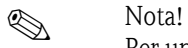

Per una descrizione dettagliata dei messaggi di stato ed errore dello strumento e di come eliminarli, consultare la sezione "Messaggi d'errore del sistema" → [Pagina 48 segg.](#page-47-0)

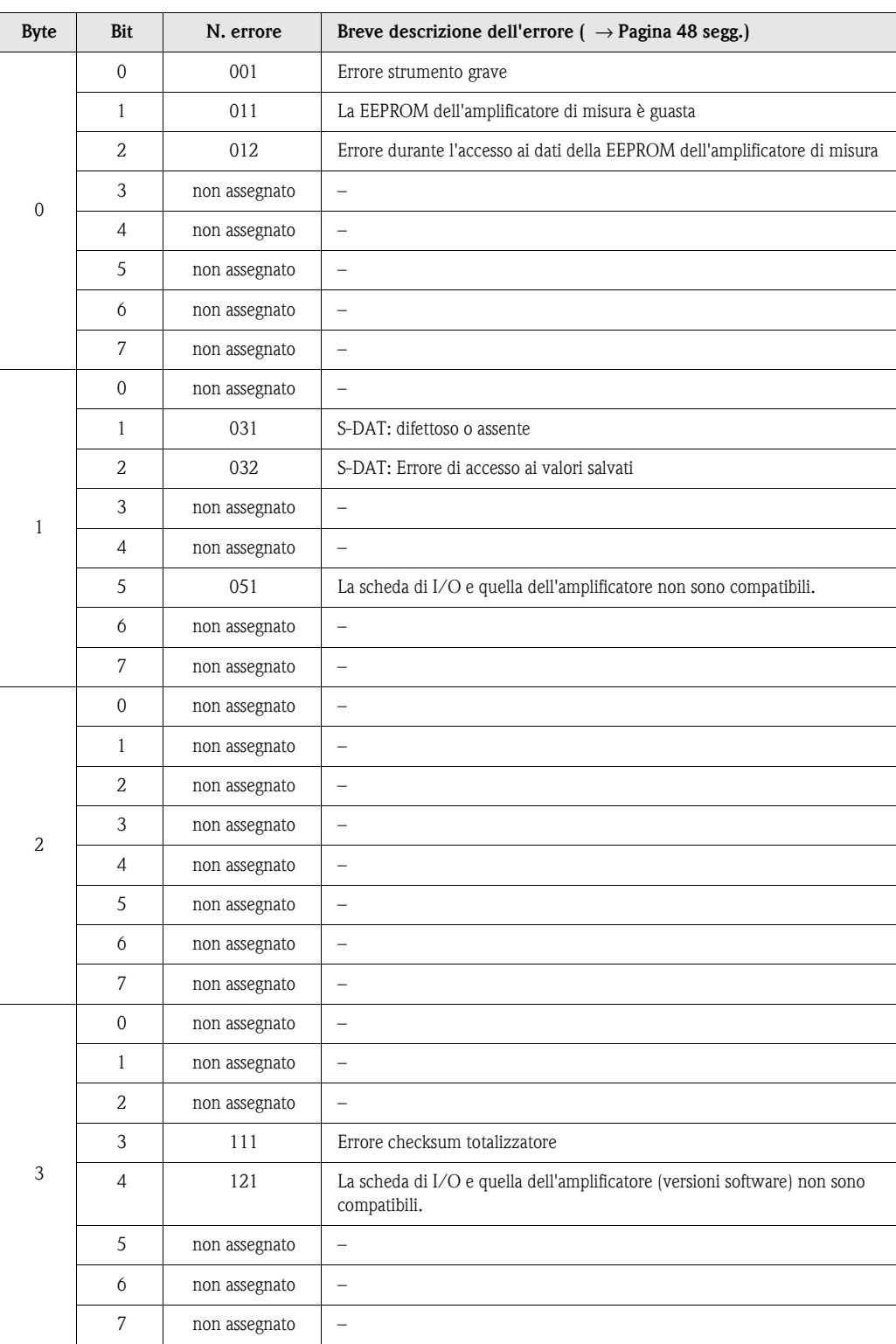

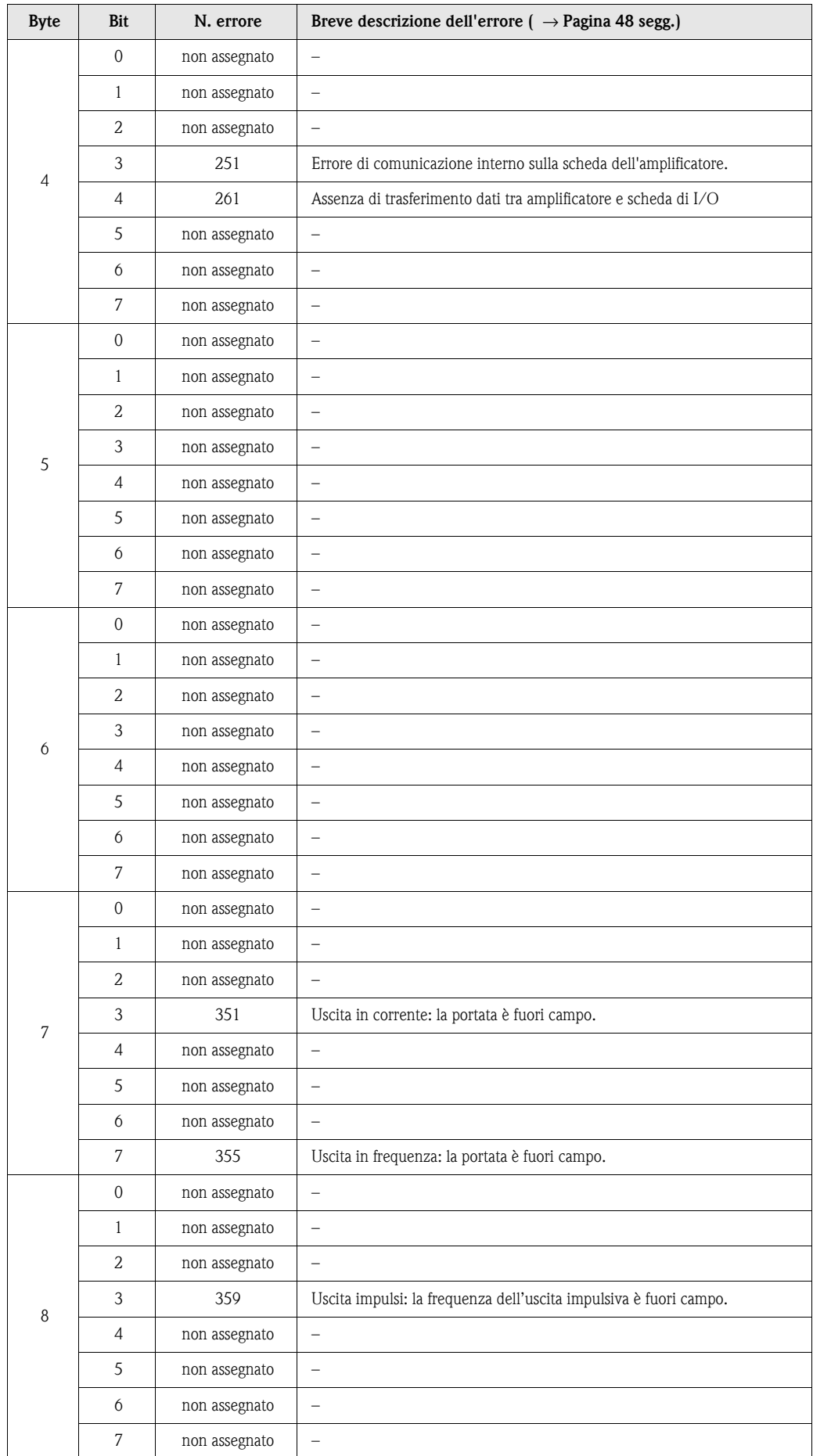
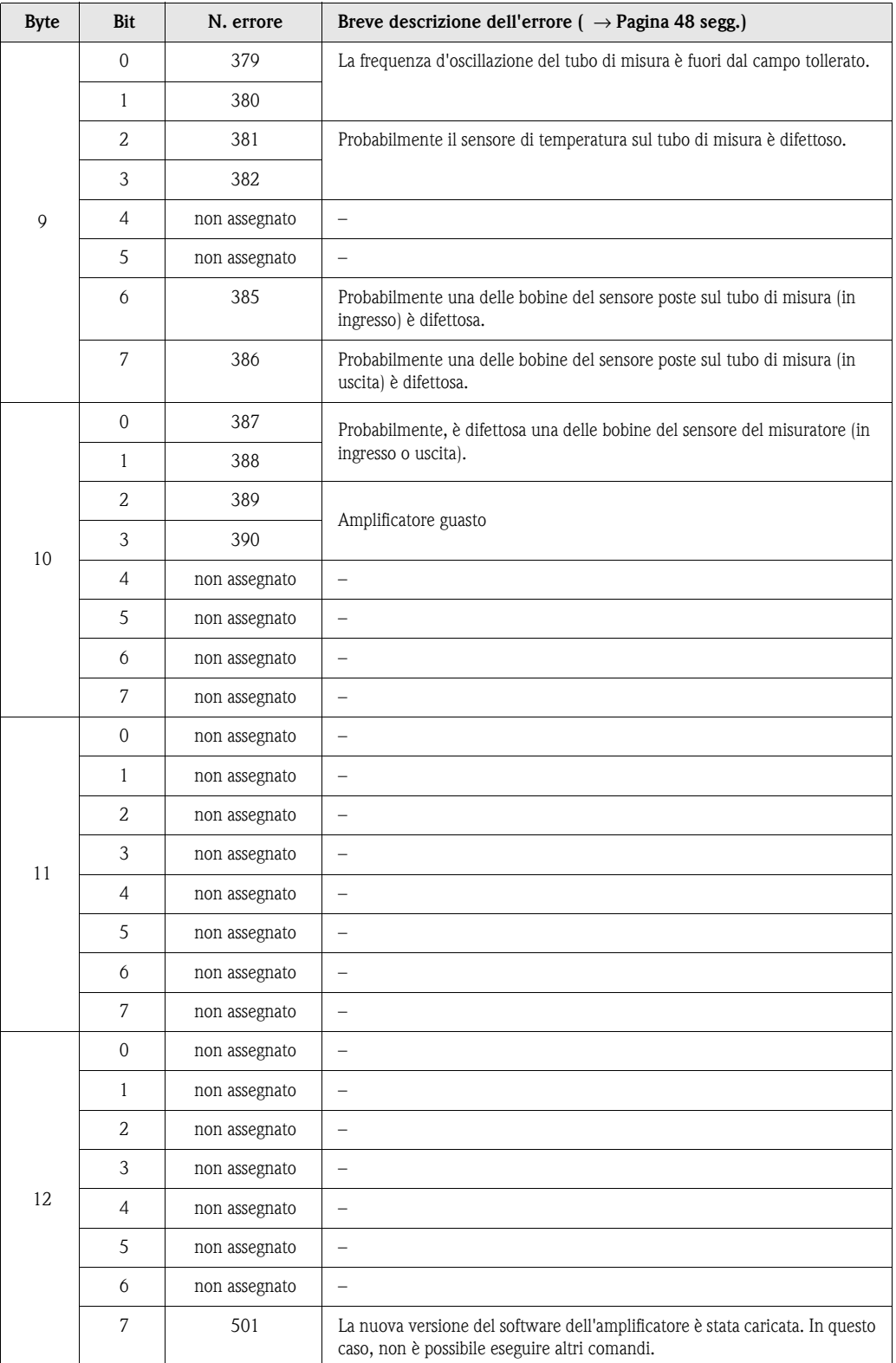

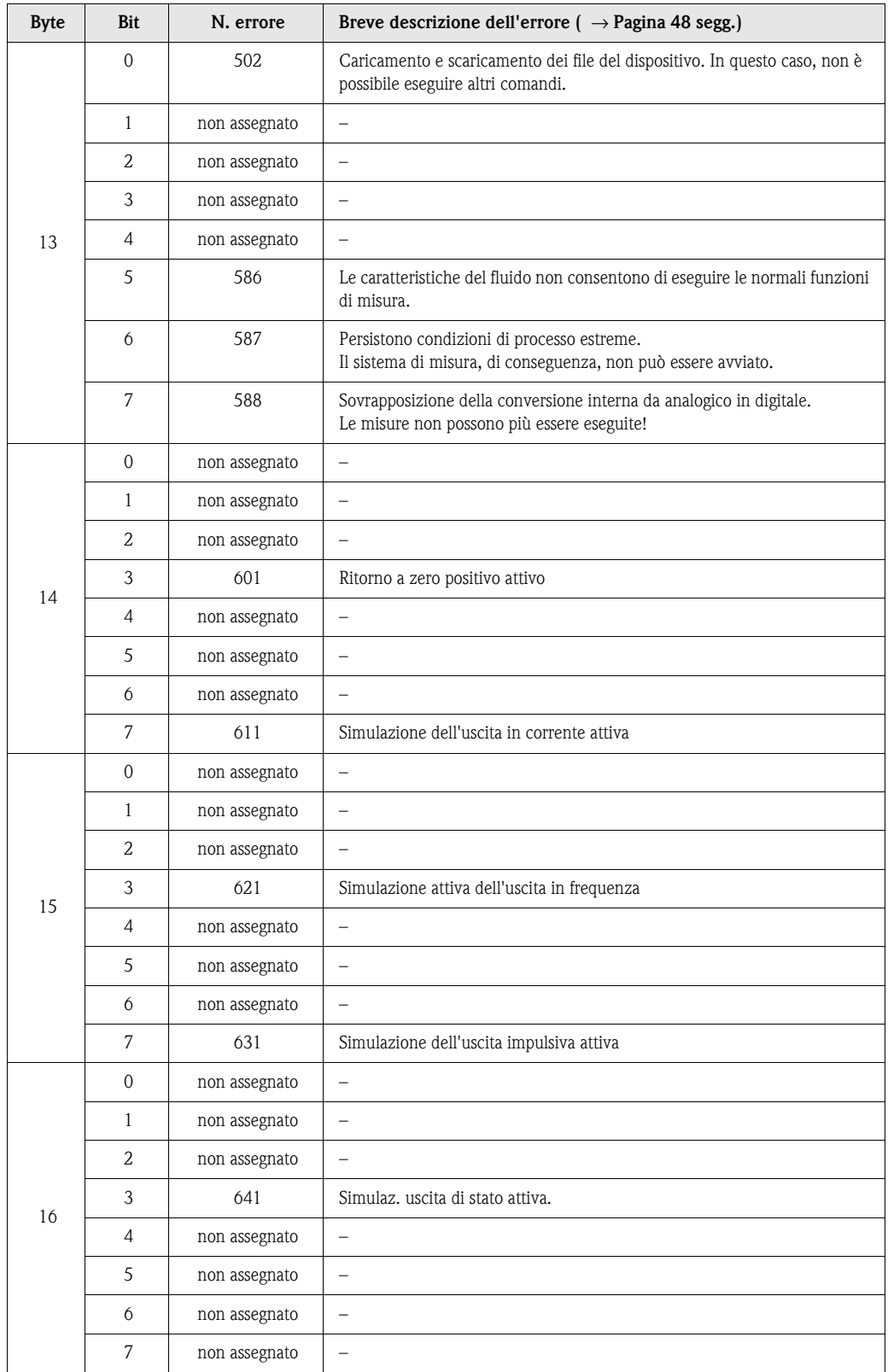

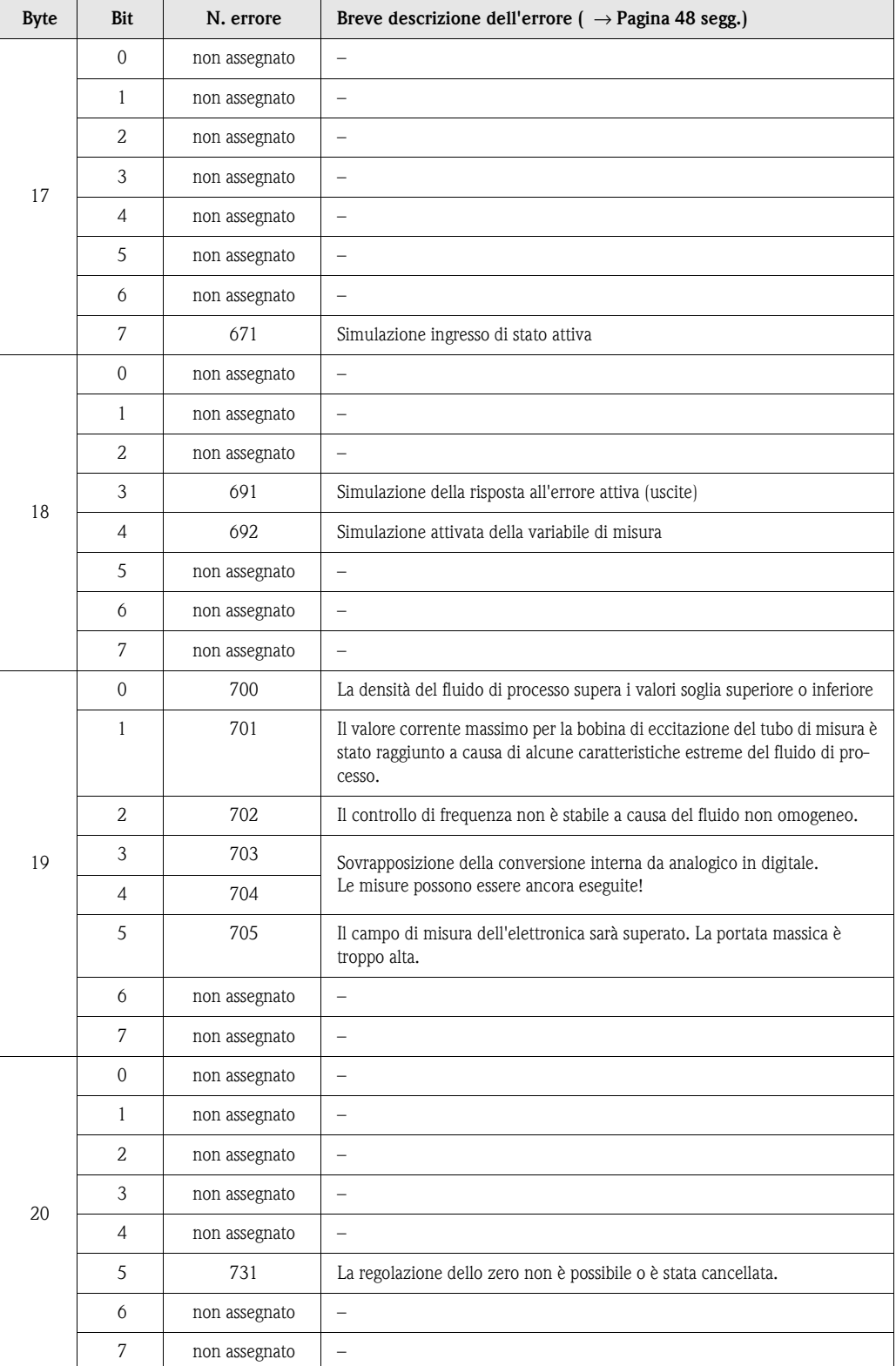

# **6 Messa in servizio**

## **6.1 Verifica funzionale**

Prima di avviare il punto di misura, verificare che siano stati eseguiti tutti i controlli finali:

- Elenco dei "controlli dopo l'installazione" → [Pagina 17](#page-16-0)
- Elenco dei "controlli dopo il cablaggio" → [Pagina 23](#page-22-0)

## **6.2 Messa in servizio**

## **6.2.1 Attivazione del misuratore**

Terminati i controlli funzionali, collegare l'alimentazione. Il misuratore è pronto a entrare in funzione.

Il misuratore esegue una serie di autocontrolli. All'avanzare della procedura sul display locale appare la seguente sequenza di messaggi:

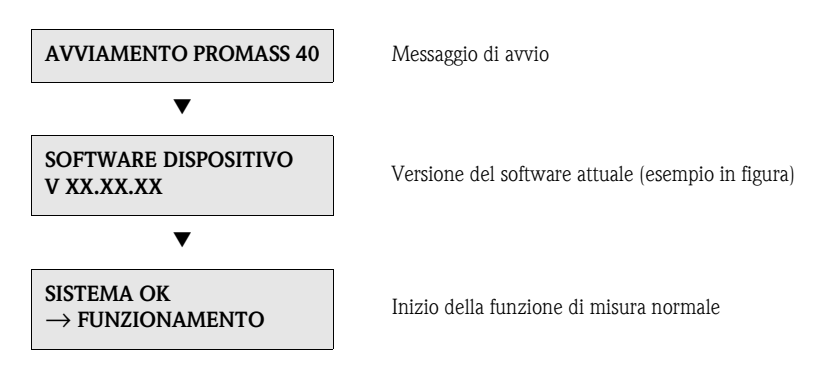

La normale modalità di misura inizia al termine della fase di avviamento. Sul display (posizione HOME) appaiono diversi valori e/o variabili di stato.

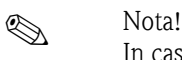

In caso di mancato avviamento, è visualizzato un messaggio d'errore che ne indica la causa.

## <span id="page-40-0"></span>**6.2.2 Regolazione dello zero**

Il Promass 40 E è tarato con tecnologia all'avanguardia. Il punto di zero così ottenuto è riportato sulla targhetta. La taratura ha luogo in condizioni operative di riferimento [\(vedere pagina 66\)](#page-65-0). In genere la regolazione dello zero **non** è indispensabile.

Con la pratica è stato dimostrato che la regolazione dello zero va eseguita solo in casi particolari: • Per ottenere la massima accuratezza di misura con portate molto basse.

• In condizioni operative o di processo estreme (ad es. con pressioni di processo molto elevate o fluidi molto viscosi).

#### **Condizione di base per la regolazione dello zero**

Fare attenzione alle seguenti note, prima di eseguire la regolazione dello zero:

- La regolazione dello zero può essere eseguita solo con fluidi che non contengono gas o solidi.
- La regolazione dello zero viene eseguita con i tubi di misura completamente pieni e con portata zero ( $v = 0$  m/s). A questo scopo utilizzare, ad es., delle valvole di intercettazione, installate a monte o a valle del sensore, oppure le valvole e le saracinesche già esistenti ([Fig. 17](#page-41-0)):
	- Funzionamento normale → valvole 1 e 2 aperte
	- Regolazione dello zero *con* pressione pompa → valvola 1 aperta / valvola 2 chiusa
	- Regolazione dello zero *senza* pressione pompa → valvola 1 chiusa / valvola 2 aperta

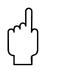

- " Pericolo! Se il liquido da misurare è molto difficile (se ad es. contiene solidi o gas) potrebbe essere impossibile ottenere un punto di zero stabile nonostante le ripetute regolazioni. In situazioni di questo tipo, si prega di contattare il servizio di assistenza E+H.
	- Il punto di zero attuale può essere visualizzato mediante la funzione "PUNTO DI ZERO" (v. il manuale "Descrizione delle funzioni dello strumento").

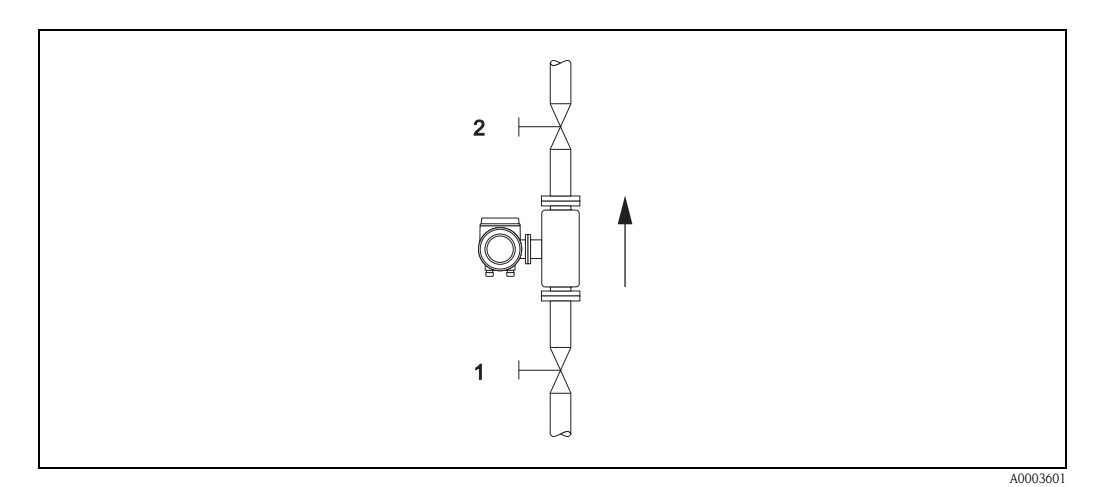

<span id="page-41-0"></span>*Fig. 17: Regolazione dello zero e valvole di intercettazione (1, 2)*

#### **Esecuzione della regolazione dello zero**

- 1. Attendere, che il sistema si stabilizzi alle condizioni operative normali.
- 2. Fermare il flusso  $(v = 0 \text{ m/s})$ .
- 3. Controllare che le valvole di intercettazione non presentino perdite.
- 4. Verificare, che la pressione operativa sia corretta.
- 5. È possibile eseguire una regolazione dello zero mediante la matrice operativa osservando le seguenti istruzioni:

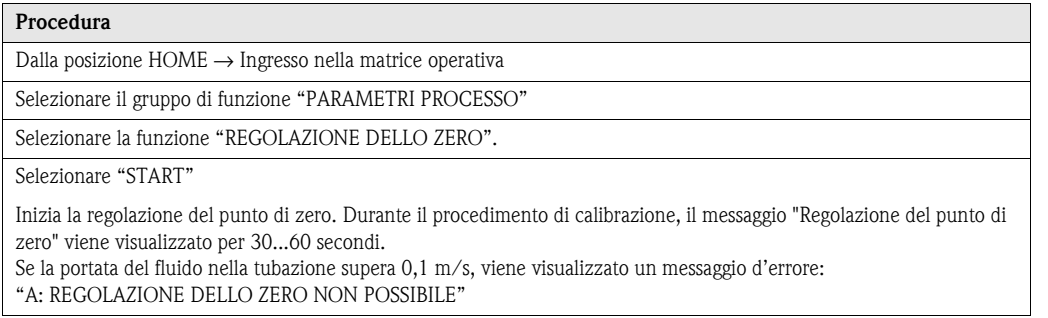

## **6.2.3 Taratura di densità**

Precisione nella misura della densità del fluido (proporzionale alla risonanza dei tubi di misura) ha un effetto diretto sul calcolo della portata volumetrica. La regolazione della densità non è necessaria a meno che le proprietà del fluido non rispettino le condizioni operative di riferimento utilizzate durante la taratura.

#### **Esecuzione di una regolazione di densità**

- " Pericolo! La taratura di densità in campo può essere eseguita solo, se l'operatore conosce con precisione la densità del fluido ottenuta, ad esempio, mediante approfondite analisi di laboratorio.
	- $\blacksquare$  Il valore di densità teorico così ottenuto deve deviare al massimo di  $\pm 10\%$  dal valore di densità del fluido misurato.
	- Un errore nella definizione della densità teorica ha effetto su tutte le funzioni di calcolo della densità e del volume.
	- La taratura di densità modifica i valori impostati in fabbrica o quelli di taratura impostati dal tecnico di assistenza.

Le funzioni evidenziate nelle seguenti istruzioni sono descritte in dettaglio nel manuale "Descrizione delle funzioni dello strumento".

- 1. Riempire il sensore con il fluido. Assicurarsi che i tubi di misura siano completamente pieni e che il liquido non contenga bolle di gas.
- 2. Attendere che la differenza di temperatura tra il fluido ed il tubo di misura si sia equilibrata. Il tempo d'attesa dipende dal fluido e dal livello di temperatura.
- 3. Selezionare la funzione di regolazione della densità all'interno della matrice operativa: PARAMETROPROCESSO → VALORE IMP. DENSITÀ Immettere la densità teorica del fluido e salvare il valore. Campo ingresso = valore densità attuale  $\pm 10\%$
- 4. Selezionare la funzione "MISURA FLUIDO". Selezionare l'impostazione "START". Sul display viene visualizzato il messaggio "DENSITÀ MISURA" per circa. 10 secondi. Durante questo tempo, il Promass misura la densità attuale del fluido (valore di densità misurato).
- 5. Selezionare la funzione "REGOLAZIONE DENSITÀ". Selezionare la funzione "REGOLAZIONE DENSITÀ". Il Promass confronta il valore di densità misurato con quello teorico e calcola il nuovo coefficiente di densità.
	- $\binom{n}{k}$  Attenzione!

Se una regolazione di densità non viene conclusa correttamente, è possibile selezionare la funzione "RIPRISTINA ORIGINALE" per riattivare il coefficiente di densità predefinita.

### **6.2.4 Uscita in corrente: attiva/passiva**

L'uscita in corrente può essere configurata come "attiva" o "passiva" per mezzo dei ponticelli posti sulla scheda di I/O.

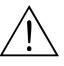

Altenzione!<br>Rischio di scosse elettriche. I componenti esposti conducono tensioni pericolose. Prima di togliere il coperchio del vano dell'elettronica, assicurarsi che l'alimentazione sia staccata.

- 1. Disattivare l'alimentazione.
- 2. Rimuovere la scheda di I/O  $\rightarrow$  [vedere Pagina 57 segg.](#page-56-0)
- 3. Installare i ponticelli come indicato in [Fig. 18.](#page-43-0)

### $\bigcup_{\text{Attention}}$

Rischio di distruzione del misuratore. Installare i ponticelli esattamente come indicato in [Fig. 18](#page-43-0). Un'installazione non corretta dei ponticelli può causare sovracorrenti, che possono distruggere sia il misuratore, sia i dispositivi esterni eventualmente collegati.

4. Installare la scheda di I/O seguendo la procedura inversa.

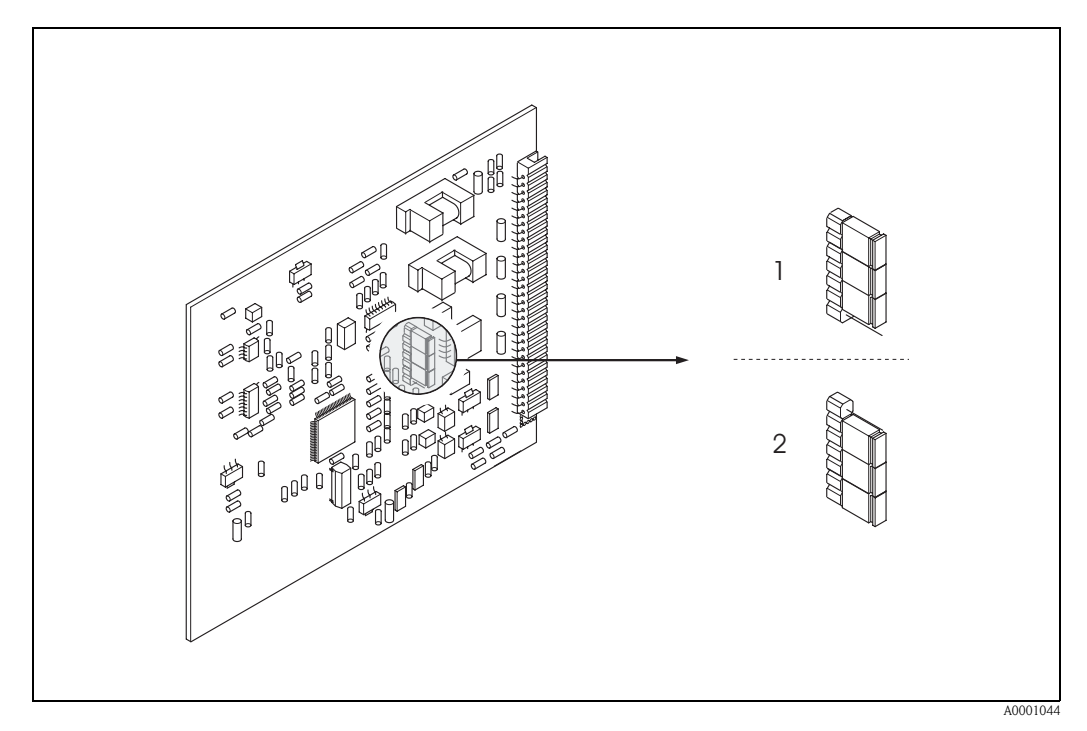

<span id="page-43-0"></span>*Fig. 18: Configurazione dell'uscita in corrente (scheda di I/O)*

- *1 Uscita in corrente attiva (default)*
- *2 Uscita in corrente passiva*

# **7 Manutenzione**

Il sistema Promass 40 per la misura della portata non richiede particolare manutenzione.

#### **Pulizia esterna**

Per pulire la parte esterna del misuratore utilizzare sempre detergenti che non intacchino la superficie della custodia e le guarnizioni.

# **8 Accessori**

Endress+Hauser propone vari accessori per il trasmettitore e il sensore, ordinabili separatamente. Per richiedere informazioni dettagliate e il codice d'ordine del componente prescelto, rivolgersi al servizio di assistenza E+H.

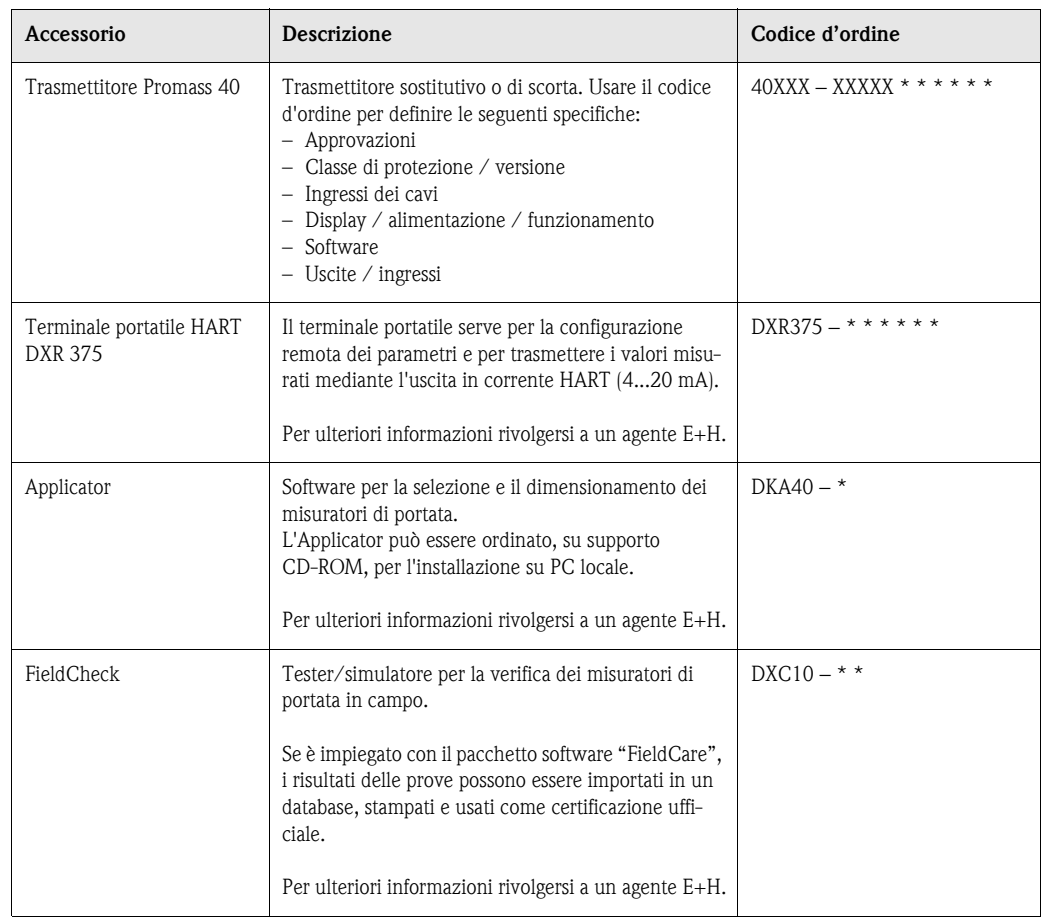

# **9 Risoluzione dei problemi**

## <span id="page-46-0"></span>**9.1 Istruzioni per la ricerca guasti**

In caso di guasti incorsi dopo la messa in marcia o durante il funzionamento, effettuare la ricerca dell'errore in base al seguente elenco di controlli. La procedura conduce direttamente alla causa del guasto ed ai relativi rimedi.

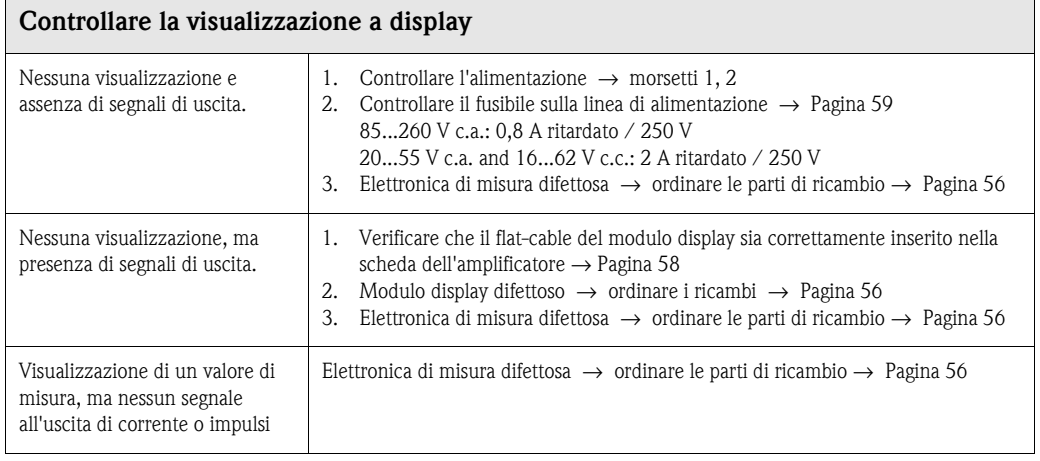

#### **Messaggi di errore visualizzati a display**

Gli errori che si verificano durante la messa in servizio o la misura sono visualizzati immediatamente. I messaggi di errore sono rappresentati da diversi simboli. aventi il seguente significato:

- Tipo di errore: **S** = errore di sistema, **P** = errore di processo
- Tipo di messaggio di errore: \$ = messaggio di guasto, **!** = messaggio di avviso
- **FLUIDO NON OMOG.** = descrizione dell'errore (ad es. il fluido non è omogeneo)
- **03:00:05** = durata dell'errore incorso (in ore, minuti e secondi)
- **# 702** = codice d'errore

▼

▼

 $\binom{m}{k}$  Pericolo!

Consultare anche le informazioni a [Pagina 26 segg.](#page-25-0)!

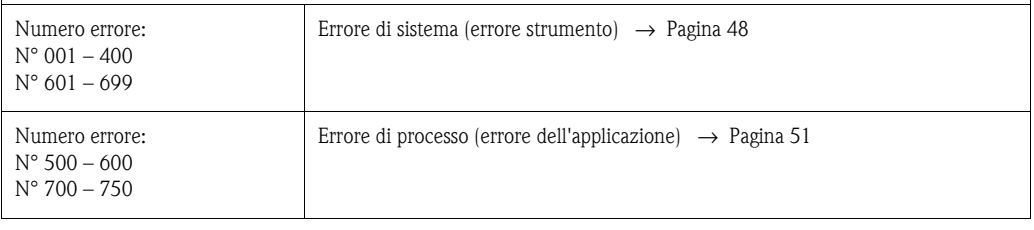

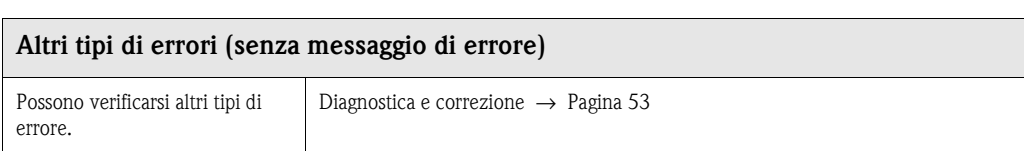

## <span id="page-47-0"></span>**9.2 Messaggi d'errore del sistema**

Gli errori di sistema gravi vengono **sempre** rilevati dallo strumento come "Messaggi di guasto", e vengono segnalati con la visualizzazione del simbolo del lampo ( $\sharp$ ) sul display. I messaggi di guasto influenzano immediatamente gli ingressi e le uscite.

" Pericolo! In caso di guasto grave è possibile inviare il misuratore in riparazione alla casa produttrice. Seguire le procedure a [Pagina 6](#page-5-0) in caso di restituzione del misuratore a Endress+Hauser. Allegare sempre il modulo della "Dichiarazione di decontaminazione" attentamente compilato. Il modulo prestampato si trova sul retro di questo manuale.

# $\bigotimes$  Nota!

- I tipi di messaggio d'errore elencati di seguito corrispondono alle impostazioni di fabbrica.
- Fare riferimento anche alle informazioni riportate a  $\rightarrow$  [Pagina 26 segg.](#page-25-1) e [54.](#page-53-0)

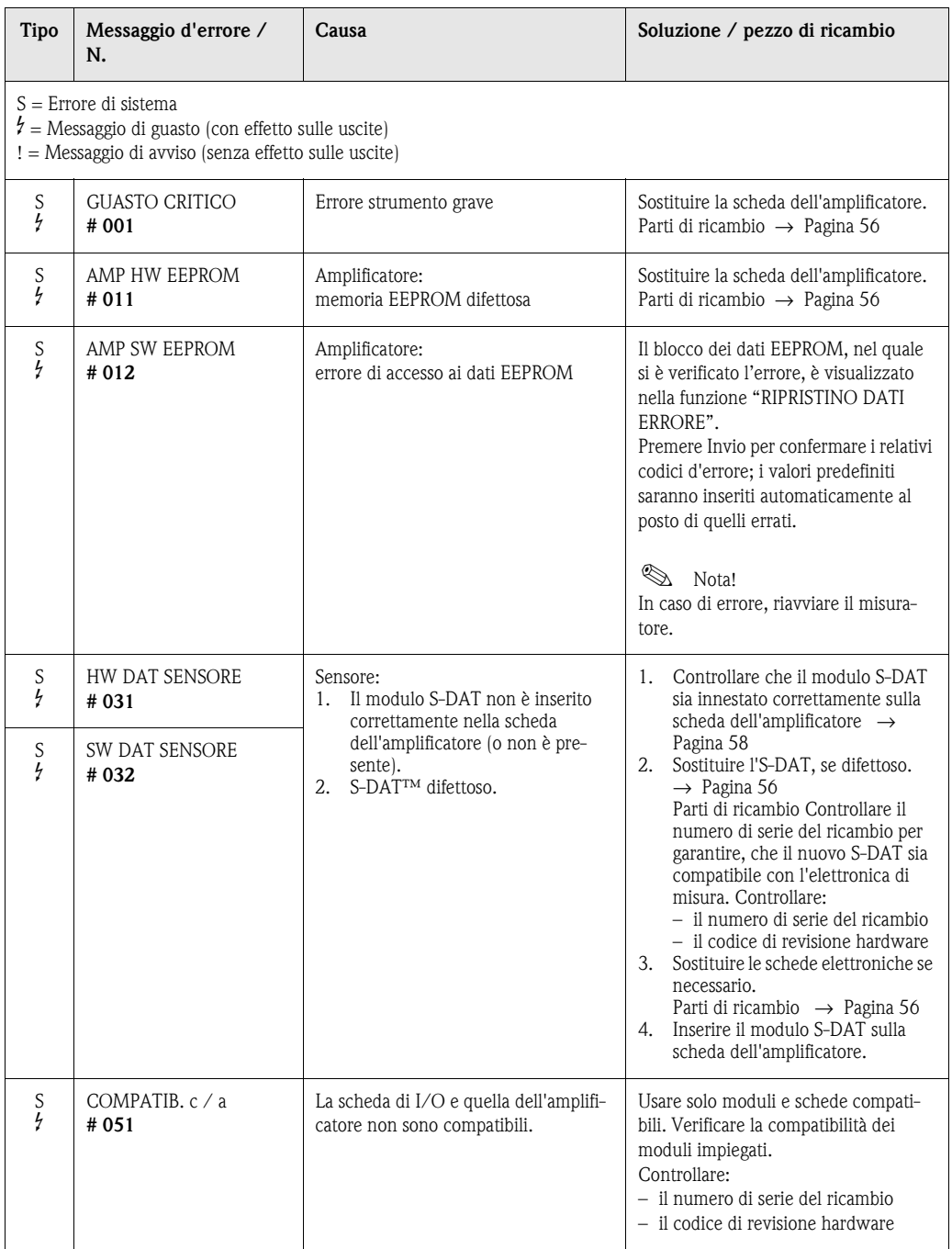

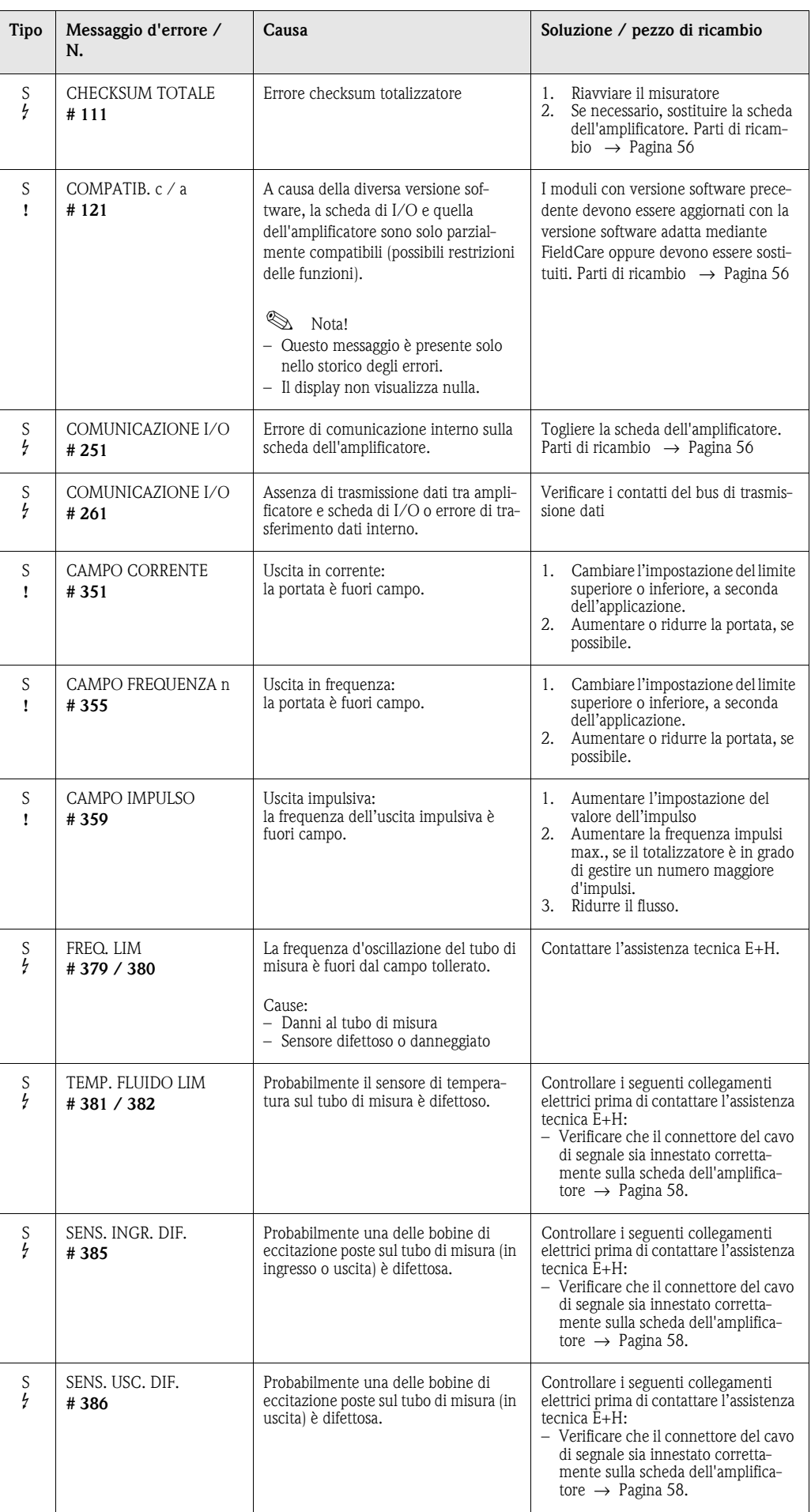

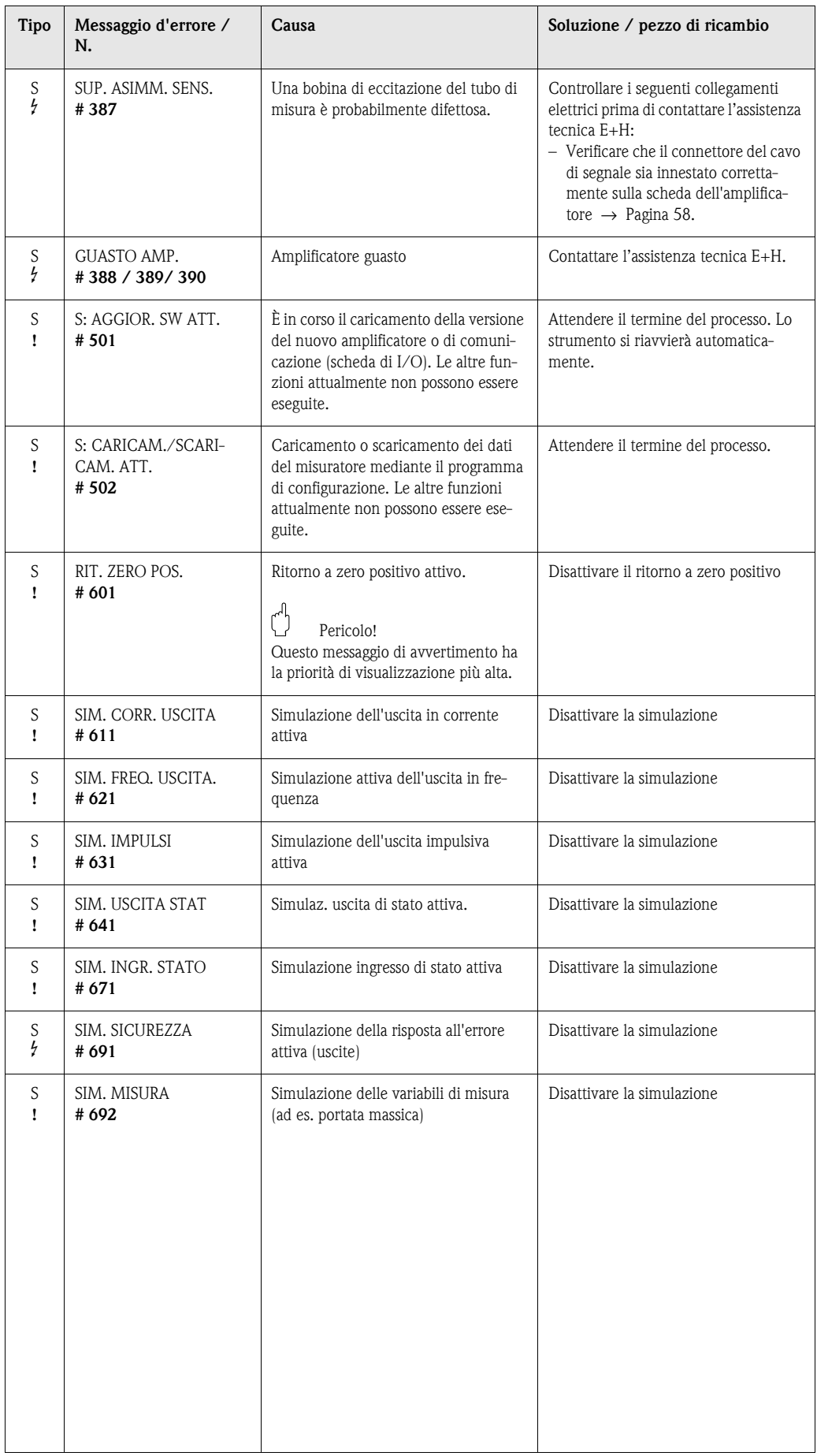

# <span id="page-50-0"></span>**9.3 Messaggi d'errore di processo**

Gli errori di processo possono essere classificati come messaggio di "Errore" o "Avviso", e pertanto essere valutati in modo diverso. Tale valutazione avviene per mezzo della matrice operativa (vedere il manuale "Descrizione delle funzioni dello strumento").

 $\bigotimes$  Nota!

- I tipi di errore qui elencati si riferiscono alle impostazioni di fabbrica.
- Consultare anche le informazioni a  $\rightarrow$  [Pagina 26 segg.](#page-25-1) e [54.](#page-53-0)

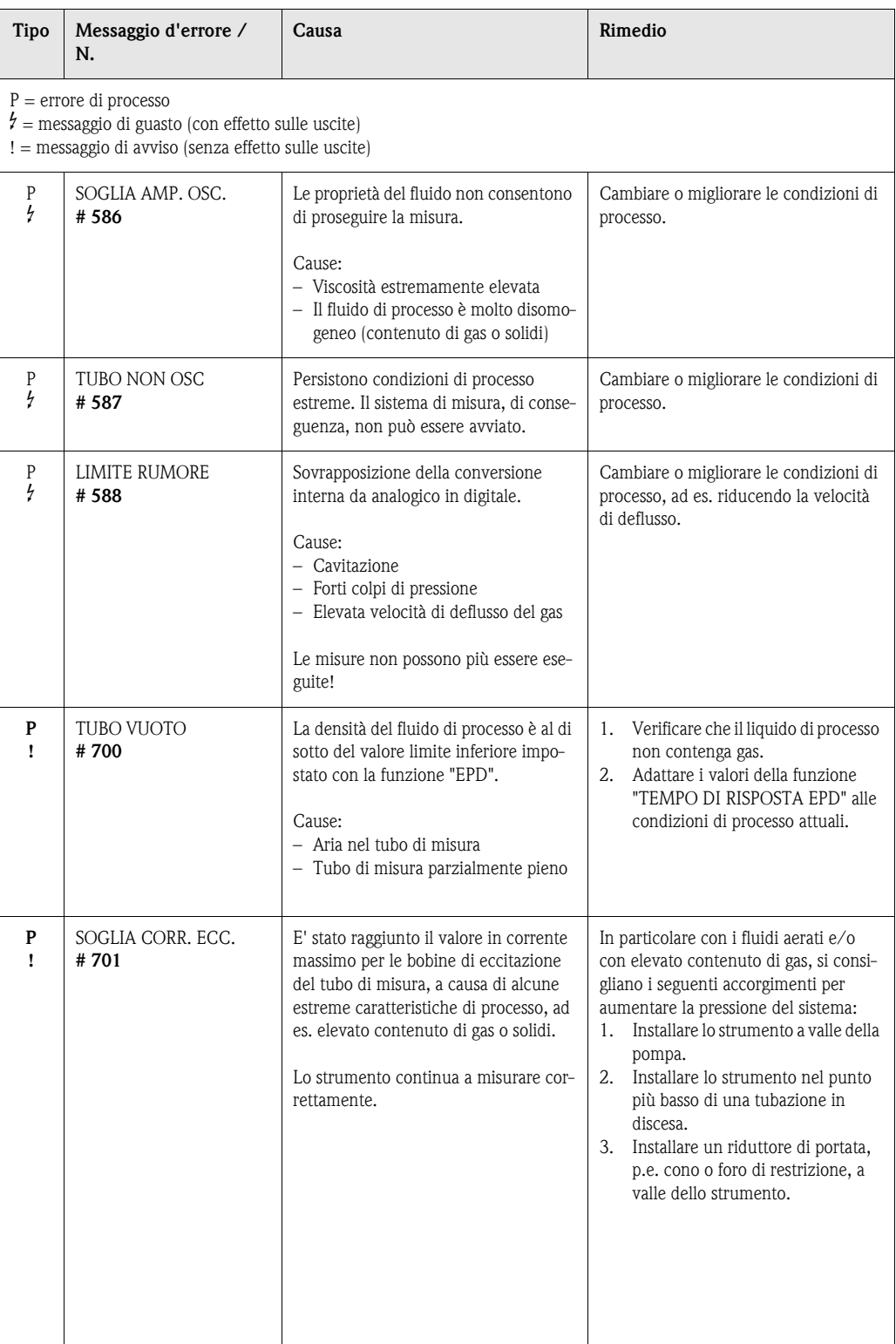

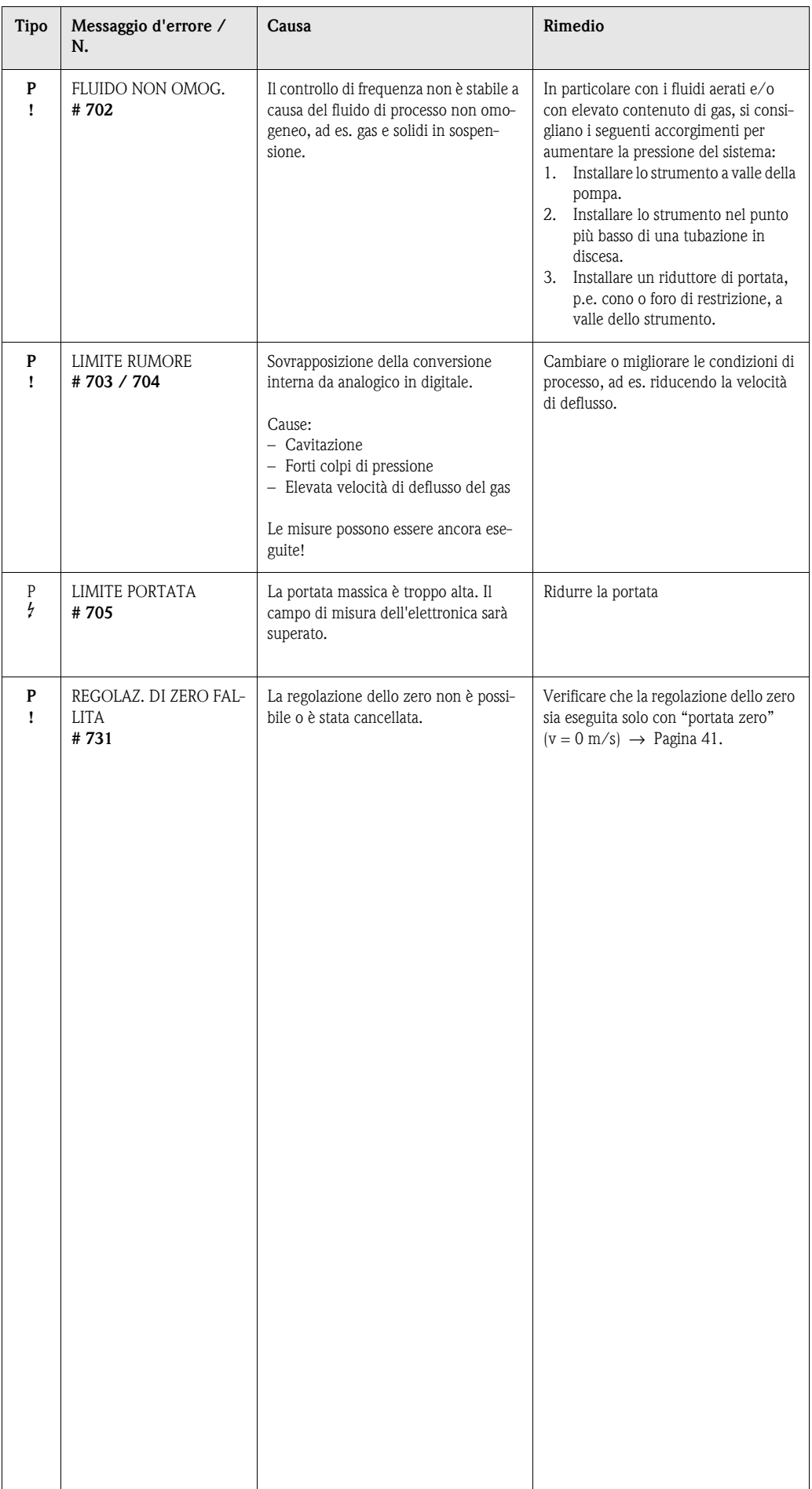

# <span id="page-52-0"></span>**9.4 Errori di processo senza messaggi**

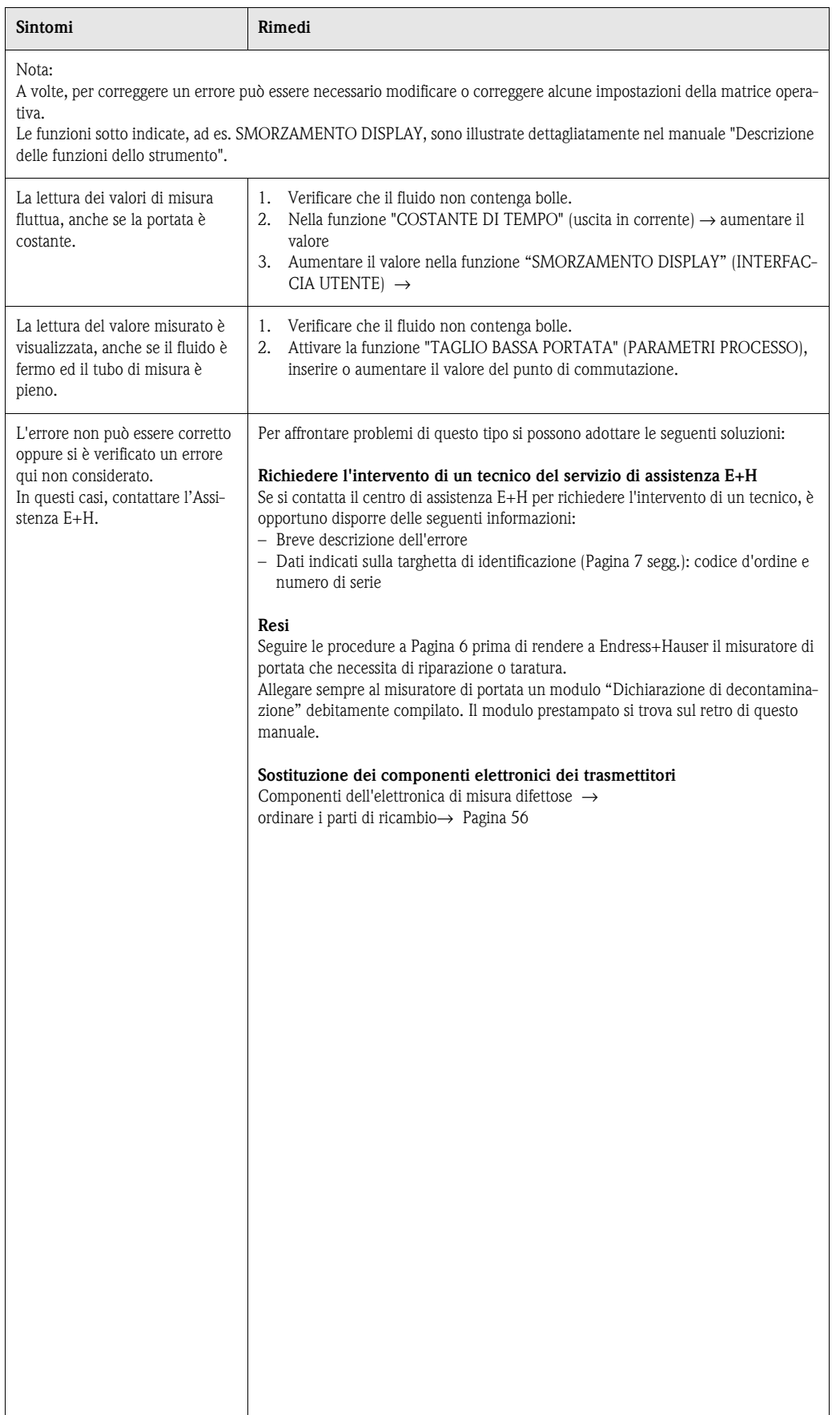

## <span id="page-53-0"></span>**9.5 Risposte delle uscite agli errori**

# $\bigotimes$  Nota!

La modalità di sicurezza dei totalizzatori, delle uscite corrente, impulsi e frequenza può essere definito per mezzo delle funzioni della matrice operativa. Informazioni dettagliate su queste procedure sono disponibili nel manuale "Descrizione delle funzioni dello strumento".

#### *Ritorno a zero positivo e modalità di sicurezza:*

Il ritorno a zero positivo può servire per impostare i valori di riposo che i segnali d'uscita in corrente, impulsi o frequenza devono assumere in caso, ad esempio, d'interruzione della misura durante la pulizia della tubazione. Questa funzione ha la massima priorità su tutte le altre funzioni dello strumento.Le simulazioni, ad esempio, sono soppresse.

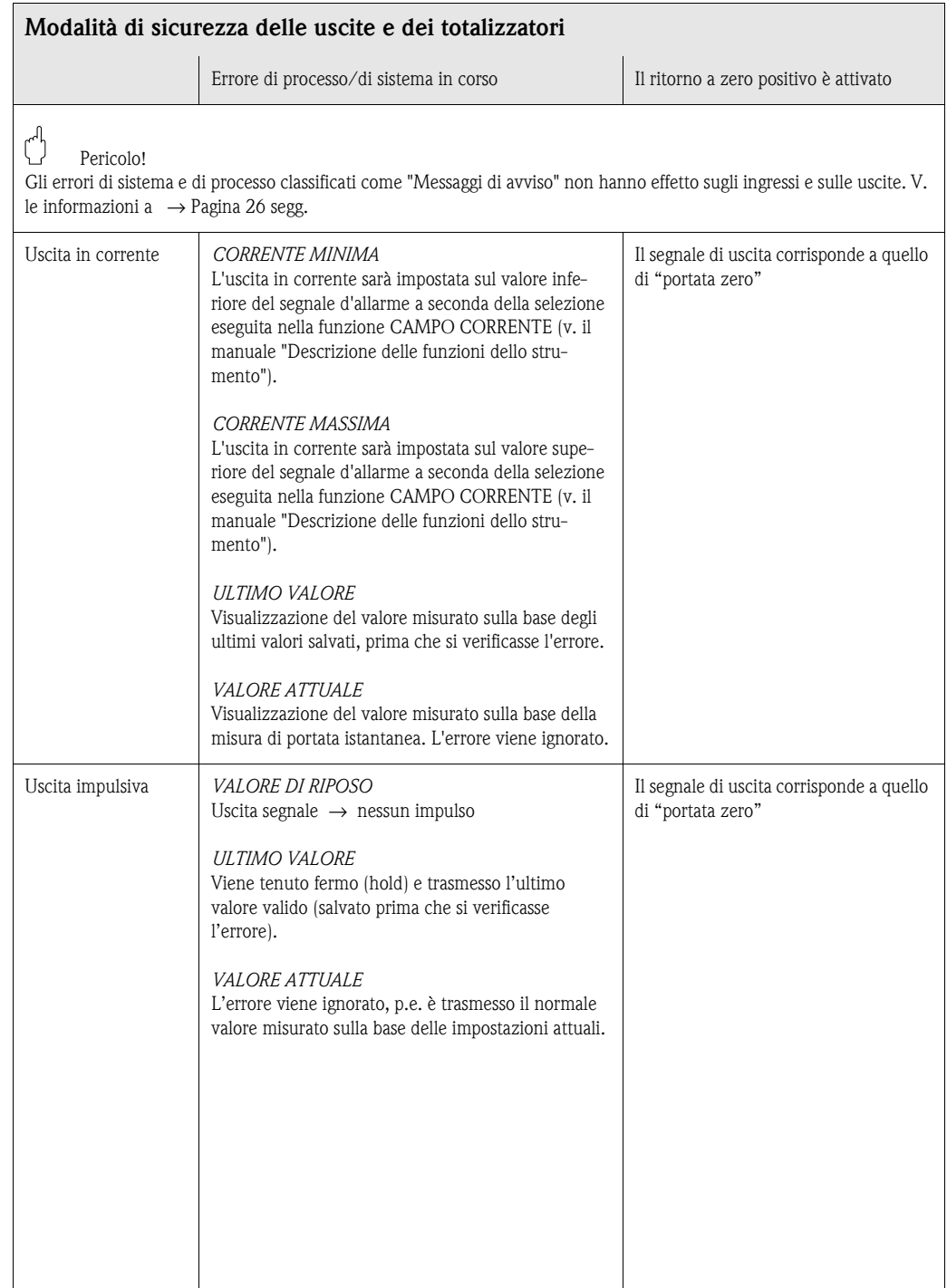

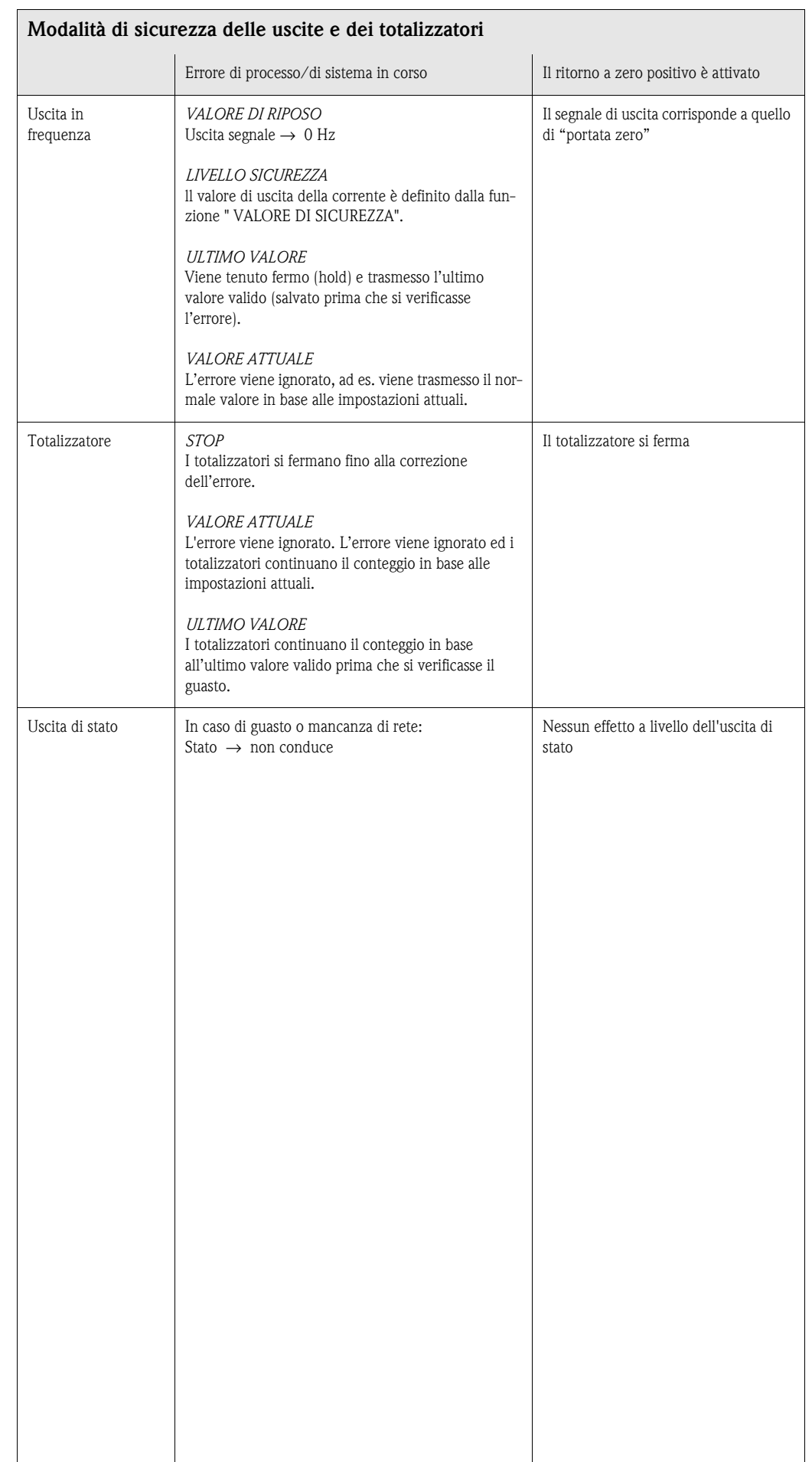

# <span id="page-55-0"></span>**9.6 Parti di ricambio**

La [Capitolo 9.1](#page-46-0) offre una guida dettagliata per la ricerca guasti. Il misuratore, inoltre, fornisce un ulteriore aiuto grazie a una continua autodiagnostica e ai messaggi di errore.

La correzione dell'errore può implicare la sostituzione degli elementi difettosi con parti di ricambio collaudati. Nell'illustrazione sotto sono riportate le varie tipologie di parti di ricambio disponibili.

# **Example 3** Nota!

Le parti di ricambio possono essere ordinate direttamente all'assistenza tecnica E+H indicando il numero di serie riportato sulla targhetta del trasmettitore [\(vedere pagina 7](#page-6-1)).

Le parti di ricambio vengono spedite in kit comprendenti i seguenti componenti:

- Parte di ricambio
- Parti aggiuntive, piccoli particolari (viti di fissaggio, ecc.)
- Istruzioni di montaggio
- Imballaggio

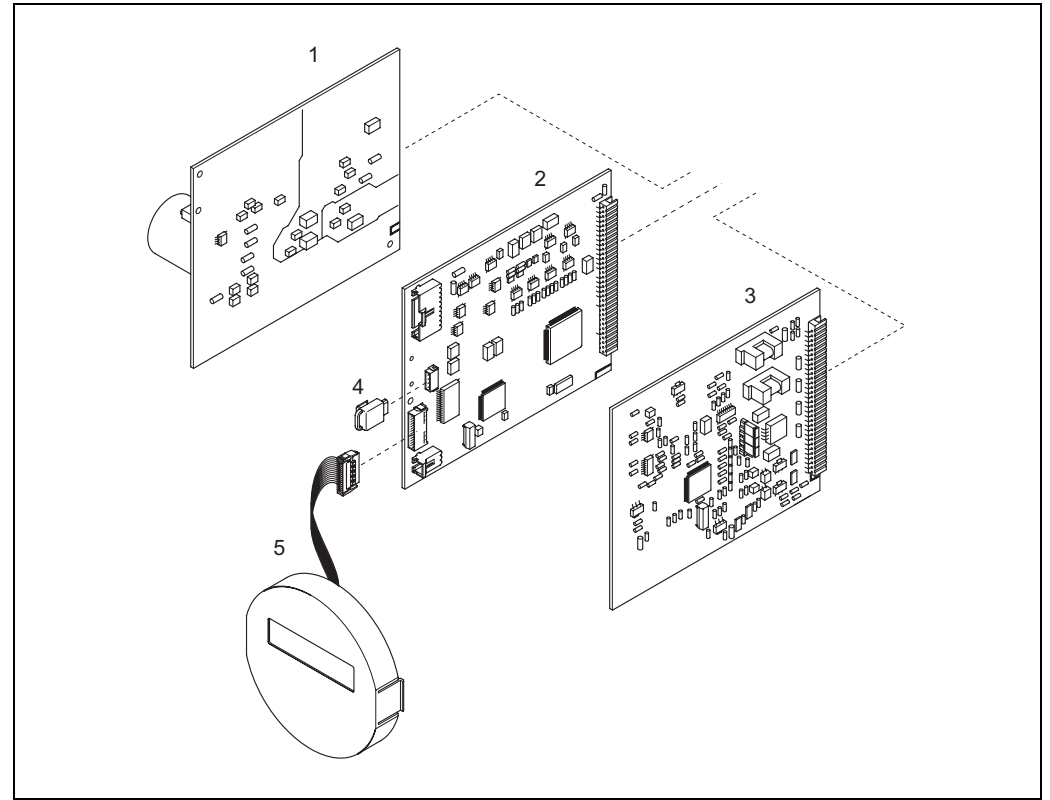

*Fig. 19: Parti di ricambio per il trasmettitore Promass 40*

A0009764

- *1 Scheda di alimentazione (85...260 V c.a., 20...55 V c.a., 16...62 V c.c.)*
- *2 Scheda amplificatore*
- *3 Scheda di I/O (modulo COM)*
- *4 S-DAT (memoria dati del sensore)*
- *5 Modulo del display*

## <span id="page-56-0"></span>**9.7 Rimozione ed installazione delle schede**

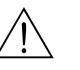

- # Attenzione! Rischio di scosse elettriche. I componenti esposti conducono tensioni pericolose. Prima di togliere il coperchio del vano dell'elettronica, assicurarsi che l'alimentazione sia staccata.
	- Rischio di danneggiamento componenti elettronici (protezione da scariche elettrostatiche). L'elettricità statica può danneggiare gli inserti elettronici o comprometterne la funzionalità. Lavorare su una superficie collegata a terra, costruita appositamente per strumenti elettrostaticamente sensibili!
	- In caso non sia possibile garantire che l'intensità dielettrica dello strumento sia mantenuta durante i seguenti passaggi, sarà necessario eseguire un controllo appropriato, secondo le specifiche del produttore.
	- 1. Svitare il coperchio del vano dell'elettronica dalla custodia del trasmettitore ([vedere Fig. 20\)](#page-57-1).
	- 2. Togliere il display locale (1) come segue:
		- Premere le linguette di fermo laterali (1.1) e togliere il modulo del display.
		- Scollegare il cavo piatto (1.2) del modulo del display dalla scheda dell'amplificatore.
	- 3. Togliere le viti ed il coperchio (3) dal vano dell'elettronica.
	- 4. Rimuovere la scheda dell'alimentazione e la scheda di I/O (4, 6): Infilare una punta sottile nel foro (3), eseguito a questo scopo, ed estrarre la scheda dalla sua sede.
	- 5. Rimozione della scheda dell'amplificatore (5):
		- Staccare dalla scheda il connettore del cavo di segnale del sensore (5.1), che comprende anche l'S-DAT (5.3).
		- Aprire il fermo del cavo di corrente della bobina di eccitazione (5.2) e scollegare con delicatezza il connettore dalla scheda, senza movimenti in avanti e in dietro.
		- Infilare una punta sottile nel foro (3), eseguito a questo scopo, ed estrarre la scheda dalla sua sede.
	- 6. Per la reinstallazione ripetere le operazioni eseguite per la rimozione in ordine inverso.

 $\binom{d}{l}$  Attenzione! Usare solo ricambi originali Endress+Hauser.

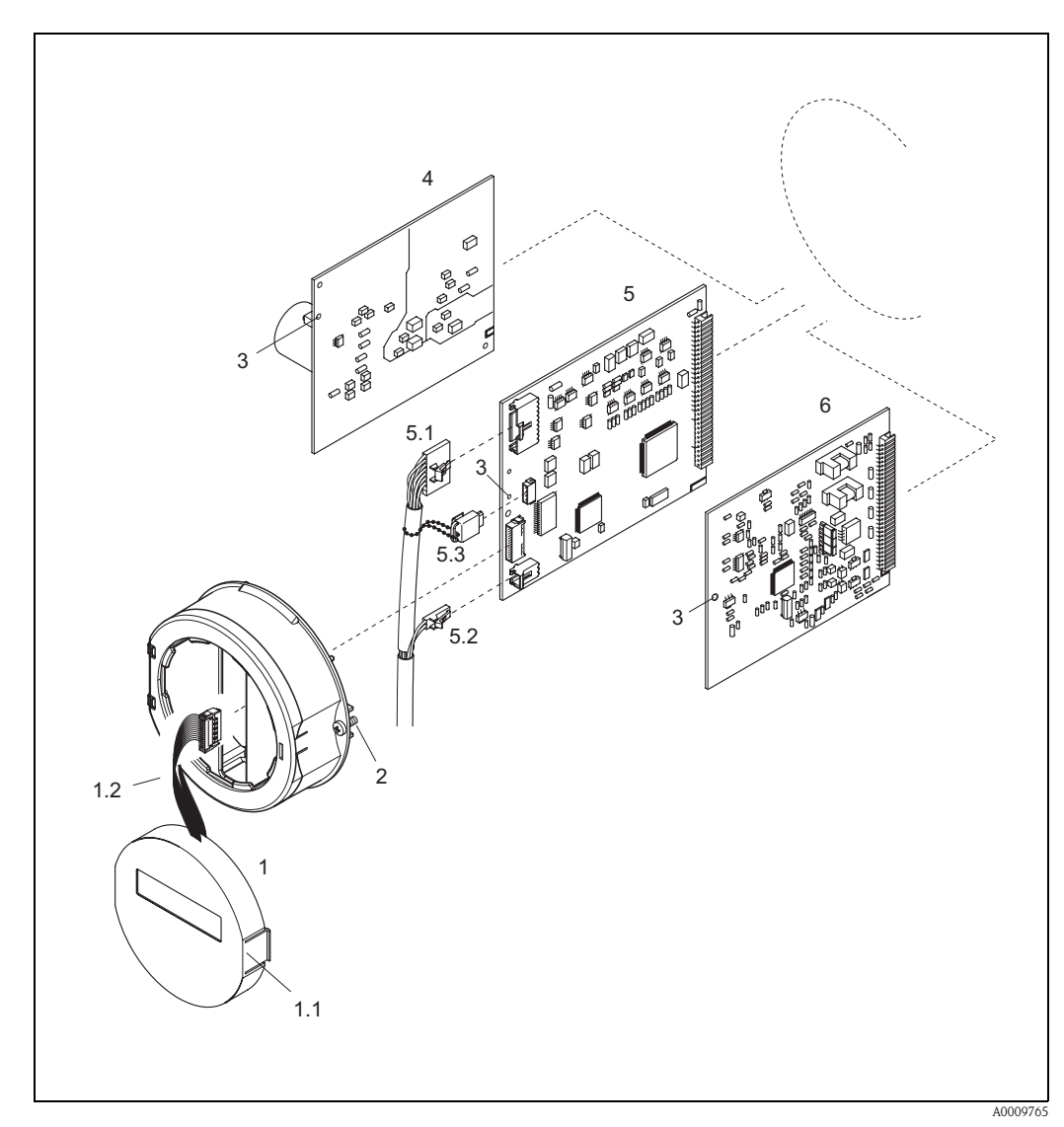

<span id="page-57-1"></span>*Fig. 20: Rimozione ed installazione delle schede*

- *1 Display locale*
- *1.1 Linguetta di blocco*
- <span id="page-57-0"></span>*1.2 Flat-cable (del modulo display)*
- *2 Viti del coperchio del vano dell'elettronica*
- *3 Apertura per l'installazione/rimozione delle schede*
- *4 Scheda alimentazione*
- *5 Scheda amplificatore*
- *5.1 Cavo di segnale del sensore*
- *5.2 Cavo di corrente della bobina di eccitazione (sensore)*
- *5.3 S-DAT (memoria dati del sensore)*
- *6 Scheda di I/O*

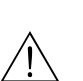

## <span id="page-58-0"></span>**9.8 Sostituzione del fusibile dello strumento**

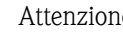

# Attenzione! Rischio di scosse elettriche. I componenti esposti conducono tensioni pericolose. Prima di togliere il coperchio del vano dell'elettronica, assicurarsi che l'alimentazione sia staccata.

> Il fusibile principale si trova sulla scheda di alimentazione [\(Fig. 21\)](#page-58-1). Di seguito, la procedura per la sostituzione del fusibile:

- 1. Disattivare l'alimentazione.
- 2. Rimuovere la scheda di alimentazione  $\rightarrow$  [Pagina 57](#page-56-0)
- 3. Togliere il cappuccio (1) e sostituire il fusibile (2).
	- Si raccomanda di utilizzare solo fusibili con queste caratteristiche:
	- Alimentazione 20...55 V c.a. / 16...62 V c.c.  $\rightarrow$  2,0 A ritardato / 250 V; 5,2 x 20 mm
	- Alimentazione 85...260 V c.a.  $\rightarrow$  0,8 A ritardato / 250 V; 5,2 x 20 mm
	- Strumenti certificati Ex  $\rightarrow$  v. documentazione Ex.
- 4. Per l'installazione, seguire la procedura inversa di quella di rimozione.

 $\bigcirc$  Attenzione! Usare solo ricambi originali Endress+Hauser.

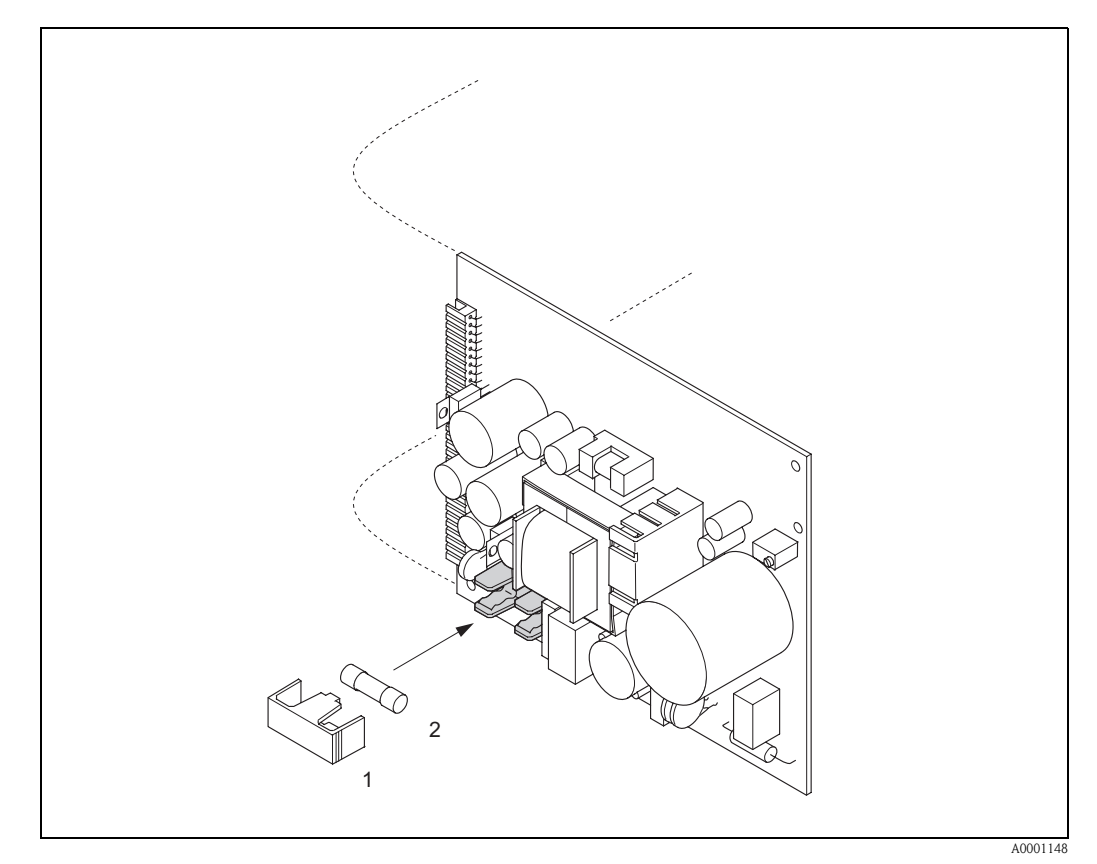

*Fig. 21: Sostituzione del fusibile della scheda di alimentazione*

- <span id="page-58-1"></span>*1 Coperchio di protezione*
- *2 Fusibile del misuratore*

# **9.9 Restituzione**

Se si deve rendere un misuratore a Endress+Hauser, ad es. in conto riparazione o taratura, devono essere adottate le procedure descritte qui di seguito:

- Allegare sempre il modulo della "Dichiarazione di decontaminazione" attentamente compilato. Endress+Hauser può trasportare, esaminare e riparare i dispositivi resi solo se accompagnati da questo documento.
- Allegare, se necessario, le indicazioni per impieghi speciali, come ad esempio, il data sheet relativo alla sicurezza, secondo EN 91/155/EEC.
- Rimuovere tutti i residui. Fare particolare attenzione alle sedi delle guarnizioni ed alle eventuali crepe, che potrebbero nascondere dei depositi, E' più importante soprattutto se la sostanza è pericolosa per la salute, ad es. infiammabile, tossica, caustica, cancerogena, ecc.

# $\bigotimes$  Nota!

Il modulo della "Dichiarazione di decontaminazione" è riprodotto sul retro di questo manuale.

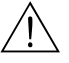

#### Attenzione!

- Il misuratore non può essere restituito, se non sono state eliminate tutte le tracce di sostanze pericolose, ad es. quelle penetrate negli interstizi o diffuse attraverso la plastica.
- I costi sostenuti per l'eliminazione dei residui e per eventuali danni (bruciature, ecc.) dovuti ad un'insufficiente pulizia sono a carico del responsabile dell'impianto.

# **9.10 Smaltimento**

Rispettare le normative nazionali vigenti!

# **9.11 Revisioni software**

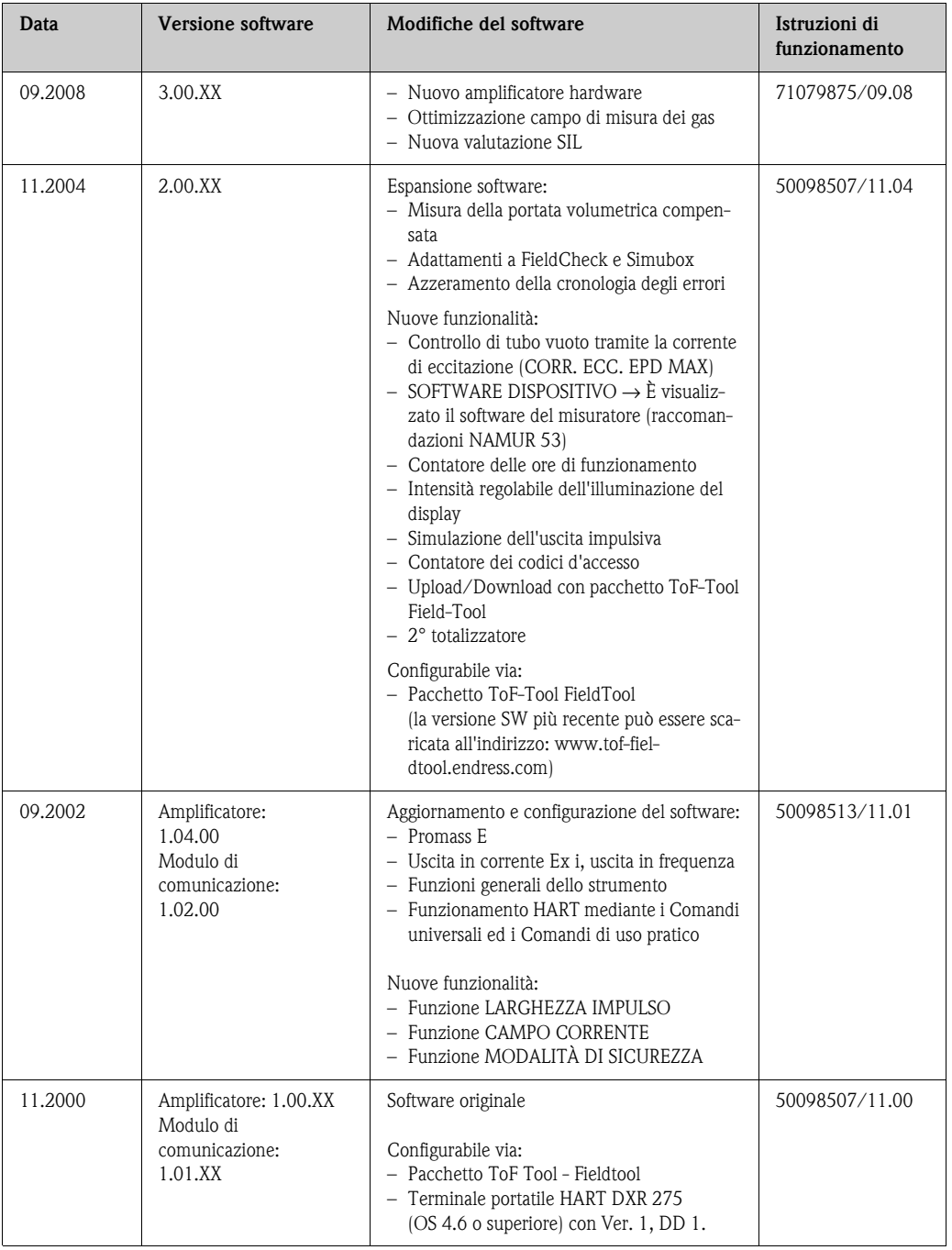

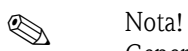

Generalmente, per caricare o scaricare i dati tra versioni software diverse, occorre un software di servizio speciale.

# **10 Dati tecnici**

## **10.1 Dati tecnici in breve**

## **10.1.1 Applicazioni**

Lo strumento è idoneo alla misura di portata massica e volumetrica di liquidi e gas in tubazioni chiuse. Esempi applicativi:

- $\blacksquare$ additivi
- oli, grassi
- acidi, alcali
- vernici, lacche
- sospensioni
- gas

### **10.1.2 Funzionamento e struttura del sistema**

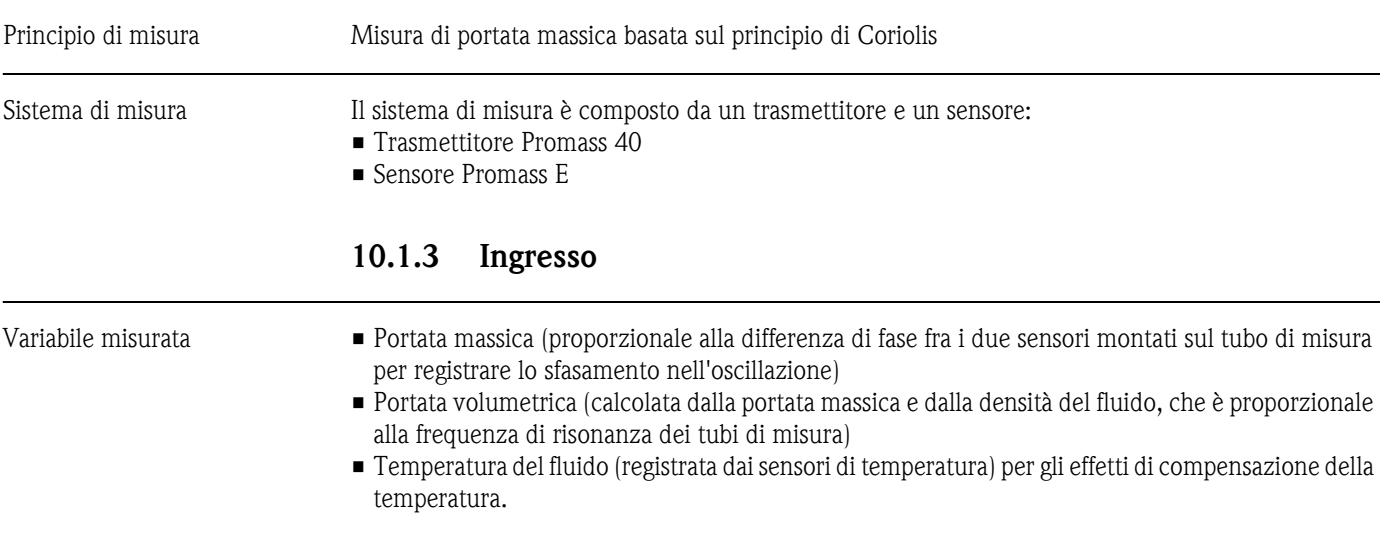

<span id="page-62-0"></span>Campo di misura *Campi di misura per liquidi:*

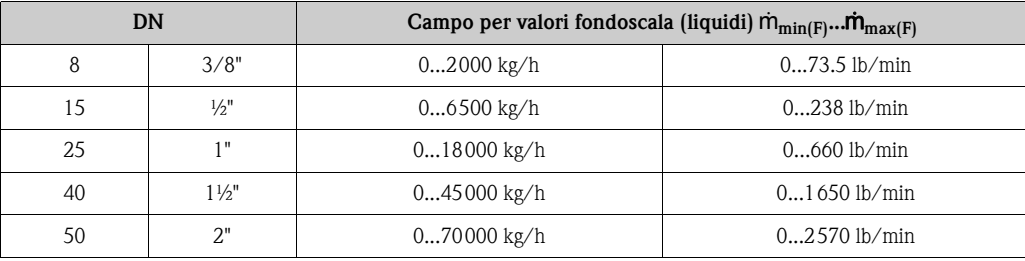

#### <span id="page-63-0"></span>*Campi di misura per gas:*

I valori di fondo scala dipendono dalla densità del gas. Per calcolare questi valori usare la seguente formula:

$$
\dot{m}_{max(G)} = \dot{m}_{max(F)} \cdot \frac{\rho_{(G)}}{x~[kg/m^3]}
$$

 $\dot{m}_{max(G)}$  = massimo valore di fondo scala per gas [kg/h]  $m_{\max(F)} =$  massimo valore di fondo scala per liquidi [kg/h]  $\rho_{\text{(G)}}$  = densità del gas in  $\text{[kg/m}^3\text{]}$  alle condizioni operative

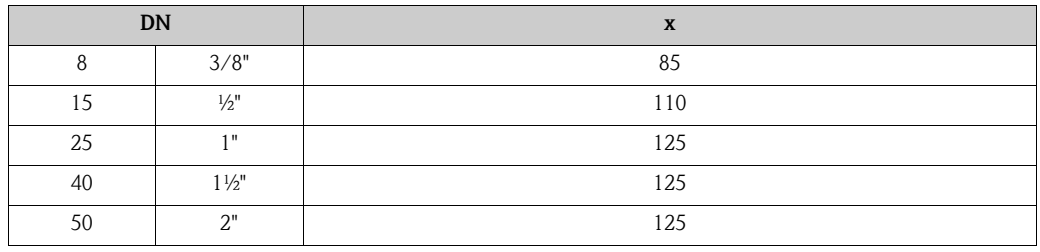

*Esempio di calcolo per gas:*

- Tipo di sensore: Promass E, DN 50
- Gas: aria con una densità di 60,3 kg/m<sup>3</sup> (a 20 °C e 50 bar)
- Campo di misura: 70000 kg/h
- $\mathbf{x} = 125$  (per Promass E, DN 50)

Massimo valore di fondo scala possibile:

$$
\dot{m}_{max(G)} = \frac{\dot{m}_{max(F) \cdot \rho_{(G)}}}{x \text{ kg/m}^3} = \frac{70000 \text{ kg/h} \cdot 60,3 \text{ kg/m}^3}{125 \text{ kg/m}^3} = 33800 \text{ kg/h}
$$

*Valori di fondo scala consigliati:* Vedere [Pagina 68](#page-67-0) ("Limitazione della portata")

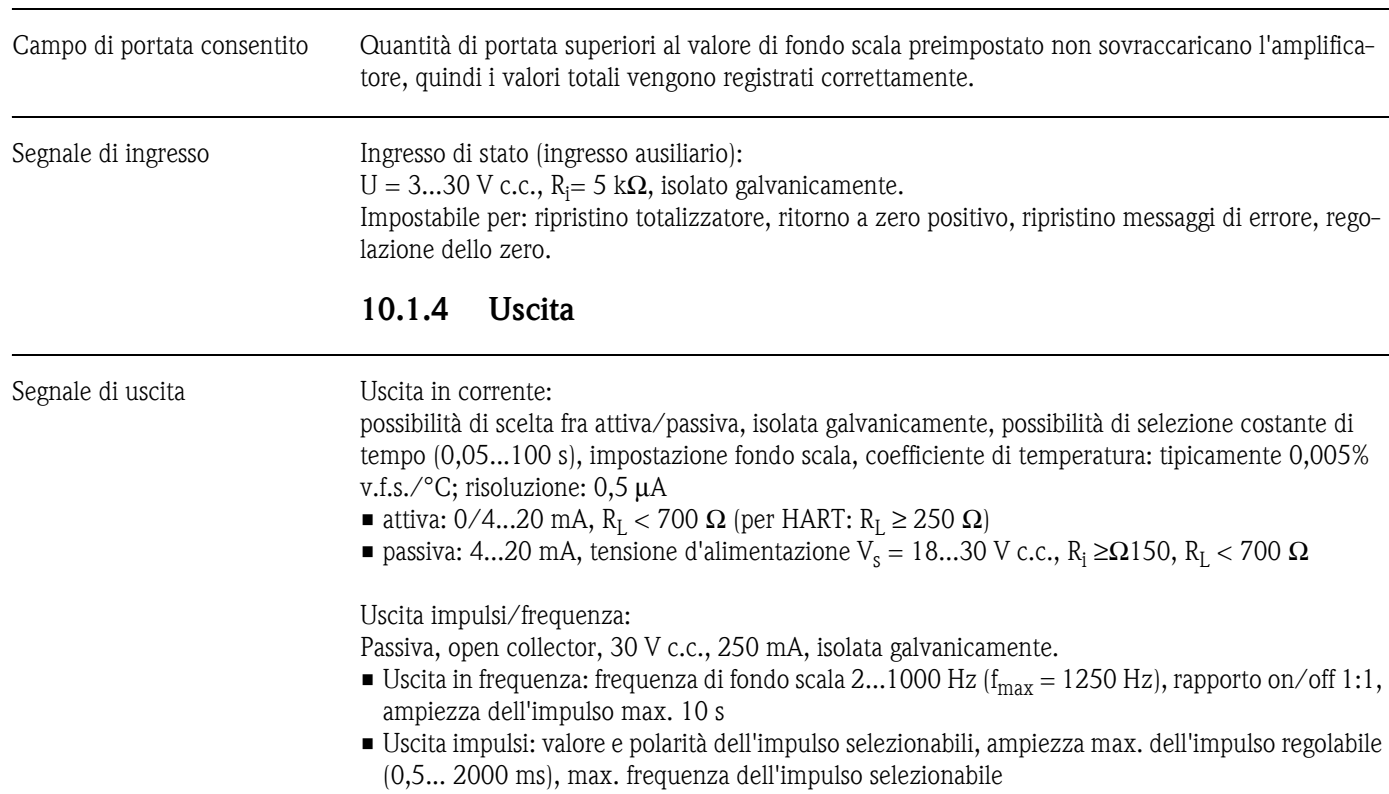

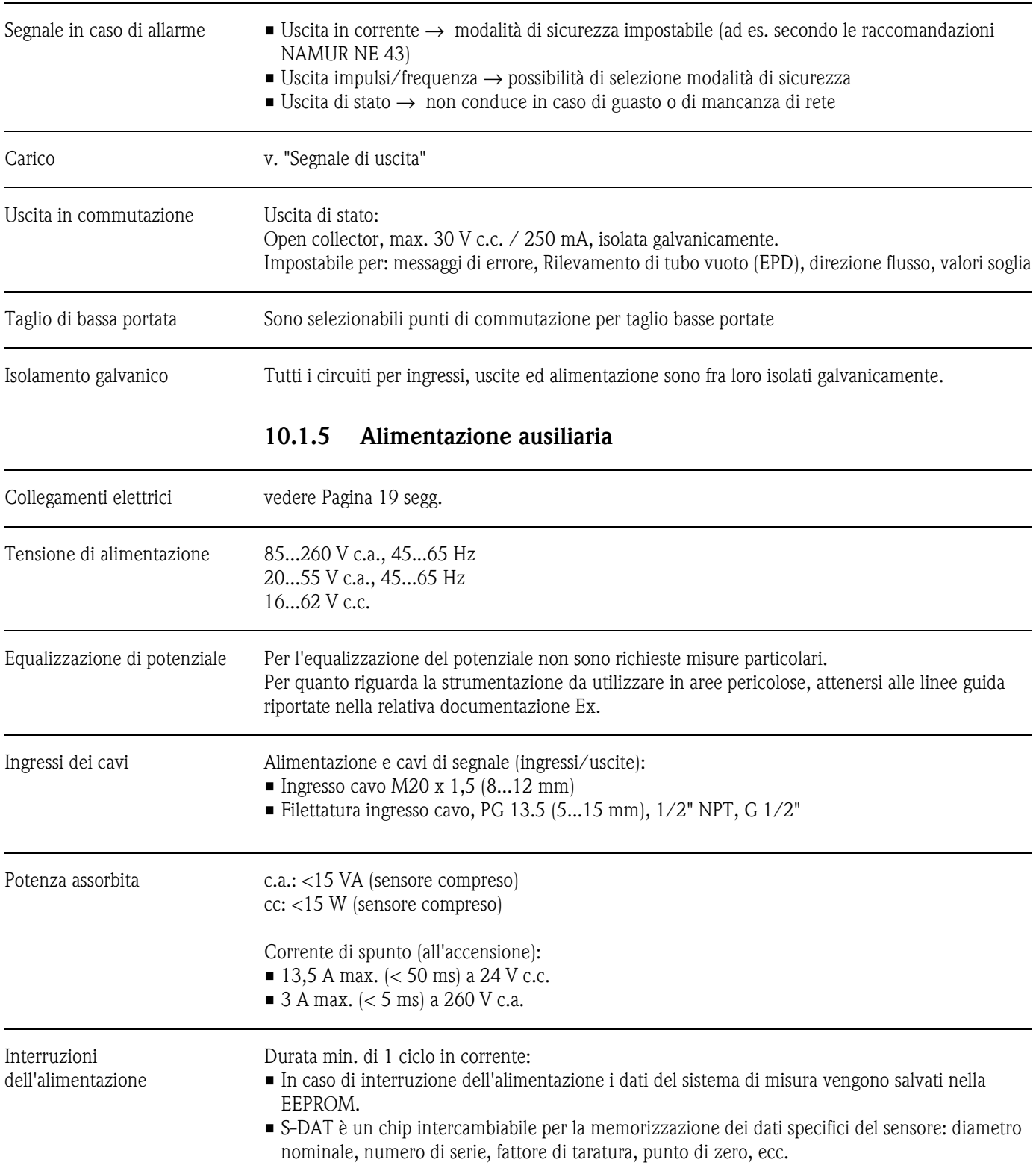

<span id="page-65-0"></span>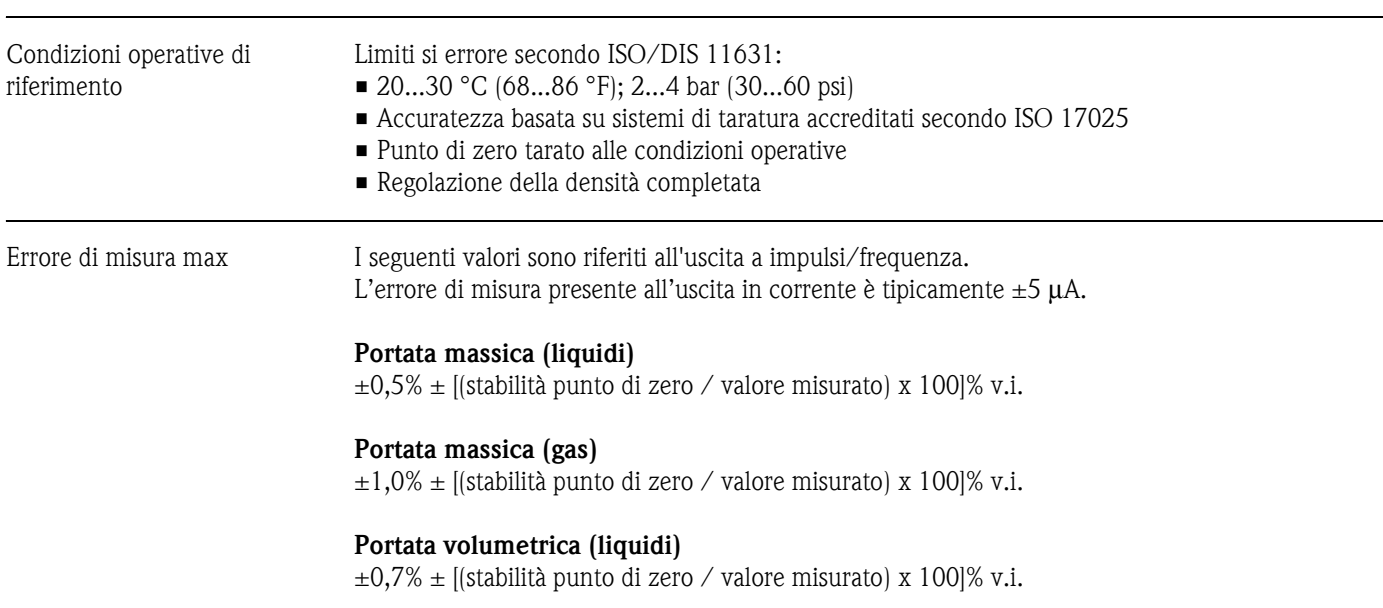

## **10.1.6 Accuratezza della misura**

v.i.: valore istantaneo

*Stabilità punto di zero Promass E:*

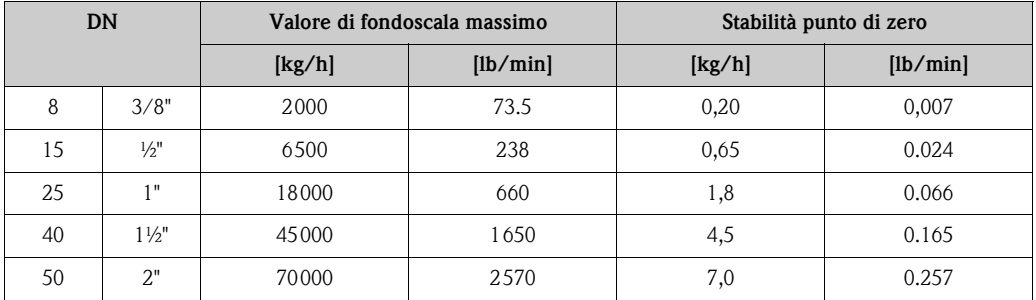

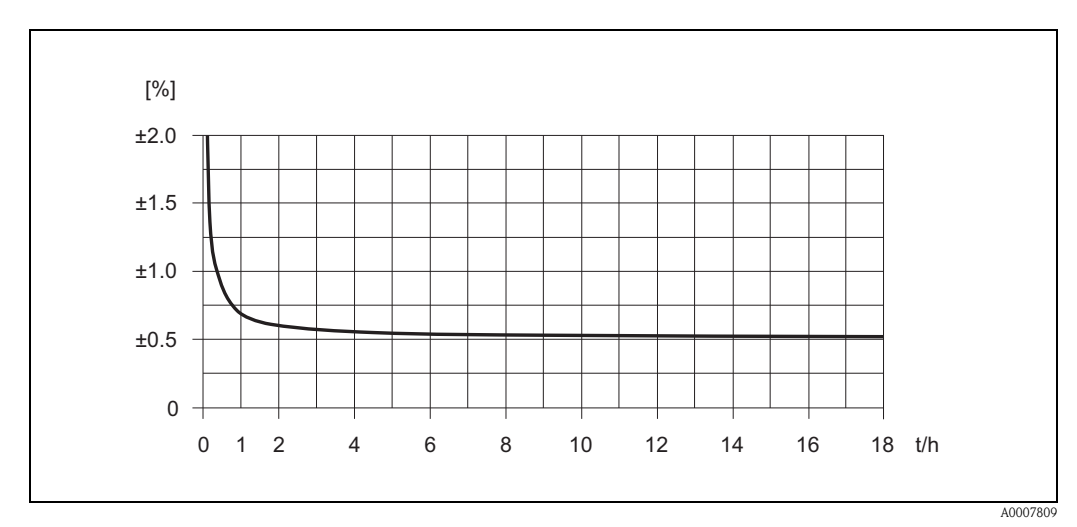

*Fig. 22: Max. errore misurato in % del valore istantaneo (esempio: Promass 40 E / DN 25)*

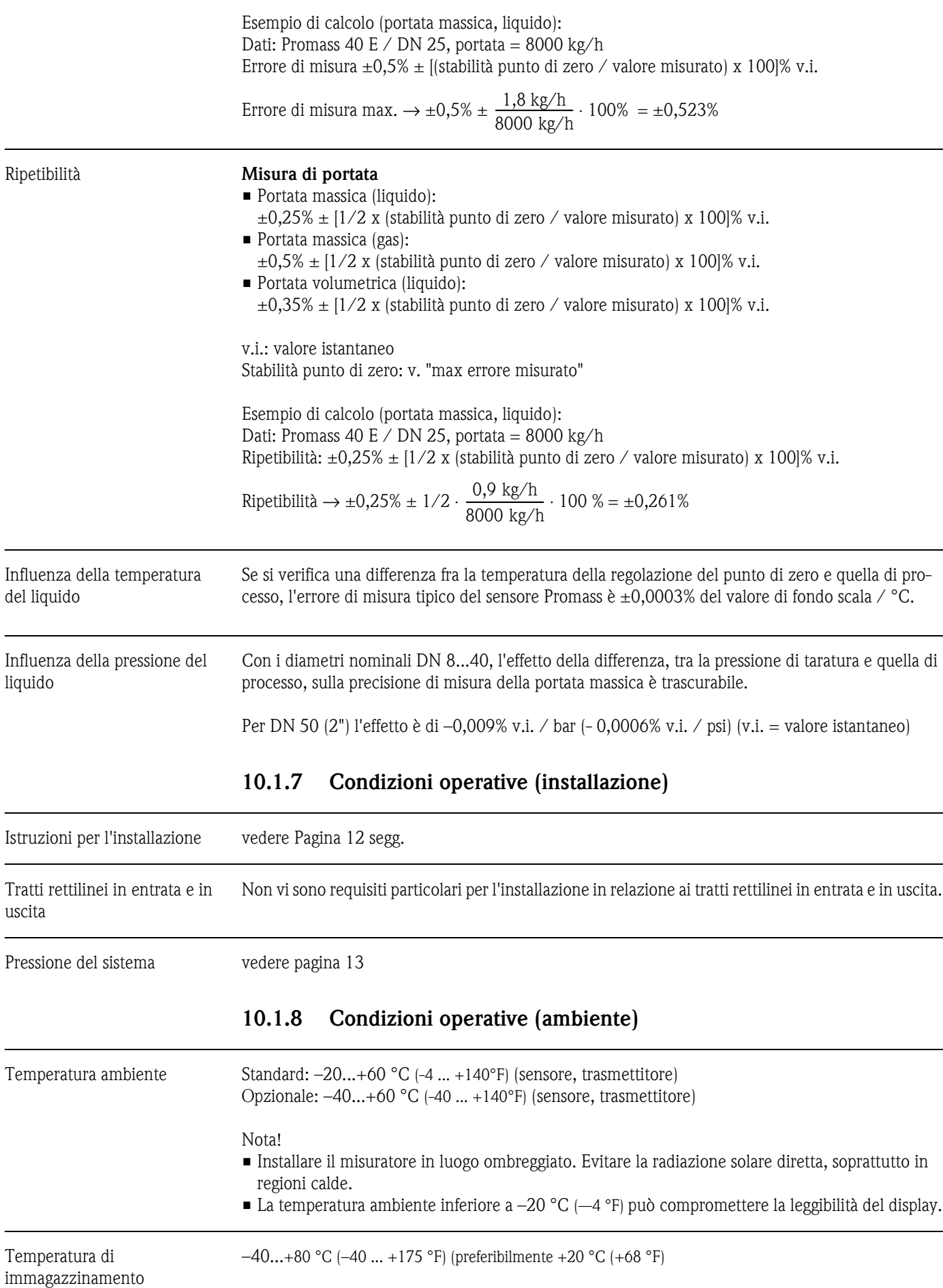

<span id="page-67-0"></span>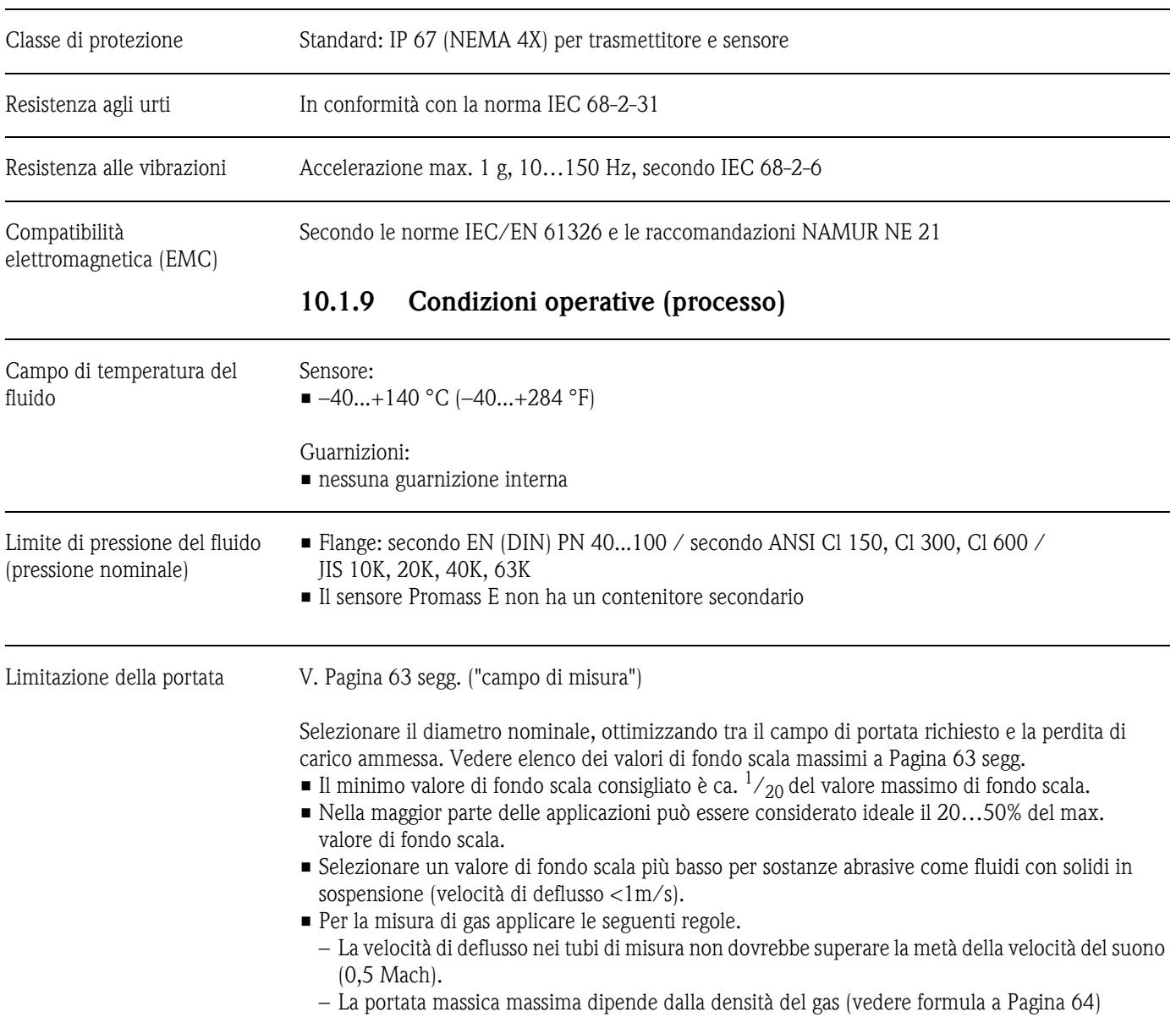

Perdita di carico La perdita di carico dipende dalle proprietà del fluido e dalla sua velocità. Le seguenti formule possono essere usate per calcolare con approssimazione la perdita di carico:

### **Coefficiente della perdita di carico per il Promass E**

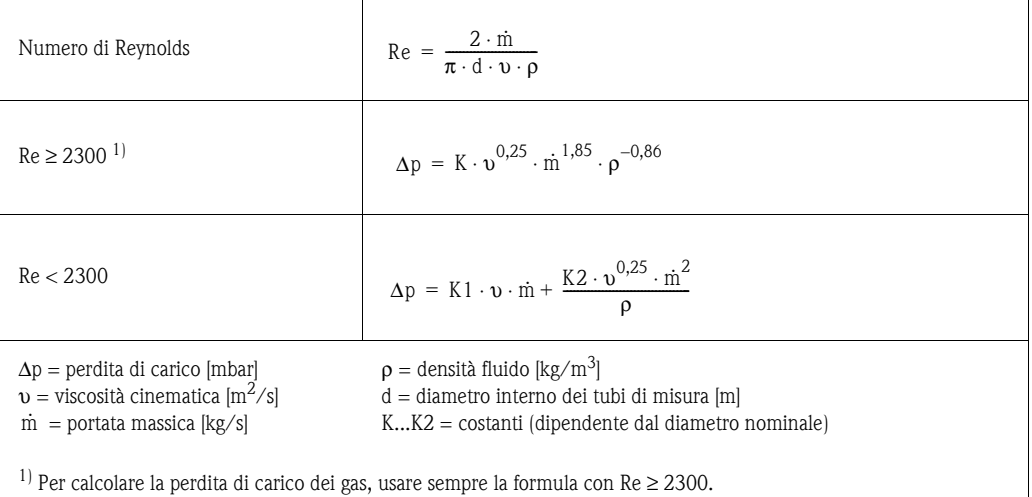

### **Coefficiente della perdita di carico per il Promass E**

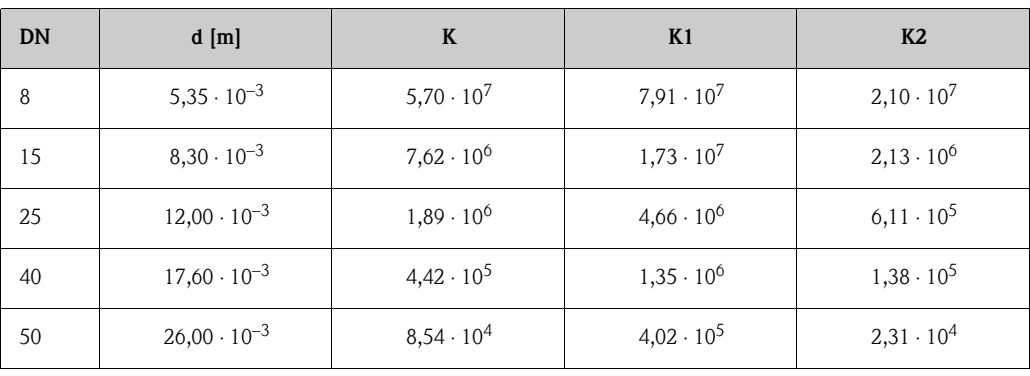

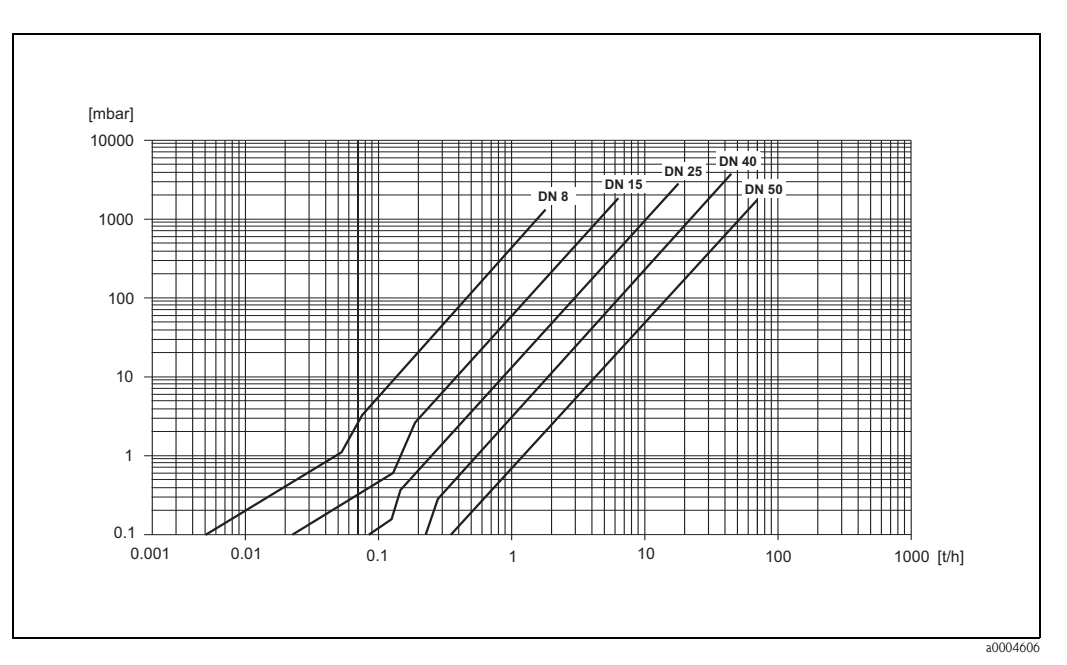

*Fig. 23: Diagramma della perdita di carico con acqua*

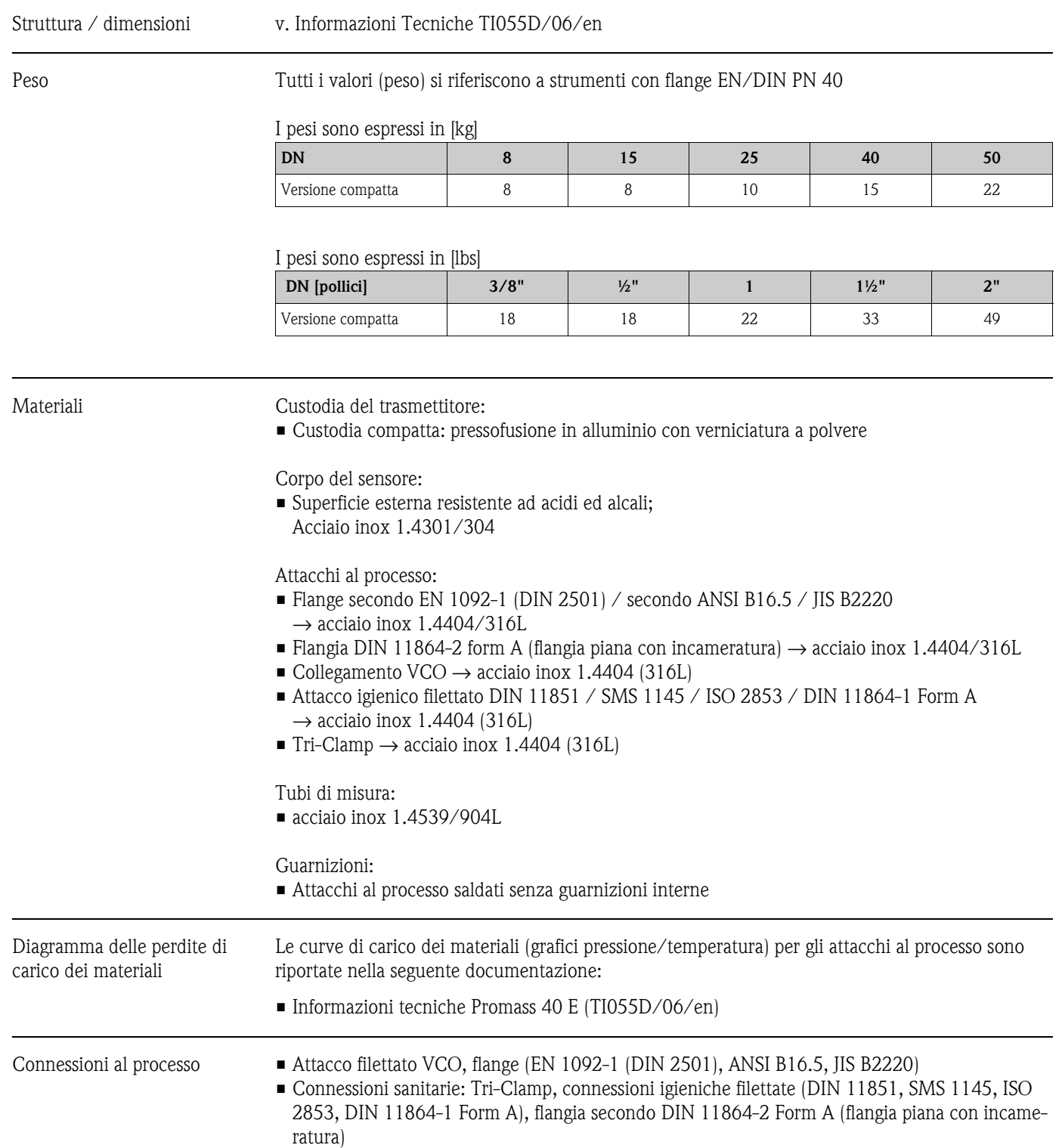

## **10.1.10 Costruzione meccanica**

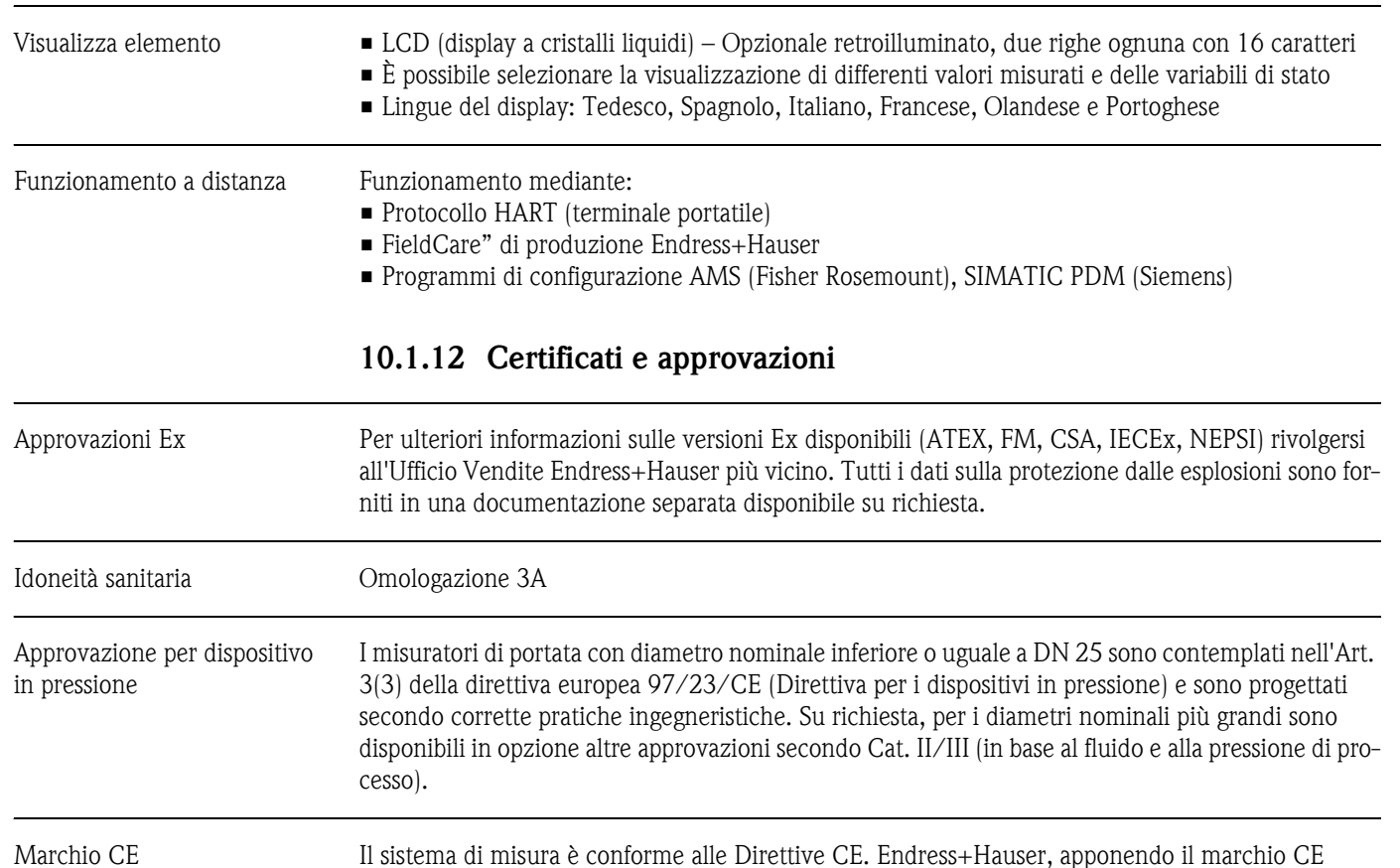

conferma il risultato positivo delle prove eseguite sull'apparecchiatura.

Marchio C-Tick Il sistema di misura è conforme ai requisiti EMC della ACA (Australian Communications Authority).

Classe di protezione a seconda del tipo di custodia (codice IP)

### **10.1.11 Interfaccia utente**

IEC/EN 61326 "Emissioni secondo i requisiti in Classe A". Compatibilità elettromagnetica (requisiti EMC)

NAMUR NE 21: Compatibilità elettromagnetica (EMC) di attrezzature industriali e di laboratorio.

NAMUR NE 43: Livello del segnale standard per le informazioni di guasto dei trasmettitori digitali con segnale di uscita analogico.

Misure di protezione per strumenti elettronici di Misura, Controllo, Regolazione e Procedure di

NAMUR NE 53: Software per dispositivi da campo e di elaborazione del segnale dotati di elettronica digitale

Altre norme e linee guida EN 60529:

EN 61010-1:

Laboratorio.

## **10.1.13 Informazioni per l'ordine**

Il servizio di assistenza clienti E+H è in grado di fornire, su richiesta, informazioni dettagliate circa i codici d'ordine.

## **10.1.14 Accessori**

Non sono disponibile accessori per il trasmettitore e il sensore.

## **10.1.15 Documentazione**

- Informazioni tecniche Promass 40 (TI055D/06/en)
- Descrizione delle funzioni dello strumento Promass 40 (BA062D/06/en)
- Documentazione supplementare per certificazioni Ex: ATEX, FM, CSA, IECEx, NEPSI
# **Indice**

## **A**

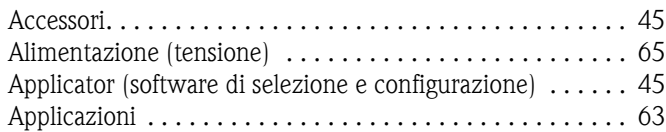

## **C**

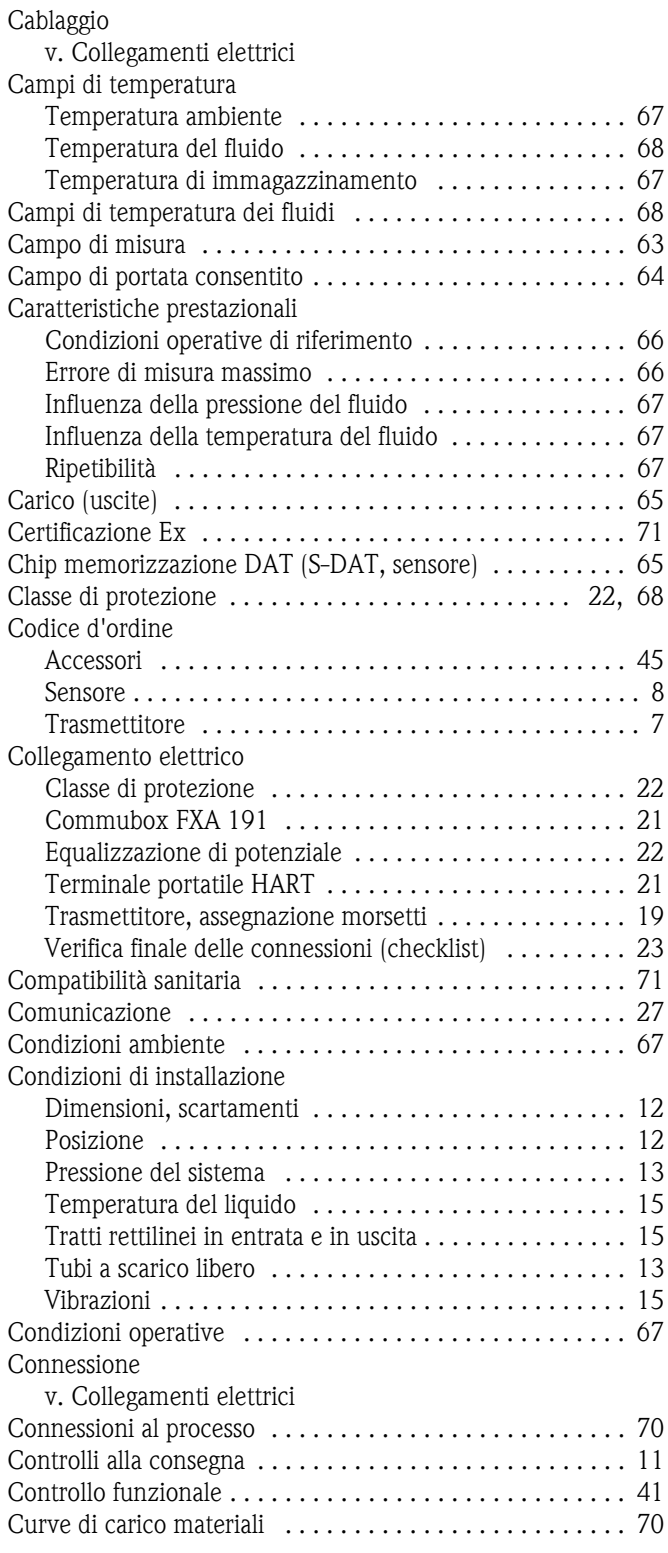

## **D**

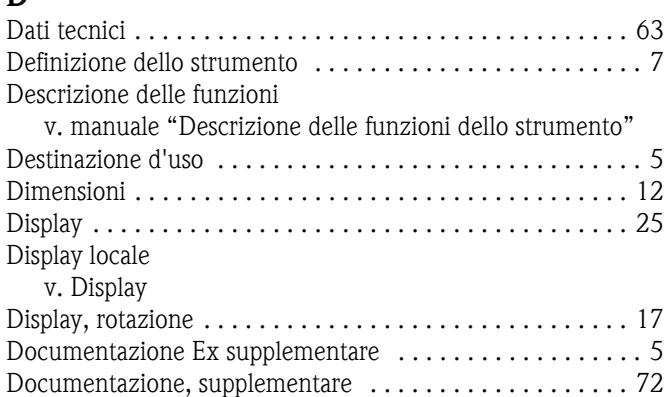

### **E**

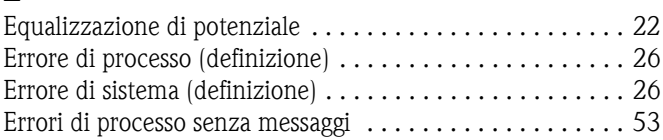

## **F**

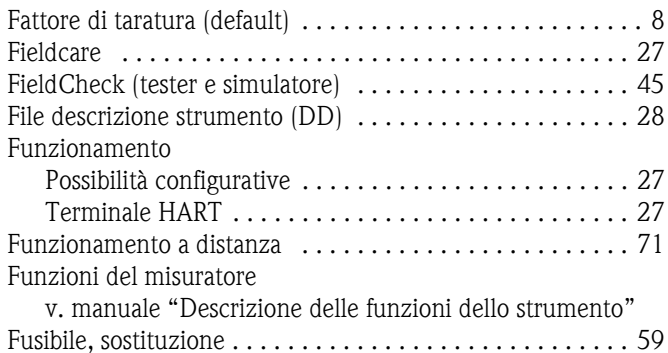

### **G**  $\overline{G}$

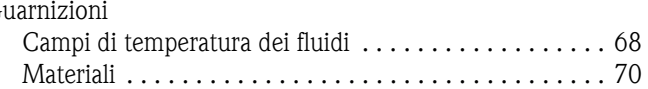

# **H**

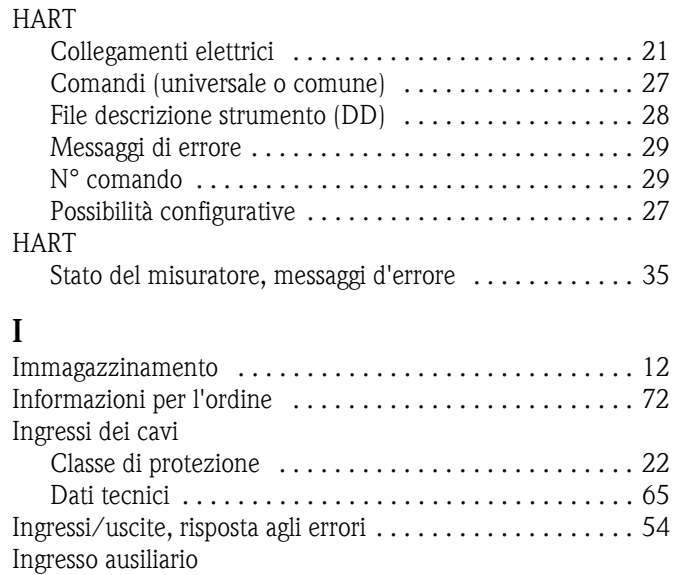

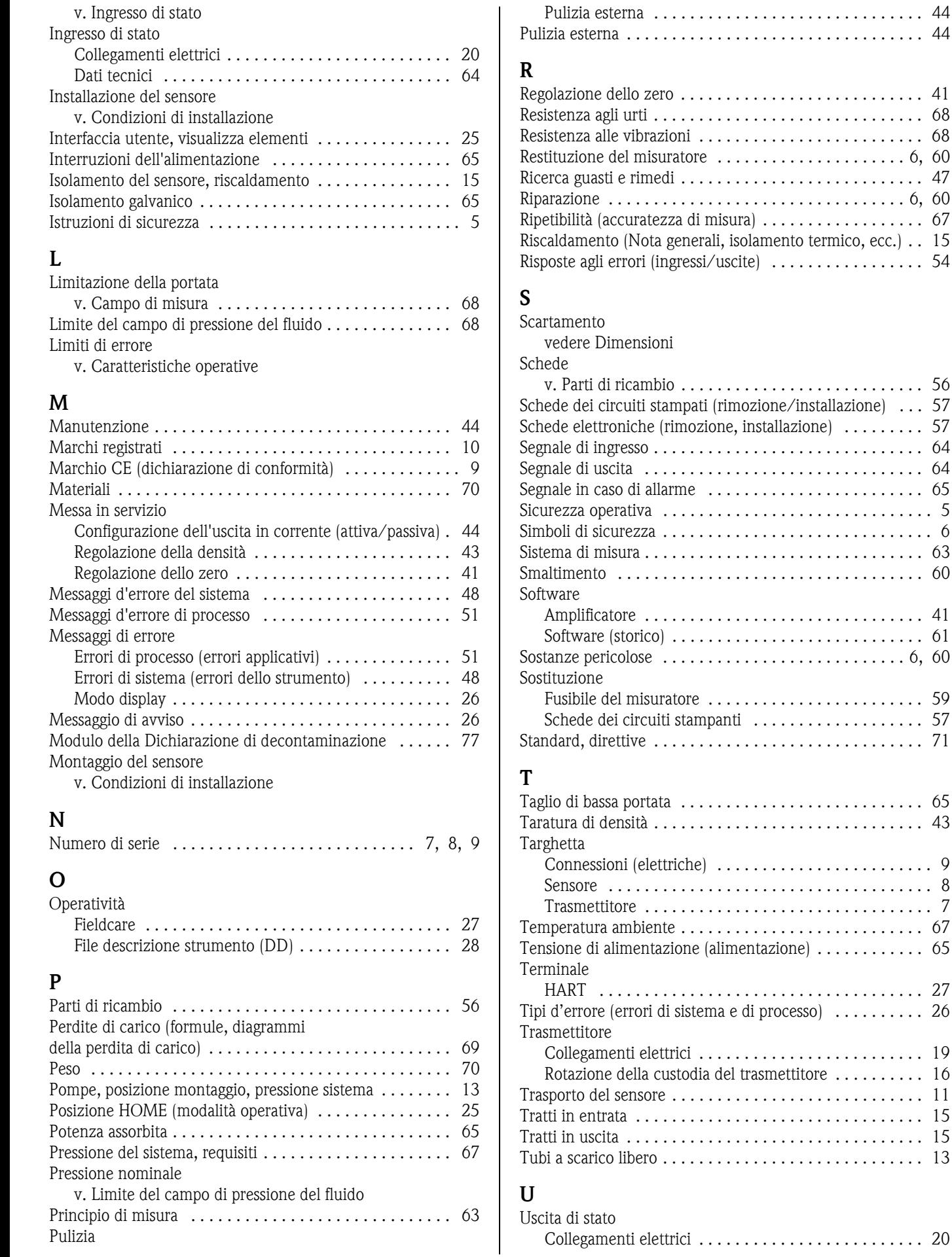

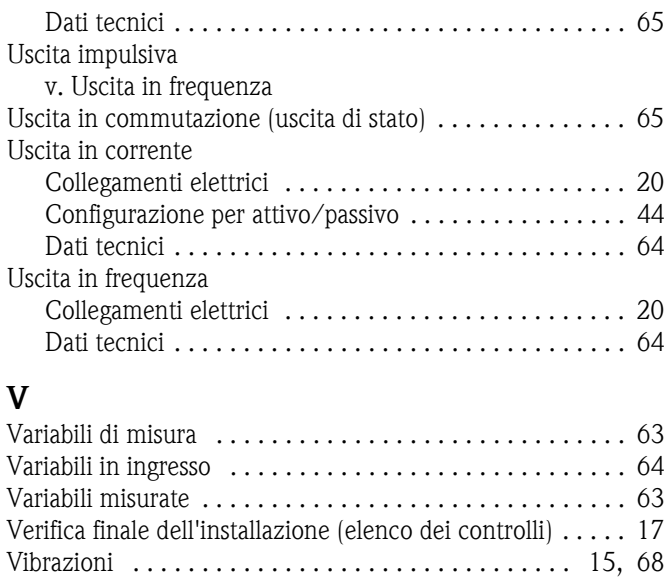

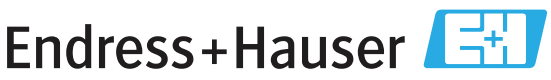

People for Process Automation

# Dichiarazione di decontaminazione e smaltimento rifiuti pericolosi Erklärung zur Kontamination und Reinigung

RAN.

<span id="page-76-0"></span>Indicare il numero di autorizzazione alla restituzione (RA#) contenuto su tutti i documenti di trasporto, annotandolo anche all'esterno della confezione. La mancata osservanza della suddetta procedura comporterà il rifiuto della merce presso la nostra azienda. Communication of the material contribution of the material communication of the material communication of the<br>Bitte geben Sie die von E+H mitgeteilte Rücklieferungsnummer (RA#) auf allen Lieferpapieren an und vermerken Sie

Per ragioni legali e per la sicurezza dei nostri dipendenti e delle apparecchiature in funzione abbiamo bisogno di questa "Dichiarazione di decontaminazione e smaltimento rifiuti pericolosi" con la Sua firma prima di poter procedere con la riparazione. La Dichiarazione deve assolutamente accompagnare la merce.

Aufgrund der gesetzlichen Vorschriften und zum Schutz unserer Mitarbeiter und Betriebseinrichtungen, benötigen wir die unterschriebene "Erklärung zur Kontamination und Reinigung", bevor Ihr Auftrag bearbeitet werden kann. Bringen Sie diese unbedingt außen an der Verpackung an.

#### Tipo di strumento / sensore

Geräte-/Sensortyp

Numero di serie Seriennummer

 $\mathbf{\Lambda}$ 

Impiegato come strumento SIL in apparecchiature di sicurezza / Einsatz als SIL Gerät in Schutzeinrichtungen

Dati processo/Prozessdaten

Temperatura / Temperatur\_\_\_\_\_\_ [°F] \_\_\_\_  $\lceil \cdot \cdot \cdot \rceil$ Conduttività / Leitfähigkeit \_\_\_\_\_\_\_ [µS/cm]

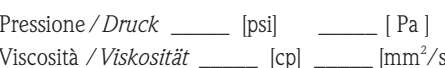

#### Possibili avvisi per il fluido utilizzato

Warnhinweise zum Medium

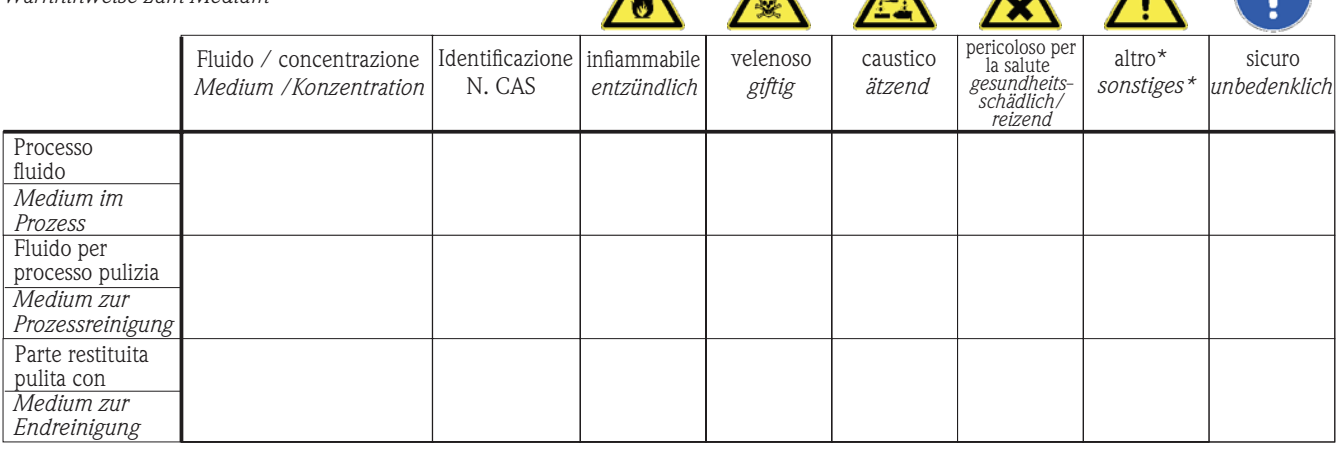

 $\lambda$ 

\* esplosivo; ossidante; pericoloso per l'ambiente; rischio biologico; radioattivo

\* explosiv; brandfördernd; umweltgefährlich; biogefährlich; radioaktiv

Barrare la casella applicabile, allegare scheda di sicurezza e, se necessario, istruzioni di movimentazione speciali. Zutreffendes ankreuzen; trifft einer der Warnhinweise zu, Sicherheitsdatenblatt und ggf. spezielle Handhabungsvorschriften beilegen.

#### Motivo dell'invio / Fehlerbeschreibung

#### Dati dell'azienda / Angaben zum Absender

Azienda / Firma

Indirizzo / Adresse

Numero di telefono del referente / Telefon-Nr. Ansprechpartner:

Fax / E-Mail  $\overline{\phantom{0}}$ 

Numero ordine / Ihre Auftragsnr.

"Certifico che i contenuti della dichiarazione di cui sopra sono completi e corrispondono a verità. Certifico inoltre che l'apparecchiatura inviata non determina rischi per la salute o la sicurezza causati da contaminazione, in quanto è stata pulita e decontaminata conformemente alle norme e alle corrette pratiche industriali."

"Wir bestätigen, die vorliegende Erklärung nach unserem besten Wissen wahrheitsgetreu und vollständig ausgefüllt zu haben. Wir bestätigen weiter, dass die zurückgesandten Teile sorgfältig gereinigt wurden und nach unserem besten Wissen frei von Rückständen in gefahrbringender Menge sind."

### (luogo, data / Ort, Datum)

### Sede Italiana

Endress+Hauser Italia S.p.A. Società Unipersonale Via Donat Cattin 2/a 20063 Cernusco Sul Naviglio -MI-

Tel. +39 02 92192.1 Fax +39 02 92107153 http://www.it.endress.com info@it.endress.com

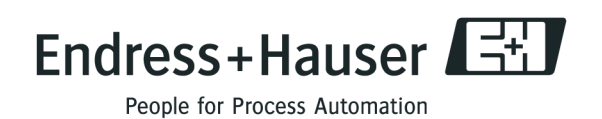

BA061D/16/it/09.08 71090539 FM+SGML 6.0